```
500 IF K<6 AND Z$(K)=CHR$(13) THEN 300
600 IFK=1 AND Z$(K)=CHR$(20)THEN 300
600 IFK=l AND Z$(K)=CHR$(20)THEN 300 
700 IF Z$(K)=CHR$(20) THEN PRINT CHR$(20)
700 IF Z$(K)=CHR$(20) THEN PRINT CHR$(20) 
       ;:K=K-1:GOTO 300
; :K=K-1 : GOTO 300 
B00 IF K=6 AND Z$(K)<>CHR${13) THEN 300
800 IF K=6 AND Z$(K)<>CHR$(13) THEN 300 
900 PRINT Z$(K)i
900 PRINT Z$(K); 
1000 NEXT
1000 NEXT K
```
The GET statement can also be used within The GET statement can also be used within a program to allow time for a user to perform an program to allow time for a user to perform an outside action. For example, assume the user is outside action. For example, assume the user is running a program that requires a special form to be loaded on the printer. You might use the be loaded on the printer. You might use the right use the right of the printer. You might use the right of the right of the right of the right of the right of the right of the right of the right of the right of the right o printer paper: printer paper: **VIC & 64** 

D TURN ON PRINTER " TO CONTINUE" 1200 GET A\$: IF A\$<>"C" THEN 1200 MAKE DUPLICATES THAT RUN. 1300 REH PROGRAM CONTINUES 1300 REM PROGRAM CONTINUES **BACKUP V1.0 WILL WORK WITH A STANDARD 5K** 

Now the program will execute line 1200 re Now the program will execute line 1200 repeatedly until the C key is pressed.

#### Pausing With GET Pausing With GET

The GET statement can be used to put a pause in a program. For example, say you have a long print job to do, but you want to be able to inter print job to do, but you want to be able to interrupt it at any time. With the GET statement, you rupt it at any time. With the GET statement, you can go through the PRINT statement (I'll just can go through the PRINT statement (I'll just print to the screen here) as long as you want. print to the screen here) as long as you want.

When you press the S key, printing will stop. When you press C, it will continue where it left When you press C, it will continue where it left off. This example prints integers from 1 to 50000, stopping when you press S and continuing when you press C: you press C:

```
100 FOR 1=1 TO 50000
100 FOR 1=1 TO 50000 
110 GET A$: IF A$="S" THEN 130
120 GOTO 140
120 GOTO 140 
130 GET A$: IF A$ <> "C" THEN 130
140 PRINT
140 PRINT I 
150 NEXT
150 NEXT I
```
#### Avoiding The GET Statement Avoiding The GET Statement

Now that we've seen how to use the GET state Now that we've seen how to use the GET statement, you should also understand that it isn't al ment, you should also understand that it isn't always necessary to use it. If you want to make it ways necessary to use it. If you want to make it easy for a user to make a default entry, then you can more easily use the INPUT statement. The technique for doing this is to use cursor controls technique for doing this is to use cursor controls to print the desired character or characters after the prompt from the INPUT statement. Then the prompt from the INPUT statement. Then pressing RETURN will cause the characters to be pressing RETURN will cause the characters to be entered. entered.

For example, suppose that you want to ask For example, suppose that you want to ask a question for which the answer is either yes or no question for which the answer is either yes or no  $(Y \text{ or } N)$ , and that you want  $Y$  to be the default entry since you expect it will be the most common response. The lines below show how this mon response. The lines below show how this might be programmed: might be programmed:

100 INPUT "PLAY AGAIN Y [3 LEFT]"; A\$ 200 IF A\$="Y" THEN PRINT"[UP}PLAYING 200 IF A\$="Y" THEN PRINT" [UP] PLAYING<br>[SPACE]. ":GOTO100 300 PRINT"GAME OVER":END 300 PRINT"GAME OVER" : END {SPACE} \_ ": GOT0100

If you just press RETURN, the Y will automatically be entered. If you want to enter N, simply cally be entered. If you want to enter N, simply type it over the  $Y$  and press RETURN.

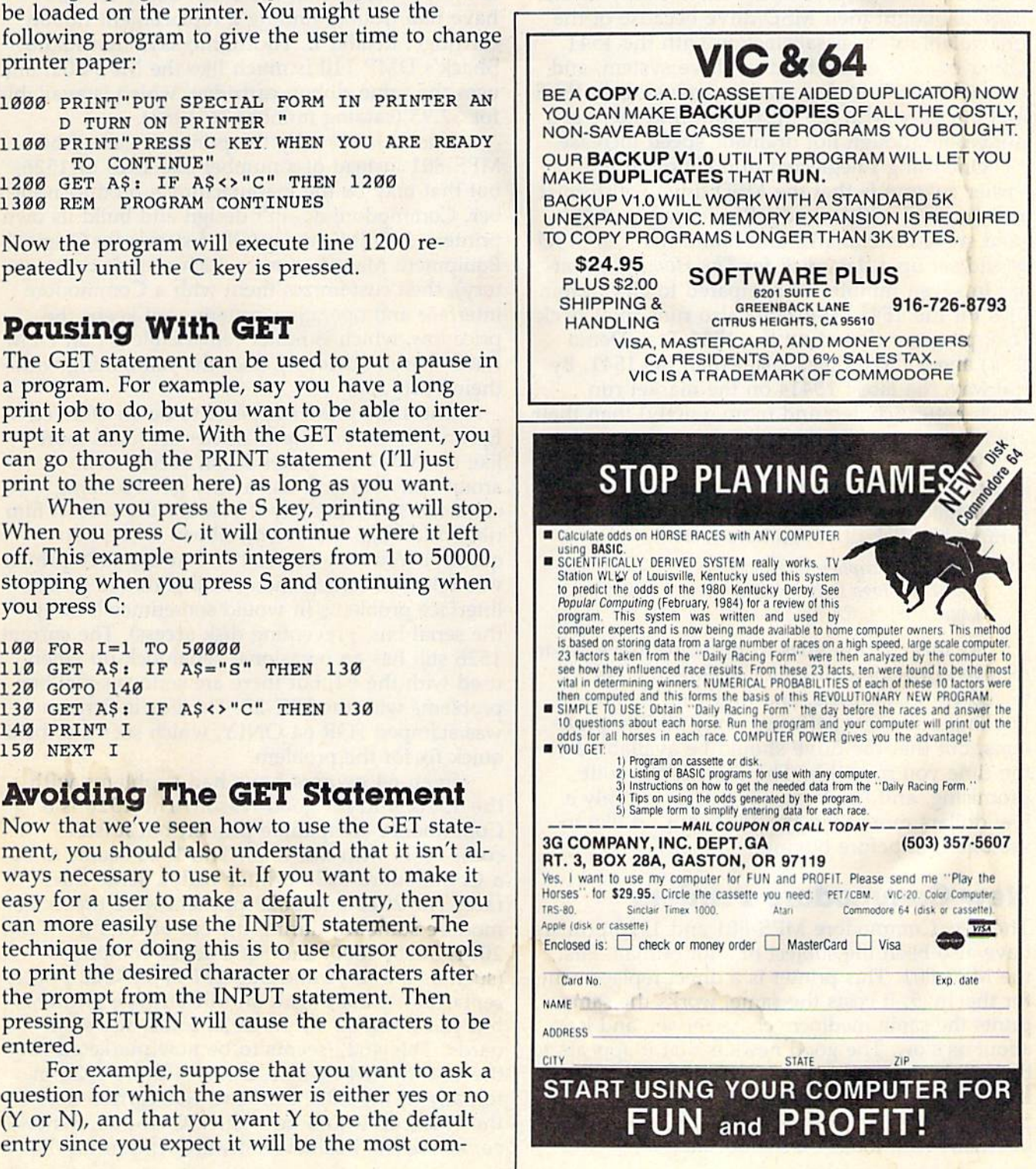

COMPUTE!'s Gazette August 1984 119

# HORIZONS: 64 **HORIZONS: 64**

Charles Brannon Charles ~ Brannon Program Editor Program Editor

Feedback from owners of the MSD disk drive: Feedback from owners of the MSD disk drive: Most say they are very pleased with the drive Most say they are very pleased with the drive and have had no problems with it. Many of the and have had no problems with it. Many of the owners bought their MSD drive because of the owners bought their MSD drive because of the unavailability or dissatisfaction with the 1541. unavailability or dissatisfaction with the 1541. Other owners wanted a dual-drive system, and opted for MSD. A few readers are using an IEEE-488 interface with the MSD, and find there is 488 interface with the MSD, and find there is a noticeable though not dramatic speed increase. noticeable though not dramatic speed increase.

One thing I neglected to mention in my earlier column is that the MSD drive will format a disk in only 20 seconds. Reader James Baker a disk in only 20 seconds. Reader James Baker tried some benchmarks and found that the MSD tried some benchmarks and found that the MSD would set up a data disk for T*he Home Account*ant in seven minutes as compared to eleven minutes for the 1541. The MSD also runs the Check utes for the 1541. The MSD also runs the Check Disk program (found on the 1541 Test/Demo disk) about three times faster than his 1541. By disk) about th ree times (aster than his 1541. By the way, the latest 1541s on the market run much better (cooler, and more quietly) than their much better (cooler, and more quietly) than their predecessors. predecessors.

We've had many requests for the address of We've had many requests for the address of Concorde Peripheral systems, manufacturer of Concorde Peripheral systems, manufacturer of the alleged high-speed C-321P Commodore-the all eged high-speed C-321P Commodorecompatible disk drive, so here it is: compatible disk drive, so here it is:

Concorde Peripheral Systems *eot/corde Peripheral Systems*  23152 Vcrdugo Drive *23152 Verdugo Drive*  'Laguna Hills, CA 92653 *' Lagut/a Hills,* CA 92653

As this column goes to press, we have yet to As this column goes to press, we have yet to receive our review drive for evaluation. We receive our review drive for evaluation. We talked with Concorde, and they said they were ta lked with Concorde, and they said they were working out few software compatibility prob working out a few software compatibility problems, but that the drive should be available by lems, but that the drive should be available by the time you read this. The drive looks quite the time you read this. The drive looks quite promising, and has been advertised for only promising, and has been advertised for only a few dollars more than the 1541, but I'd like to few doll ars more than the 1541, but I'd like to see one first before buying. see one first before buying.

#### New Commodore Printers New Conunodore Printers

The new Commodore MPS-801 and 1526 printers have also been the subject of a lot of mail. First, the MPS-801. This printer is a direct replacement for the 1525. It costs the same, works the same, for the 1525. It costs the same, works the same, prints the same mediocre character set, and is prints the same mediocre character set, and is about as slow. The good news is that it appears to about as slow. The good news is that it appears to be built better, and has a more attractive case. The MPS-801 is completely compatible with all 1525 MPS-BOI is completely compatible with all 1525 printer codes, and apparently is not as different internally as it looks on the outside. intemally as it looks on the outside.

It works with both the VIC-20 and the 64. It uses a tiny ribbon cartridge, and the paper feed is more reliable than the 1525. Some readers is more reliable than the 1525. Some readers have had trouble finding a replacement ribbon cartridge. Reader E. Thornlimb says that Radio cartridge. Reader E. Thornlimb says that Radio Shack's DMP <sup>110</sup> is much like the MPS-801, and Shack's DMP 110 is much like the MPS-801, and uses the same ribbon cartridge, which is available for \$7.95 {catalog number 26-1283). for \$7.95 (catalog number 26-1283).

don't know why the printer is called the I don't know why the printer is called the MPS-801 instead of number like 1525 or 1526, MPS-B01 instead of a number like 1525 or 1526, but that may be the manufacturer's product num but that may be the manufacturer's product number. Commodore doesn't design and build its own ber. Commodore doesn't design and build its own printers. It OEM's them (OEM stands for Original printers. It OEM's them (OEM stands for Original Equipment Manufacturer, which sounds contradic Equipment Manufacturer, which sounds contradictory), then customizes them with a Commodore interface and operating system—yet keeps the interface and operating system-yet keeps the price low, which is rather remarkable for an OEM. price low, which is rather remarkable for an OEM. Radio Shack obviously does the same thing with Radio Shack obviously does the same thing with their DMP-110.

The 1526 printer appears to be an OEM'ed The 1526 printer appears to be an OEM'ed Epson MX-80, but the character set looks more Epson *MX-BO,* but the character set looks more like the MX-70's (which doesn't seem to be around anymore). It has a very good looking character set, especially if you use the carbon film character set, especially if you use the carbon film ribbon (though the carbon ribbon is used up ribbon (though the carbon ribbon is used up quickly). You may remember that the 1526 printer was released earlier, then recalled due to serial was released earlier, then recalled due to serial interface problems {it would sometimes lock up interface problems (it would sometimes lock up the serial bus, preventing disk access). The current 1526 still has an occasional serial lock-up when 1526 still has an occasional serial lock-up when used with the 64, but there are serious serial bus used with the 64, but there are serious serial bus problems with the VIC-20. The box it came in problems with the VIC-20. The box it came in was stamped FOR 64 ONLY, which seems to be a quick fix for the problem. quick fix for the problem.

Even 64 owners have had problems with Even 64 owners have had problems with the 1526, and for good reason. The 1526 is the 1526, and for good reason. The 1526 is a Commodore-compatible printer, but it isn't Commodore-compatible printer, but it isn't compatible with the 1525. The 1526 seems to be compatible with the 1525. The 1526 seems to be a Commodore 4022 printer with a serial interface. The 2022 and 2023 printers were the Com face. The 2022 and 2023 printers were the Commodore standard during the era of the PET/CBM modore standard during the era of the PET *ICBM*  2001, 3000, 4000, and 8000 series computers 2001, 3000, 4000, and *BODO* series computers (such as the 8032 and SuperPET). A 4022 printer replaced the 2022 with an MX-80 type printer, replaced the 2022 with an *MX-BO* type printer, but still honored all the 2022 codes and stan but still honored all the 2022 codes and standards. This 4022 seems to be now marketed as dards. This 4022 seems to be now marketed as the 1526 for 64 owners, but is still the 4022 in the 1526 for 64 owners, but is still the 4022 internally. If the 2022 standard was carried over to the 1525, all would be well. VIC and 64 owners the 1525, all would be well . VIC and 64 owners could use the business software written for the could use the business software written for the

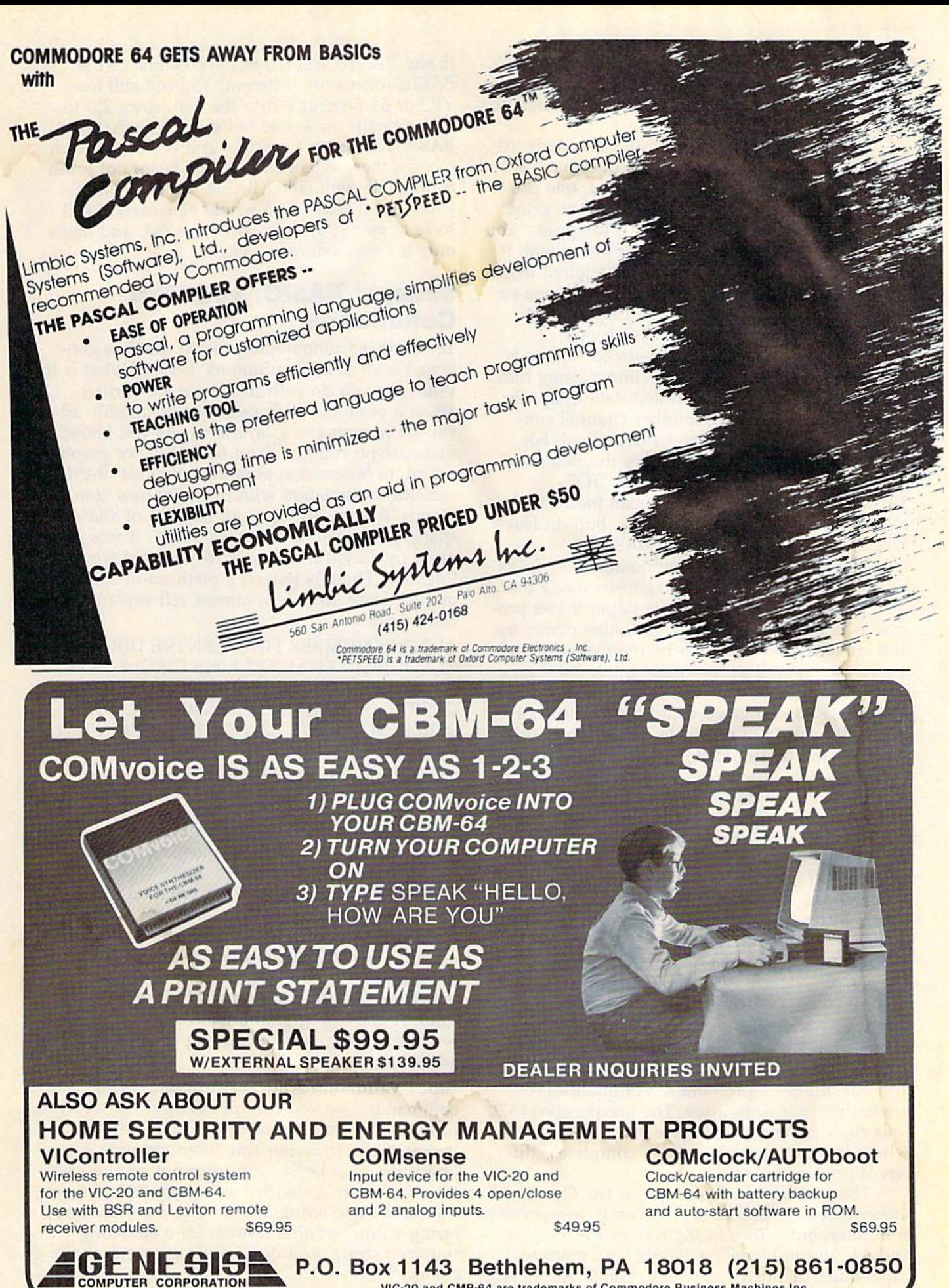

VIC-20 and CMB-64 are trademarks of Commodore Business Machines Inc.

2022/4022. But the 1525 had smaller ROMs, so 2022/4022. But the 1525 had smaUer ROMs, so luxurious features like formatted output were re luxurious features like formatted output were re· placed with more limited, but useful features like placed with more limited, but useful features like dot-graphics mode. dot-graphics mode.

The 1526 has many powerful commands. Al The 1526 has many powerful commands. Although it lacks graphics mode, it does have though it lacks graphics mode, it does have a programmable character. That's right, one pro programmable character. That's right, one programmable character. You define it, then print grammable character. You define it, then print CHR\$(254) whenever you want it to appear. You CHR\$(254) whenever you want it to appear. You could do high-resolution screen dump with it, could do a high-resolution screen dump with it, but many, many passes would be required to print a single line, and a full page could take an hour. In text mode, though, the 1526 is zippy, hour. In text mode, though, the 1526 is zippy, printing at 60 cps {characters per second). printing at 60 cps (characters per second).

powerful feature for tabulated reports is A powerful feature for tabulated reports is the formatting channel. You define a string that describes how you want printed data to appear, describes how you want printed data to appear, then all output through another channel con then all output through another channel conforms to the "picture" you have defined. For forms to the "picture" you have defined. For example, if "AAA \$999,99" were the field, and example, if "AAA \$999.99" were the field, and you sent "TOTAL",450, you'd get "TOT \$450.00" on the printer. This is an indirect way \$450.00" on the printer. This is an indirect way to allow PRINT USING, a similar, built-in feature on most larger Microsoft BASICs. ture on most larger Microsoft BASICs.

The 1526 can also do automatic form feeds The 1526 can also do automatic form feeds between pages, and has a diagnostic mode that displays error messages on the paper if you pro displays error messages on the paper if you program the printer incorrectly. It honors cursor up and cursor down to switch between upper- and and cursor down to switch between upper-and lowercase, as well as lowercase mode through lowercase, as well as lowercase mode through a secondary address of 7. But it uses the code CHR\$(14) for elongated characters, instead of the CHR\$(14) for elongated characters, instead of the  $CHR\$(15)$  the  $1525$  uses. The  $1525$  printer test seems to fail on the 1526 because of the change seems to fail on the 1526 because of the change in codes. in codes.

What do we do about the 1526? It's an in What do we do about the 1526? It's an inexpensive, good quality, powerful printer. But it's expensive, good quality, powerful printer. But it's incompatible with many programs designed for incompatible with many programs designed for the 1525, and will not work properly with the the 1525, and will not work properly with the VIC-20. For about the same price, you could buy VIC-20. For about the same price, you could buy third-party printer and an interface (see else a third-party printer and an interface (see elsewhere in this issue for information on these) that where in this issue for information on these) that makes it compatible with the 1525. You can still makes it compatible with the 1525. You can stili use the 1526 with many programs, including use the 1526 with many programs, including SpeedScript (although some commands, under Speed Script (although some commands, underline for example, won't work). In the future, line for example, won't work). In the future, more programs will probably support either more programs will probably support either printer. But I wish Commodore would realize that compatibility makes the industry's job easier, that compatibility makes the industry's job easier, and encourages a proliferation of quality programs for their computers. The inexpensive 1520 grams for their computers. The inexpensive 1520 four color printer/plotter (see the review elsewhere in this issue) also uses a completely different printer standard. ferent printer standard.

The latest goof, if you will, is the Com The latest goof, if you will, is the Commodore 264. This, too, is a powerful, inexpensive computer, but it flies in the face of the VIC-20 computer, but it flies in the face of the VIC-20 and 64. Not only are the BASIC and graphics and 64 . Not only are the BASIC and graphics capabilities distinctly different from those found capabilities distinctly different from those found

in the VIC-20 and 64, but even some of the in the VIC-20 and 64, but even some of the BASIC tokens are different. You can still load BASIC tokens are different. You can still load VIC or 64 programs into the 264, since 2.0 to VIC or 64 programs into the 264, since 2.0 tokens remain the same; but even though 264 kens remain the same; but even though 264 BASIC has Super Expander and BASIC 4.0 com BASIC has Super Expander and BASIC 4.0 commands, these extended commands are not token-mands, these extended commands are not tokencompatible with either BASIC 4.0 or the Super compatible with either BASIC 4.0 or the Super Expander. Looks like a whole new market will have to spring up to support the 264, and that's have to spring up to support the 264, and that's only if Commodore is lucky. only if Commodore is lucky.

#### Simons' BASIC: 100 New Simons' BASIC: 100 New Commands Conunands

Yet another Commodore product that has gen Yet another Commodore product that has generated a lot of mail is Simons' BASIC. What is it? erated a lot of mail is Simons' BASIC. What is it? What can you do with it? People are curious What can you do with it? People are curious about a product which promises to simplify advanced programming on the 64. As you know, vanced programming on the 64. As you know, there are no commands in 64 BASIC for graphics, there are no commands in 64 BASIC for graphicS, sound, or business applications. Simons' BASIC rectifies the situation with over 100 new com rectifies the situation with over 100 new commands. It's on cartridge and uses 8K of address mands. It's on cartridge and uses 8K of address space, giving you a FRE(0) of 30717. It was developed by David Simons, a 16-year-old from England. There is indeed a plethora of commands. Here are a few, almost self-explanatory commands: commands:

AUTO RENUMBER FIND CENTRE DIR AUTO RENUMBER FIND CENTRE DIR COLOUR HIRES MULTI LINE CIRCLE PAINT COLOUR HIRES MULTI LINE CIRCLE PAINT DRAW CHAR FLASH HRDCPY FILL MOB SET DRAW CHAR FLASH HRDCPY FILL MOB SET DESIGN IF..THEN..ELSE PROC EXEC ON DESIGN IF .. THEN .. ELSE PROC EXEC ON ERROR VOL WAVE ENVELOPE MUSIC PLAY ERROR VOL WAVE ENVELOPE MUSIC PLAY PENX POT JOY PENX POT JOY

The language is divided into several logical The language is divided into several logical sections: sections:

Programming Aids. These commands are like Programming Aids, These commands are like those found in BASIC Aid, plus many more. You those found in BASIC Aid, plus many more. You can define the function keys, generate automatic can define the function keys, generate automatic line numbers, renumber your program, merge line numbers, renumber your program, merge subroutines, search your program for specific text, trace the execution of your program, dump text, trace the execution of your program, dump all variables and their values to the screen, even all variables and their values to the screen, even hide lines with D1SAPA, which makes them dis hide lines with DISAPA, which makes them disappear when listed {although they still RUN appear when listed (although they still RUN fine). A good programming aid package makes writing, editing, and debugging programs much writing, editing, and debugging programs much easier. easier.

Input Validation And Text Manipulation. These Input Validation And Text Manipulation. These commands give you control over INPUT, allowing commands give you control over INPUT, allowing only certain keys. You can read and set the cursor position, center text, align numeric data, cursor position, center text, align numeric data, check function keys, even interrupt on the press check function keys, even interrupt on the pressing of any key. Extended string operations let ing of any key. Extended string operations let you insert one string into another, overlay one you insert one string into another, overlay one string within another, search for a substring within a string, and duplicate a character many times. times.

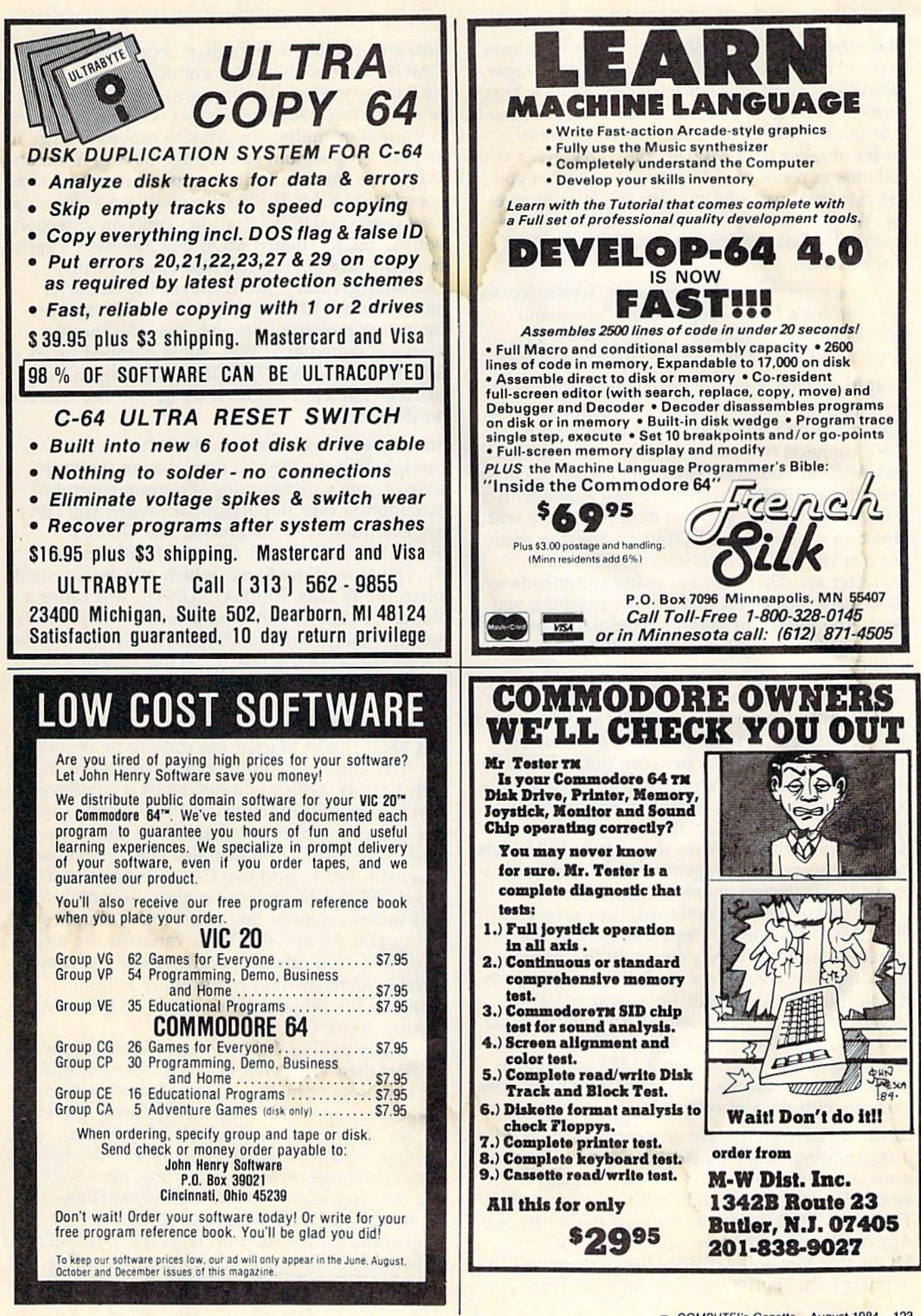

COMPUTE!'s Gazette August 1984 123

Numeric Aids. MOD (short for modulo) allows Numeric Aids. MOD (short for modulo) allows you to "return the remainder when one integer is you to "return the remainder when one integer is divided by another." For example, MOD(4,3) returns 1, MOD(3,2) returns 2, MOD(2,2) returns 0. turns 1, MOD(3,2) returns 2, MOD(2,2) returns O. You can use MOD to extract the low byte of a You can use MOD to extract the low byte of a 16-bit number with MOD(n,256). DIV gives you 16-bit number with MOD(n,256). DIV gives you the integer result of a division; FRAC gives you the fractional part of a number (FRAC(1.5) gives .5). You can do binary to decimal and hexadeci .5). You can do binary to decimal and hexadecimal to decimal conversions, and Exclusive OR mal to decimal conversions, and EXclusive OR two numbers. two numbers.

There are two disk commands, which replace the need for a DOS wedge: DISK "command", such as DISK "S0:SNERD" to scratch the file called "SNERD". DIR will display the directory. called "SNERD" . DIR will display the directory.

Graphics. This is one of the biggest sections in Graphics. This is one of the biggest sections in the language. You can draw, paint, and color in the language. You can draw, paint, and color in high resolution. PLOT turns on a single dot, LINE connects two points to draw a line, CIRCLE and ARC let you draw circles and parts of circles and ellipses. PAINT will fill in any shape with a color. With DRAW, you can design a shape with direction vectors, even ROTate it. You can easily put text on the graphics screen, with either put text on the graphics screen, with either character set. There are too many commands to character set. There are too many commands to cover here, but you'll find almost anything you need. The wealth of graphics commands exceeds need. The wealth of graphics commands exceeds that found on the Atari or even IBM Advanced that found on the Atari or even IBM Advanced BASIC.

Text Screen Manipulation. You can easily use Text Screen Manipulation. You can easily use Extended Background Color Mode with Extended Background Color Mode with BCKGNDS. FLASH will alternate a character drawn in certain color between normal and re drawn in a certain color between normal and reverse field. BFLASH can be used to alternate the verse field. BFlASH can be used to alternate the border between two colors. Both commands op border between two colors. Both commands operate in the background: Your program will con erate in the background: Your program will continue to run while they do their work. FCHR lets tinue to run while they do their work. FCHR lets you fill a rectangular region of the screen with a character. Its complement, FCOL, fills an area character. Its complement, FCOL, fills an area with a certain color. Combined, they give you FILL. MOVE is used to copy one area of the FilL. MOVE is used to copy one area of the screen to another (handy for multidirectional screen to another (handy for multidirectional scrolling). But wait, there are built-in commands scrolling). But wait, there are built-in commands to scroll the screen left or right. You can also to scroll the screen left or right. You can also INVerse a part of the screen. SCRSV and SCRLD let you save or load a text screen. COPY reproduces the graphics screen on 1525 compatible duces the graphics screen on a 1525 compatible printer (but not on the 1526, alas). HRDCPY does printer (but not on the 1526, alas). HRDCPY does likewise with the text screen. likewise with the text screen.

Sprites. There are plenty of commands for sprite Sprites. There are plenty of commands for sprite programming. DESIGN reserves space. You can programming. DESIGN reserves space. You can draw a sprite or a character with the @ sign, embedding the shape right within your program. embedding the shape right within your program. The word MOB is used in many of the commands. The word MOB is used in many of the commands. Apparently, Commodore called their sprites MOBs (for Movable OBjects) until the more popular term "sprite" (earlier used by Texas popular term "sprite" (earlier used by Texas

Instruments and a few others) replaced MOB. So CMOB sets the color of a multicolor sprite. MOB CMOB sets the color of a multicolor sprite. MOB SET lets you initialize the sprite pointer, priority SET lets you initialize the sprite pointer, priority of sprite over background, and whether the sprite of sprite over background, and whether the sprite is normal or multicolor. MMOB moves a sprite to any screen position, can change its X or Y expansion, even move a sprite automatically at various speeds. RLOCMOB merely relocates a sprite to a new position. DETECT allows collision detection new position. DETECT allows collision detection with CHECK. Finally, MOB OFF removes a sprite from the screen. You can also easily set up character graphics. MEM moves the character patterns from ROM to RAM. The memory con patterns from ROM to RAM. The memory configuration moves all around, though. The text screen is stored at \$C000, but is bumped up to screen is stored at \$COOO, but is bumped up to \$CC00 after MEM. DESIGN is used again to re \$CCOO after MEM. DESIGN is used again to replace a character, followed by @ and the character definition. ter definition.

Structured Programming. If all that wasn't Structured Programming. If all that wasn't enough, Simons' BASIC may change the very enough, Simons' BASIC may change the very style of your programming. Program control of style of your programming. Program control of execution is very important. Normally, you control execution with statements like GOSUB, trol execution with statements like G05UB, IF. THEN, and GOTO. Simons' BASIC extends IF. THEN to allow ELSE, which will be executed when the IF fails. REPEAT.'.UNTIL will cause when the IF fails. REPEAT:.UNTIL will cause a section of code to run until a certain condition is met. A strange command, RCOMP, lets you redo the condition of the last IF.'.THEN, making the the condition of the last IF:.THEN, making the statement following it act as if the IF.'.THEN statement following it act as if the IF:.THEN were repeated. Program looping is simplified (or were repeated. Program looping is simplified (or is it?) with LOOP.'.EXIT IF/.END LOOP. LOOP is it?) with LOOP:.EXIT !F.·.END LOOP. LOOP and END LOOP bracket the code to be repeated.

The loop will continue until you leave it with EXIT IF, which is followed by a condition. very powerful capability is PROC, which lets A very powerful capability is PROC, which lets you define a subroutine that can be called by name with EXEC. You can also label a section of code with PROC and use CALL to jump to it (like GOTO). This makes program execution to (like GOTO). This makes program execution totally independent of line numbers. A simple system of LOCAL and GLOBAL variables are also tem of LOCAL and GLOBAL variables are also supported. You can temporarily reuse the same supported. You can temporarily reuse the same variable names within a procedure without changing the original value, which is restored when you use GLOBAL. when you use GLOBAL.

Many people think structured programming Many people think structured programming inhibits their creativity. I don't flowchart or plan out my programming very much, and resist any suggestions to do so. Like many people, I prefer to just sit down at the keyboard and begin crafting. Structured programming as discipline crafting. Structured programming as a discipline does encourage, even enforce this "plan before does encourage, even enforce this " plan before you do" approach, but adding the capability to structure your work enhances your options. I wish standard BASIC had IF.'.THEN.'.ELSE. wish standard BASIC had IF.".THEN.".ElSE. Simons' BASIC may not keep me from using Simons' BASIC may not keep me from using GOTO, but I definitely prefer branching to a

#### 1541 DISK DRIVE 1541 DISK DRIVE ALIGNMENT PROGRAM ALIGNMENT PROGRAM

Finally, a complete disk drive alignment program! No special equipment needed. A two disk program allows anyone with average mechanical skills to properly align the 1541 disk drive. Complete instruction manual. S39.95 + shipping manual. \$39.95 + shipping

#### PROGRAM PROTECTION PROGRAM PROTECTION FOR THE C-64 FOR THE C-64

This is the book you've been waiting for! All the latest tips and secrets. A complete reference guide to software protection on the C-64. Covers the disk drive, bad tracks and sectors, modified directories, cartridges and much, much more. A complete and up to date guide to program protection of all types. Covers both basic and machine language protection schemes. A **complete memory map** and a disk with many helpful programs is included.

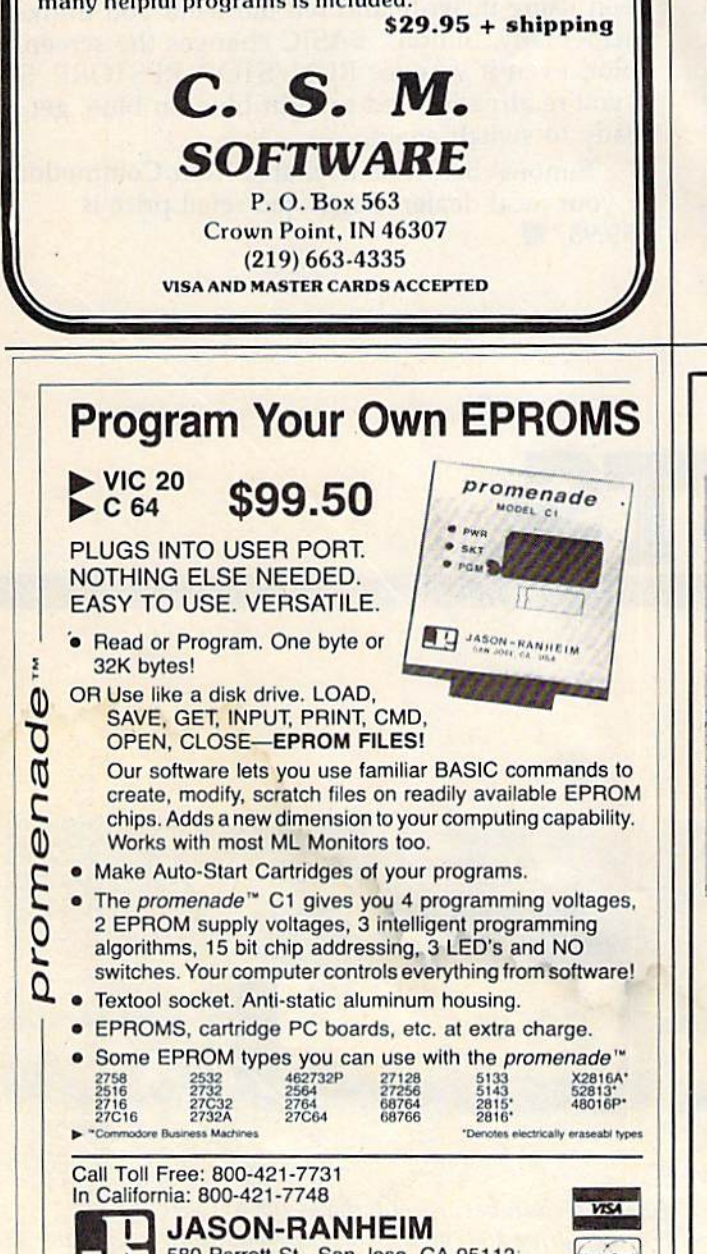

580 Parrott St., San Jose, CA 95112

#### Synapse *r,-------------.,*  **Demo Disk \$4** Preview the hottest games from Synapse for just **Preview the hottest games from Synapse for just** S4\*! The new self-running Commodore 64\* demo disk contains up to eight of our most popular titles, I disk contains up to eight of our most popular litles, **n** and is available now by mail. Send your check or monev order today! I money order today! Synapse<br>
5221 Cen 5221 Centra! Ave. 5221 Central Ave. Richmond, CA 94804 • Richmond. CA 94804 Name Computer I Computer Address **City** Phone : Phone State Age Zip synapse Please allow 3 to 4 weeks for delivery. \$5 outside the continental U.S. • Synapse e all and the same and the same Age **Address City** State Zi • *synapse*  I Please allow <sup>J</sup>to 4 weeks tor delivery I 'S5 outside Ihe cOll1mentol U.S, **L \_\_\_\_\_\_\_\_\_\_\_\_\_ .I**

## The Simpler, the Better The Simpler, the Better

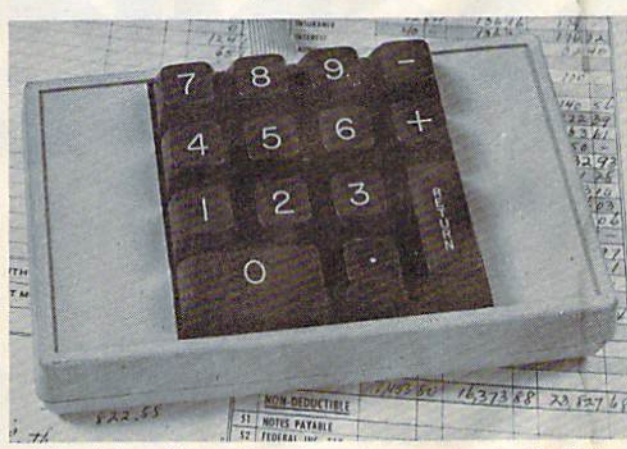

When it's on, it's on. No software to mess around with. This high quality, low-profile CP Numeric Keypad is the one for your Commodore 64 and VIC-20. It is guaranteed to be 100% compatible with all the software you have, now and forever, in any format. The Keypad easily connects in parallel with the existing keyboard connector. Now you can zip through your numeric work sheet, input your numbers and figures comfortably, quickly, and more easily than ever before at only \$69.95.

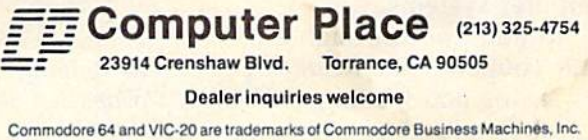

named section of code rather than using named section of code rather than using a meaningless and arbitrary GOTO 5500. meaningless and arbitrary GOTO 5500.

Anyway, you can also trap and handle error Anyway, you can also trap and handle error conditions with ON ERROR GOTO. If there is conditions with ON ERROR GOTO. If there is any error, program execution will divert to a spe any error, program execution will divert to a special error handling routine that you write. You cial error handling routine that you write. You can also use it to skip over lines that would can also use it to skip over lines that would cause an error, such as printing to a nonexistent printer. OUT disables error trapping. The error printer. OUT disables error trapping. The error number is returned in the variable ERRN, and number is retumed in the variable ERRN, and ERRLN gives the line number where the error • occured. occured.

Music. These commands simplify the use of the Music. These commands simplify the use of the SID chip, but not too much. You still have to SID chip, but not too much. You still have to know how to shape the envelope and choose know how to shape the envelope and choose waveforms. Commands just replace POKEs, such waveforms. Commands just replace POKEs, such as VOLume, and WAVE. The MUSIC command as VOLume, and WAVE. The MUSIC command compiles a string of notes, and PLAY executes the music. I'm not sure what the difference is be the music. J'm not sure what the difference is between MUSIC and PLAY, except that PLAY can tween MUSIC and PLAY, except that PLAY can play music in the background while your pro play music in the background while your program continues to execute. gram continues to execute.

Finally, Simons' BASIC simplifies the use of Finally, Simons' BASIC simplifies the use of joysticks, paddles, and a light pen. No more PEEKing; just use POT to read the paddle (poten PEEKing; just use POT to read the paddle (potentiometer), JOY to read the joystick (which returns tiometer), JOY to read the joystick (which returns

a number from 1 to 8, giving one of the directions), and PENX and PENY (horizontal/vertical position of the light pen). position of the light pen).

Can you memorize 100 commands? The core Can you memorize 100 commands? The core of BASIC isn't even that big. find that there are of BASIC isn't even that big. I find that there are more commands than you really need. A language should be general purpose; some of the commands are too specific, such as LEFT and commands are too specific, such as LEFT and RIGHT, which scroll the screen left and right. RIGHT, which scroll the screen left and right. CENTRE A\$ can be easily replaced with the CENTRE A\$ can be easily replaced with the longer PRINT TAB(20-LEN(A\$)/2);A\$. It's amazing that so many commands can be built into the ing that so many commands can be built into the cartridge, but I think Simons' BASIC goes a little too far. Don't be intimidated by it, however. too far. Don't be intimidated by it, however. Again, you can use only the commands you need. Again, you can use only the commands you need.

Another problem is that you can only run Another problem is that you can only run programs written with Simons' BASIC on an programs written with Simons' BASIC on another machine with Simons' BASIC. If you've been using it, write and tell me what you think. been using it, write and tell me what you think. Incidentally, Simons' BASIC changes the screen Incidentally, Simons' BASIC changes the screen color, even if you use RUN/STOP-RESTORE. So color, even if you use RUN/STOP-RESTORE. So if you're already used to light blue on blue, get if you're already used to light blue on blue, get ready to switch again. ready to switch again.

Simons' BASIC is available from Commodore or your local dealer. Suggested retail price is or your local dea ler. Suggested retail price is  $$59.95.$ 

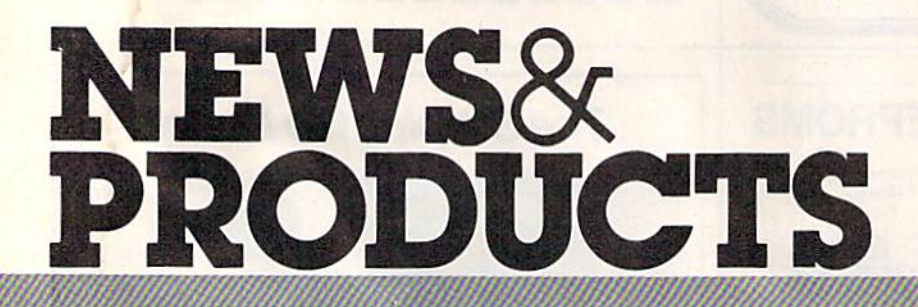

## Simultaneous **Simultaneous**  Interface For **Interface For**  VIC-20 And 64 **VIC·20 And 64**

The Reunion, recently introduced *Tile Reunion,* recently introduced by HyTech, simultaneously by HyTech, Simultaneously interfaces VIC-20 and Com interfaces a VIC-20 and Commodore 64 to a disk drive modore 64 to a disk drive and/or printer, providing two and/or printer, providing two computer systems.

In addition, through elec In addition, through electronic coupling, The Reunion permits saving and loading of VIC-mits saving and loading of YIC-20 and Commodore programs

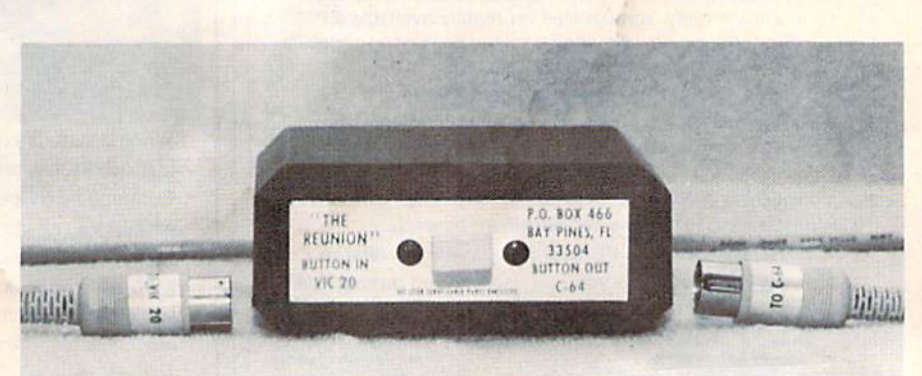

The Reunion, by Hytech, simultaneously interfaces the VIC-20 and Commodore 64 with a disk drive and/or a printer, providing two computer systems. systems.

#### **NEWS&PRODUCTS**

on the same disk. Cable switching is not necessary. ing is not necessary.

Any items attached to Any items attached to either computer, such as either computer, such as modems, expansion boards, etc., are unaffected by The Reunion. Should either computer be oper Should either computer be operated while The Reunion is set for ated while *Tile RCI/llioll* is set for the other one, no damage will the other one, no damage will occur. Instead, a "device not present" error will be displayed. present" error will be displayed.

Two models are available at Two models are available at \$29.95 each. Model A interfaces the VIC-20 and a Commodore 64 with a disk drive and 64 with a disk drive and a printer. Model B interfaces the VIC-20 and Commodore 64 VIC-20 and Commodore 64 computers with a Datassette recorder. recorder.

Hi/Tcch *HyTeclz*  P.O. Box 466 *P.O. Box 466*  Bay Pines, 33504 *Bay* Pines, *FL 33504*  (813)398-6661 (813)398-6661

## Head Cleaner Head Cleaner For Commodore For Commodore

Nortronics has announced Nortronics has announced a software-driven head cleaner for software-dri ven head cleaner for Commodore computers.

The cleaner consists of The cleaner consists of a software program disk that first asks the user which drive he asks the user which drive he wants to clean. Once the clean wants to clean. Once the cleaning disk is prepared and in ing disk is prepared and inserted into the drive, the serted into the drive, the program automatically steps the head out to the next unused head out to the next unused portion of the disk, loads the portion of the disk, loads the head and spins the drive for 30 head and spins the drive for 30 seconds. seconds.

The program keeps track of The program keeps track of which one of the four cleaning which one of the four cleaning bands it used last, and automatically advances the head to the next band when the next cleaning is done on the cleaning disk.

The program also tells the The program also tells the user when all four bands have user when all four bands have been used and that a replaceable cleaning disk should be used. able cleaning disk should be used.

The \$39.95 retail price in The \$39.95 retail price includes the program disk, two cludes the program disk, two cleaning disks and a can of aerosol cleaning spray.

Nortronics Company, Inc. 8101 Tenth Ave. N. Minneapolis, MN <sup>55427</sup> *Milllleapolis, MN 55427*  (612) 545-0401

## Activision Activision Software For Software For Commodore Commodore

Activision has announced six new entertainment titles in disk new entertainment titles in disk and cartridge formats for the Commodore 64, ranging from Commodore 64, ranging from fast action to space and adven fast action to space and adventure, to sport, humor and strategy.

Zenji is a strategy and puzzle game with an Eastern theme zle game with an Eastern theme and melody. The object is to and melody. The object is to connect a glowing maze of elements to a pulsating source in ments to a pulsating source in order to create a single unified green image, or "Zenji." green image, or "Zenji. "

Toy Bizarre chronicles the *Toy Biza rre* chronicles the midnight adventures of a regu midnight adventures of a regular guy named Merton who lar guy named Merton who wakes up in a toy factory gone wakes up in a toy factory gone berserk with sound and motion. berserk with sound and motion.

Four other previously re Four other previously released titles—Pitfall, Beamrider,<br>H.E.R.O. and *The Activision De-*H.E.R.O. and The Activision De-CBthlon—have been introduced *calli/Oil-have* been introduced for the Commodore 64, as well. for the Commodore 64, as well.

The games retail for \$34.95 The games retail for \$34.95 in the disk version and \$39.95 in the disk version and \$39.95 for the cassette version. for the cassette version.

Activision, Inc. 2350 Bayshore Frontage Road *2350 Bays/r on- Fran/age Road*  Mountain View, CA 94043 *Moun /a;" View, CA 94043 '*  (415) 960-0410 (41 5) 960-041 0

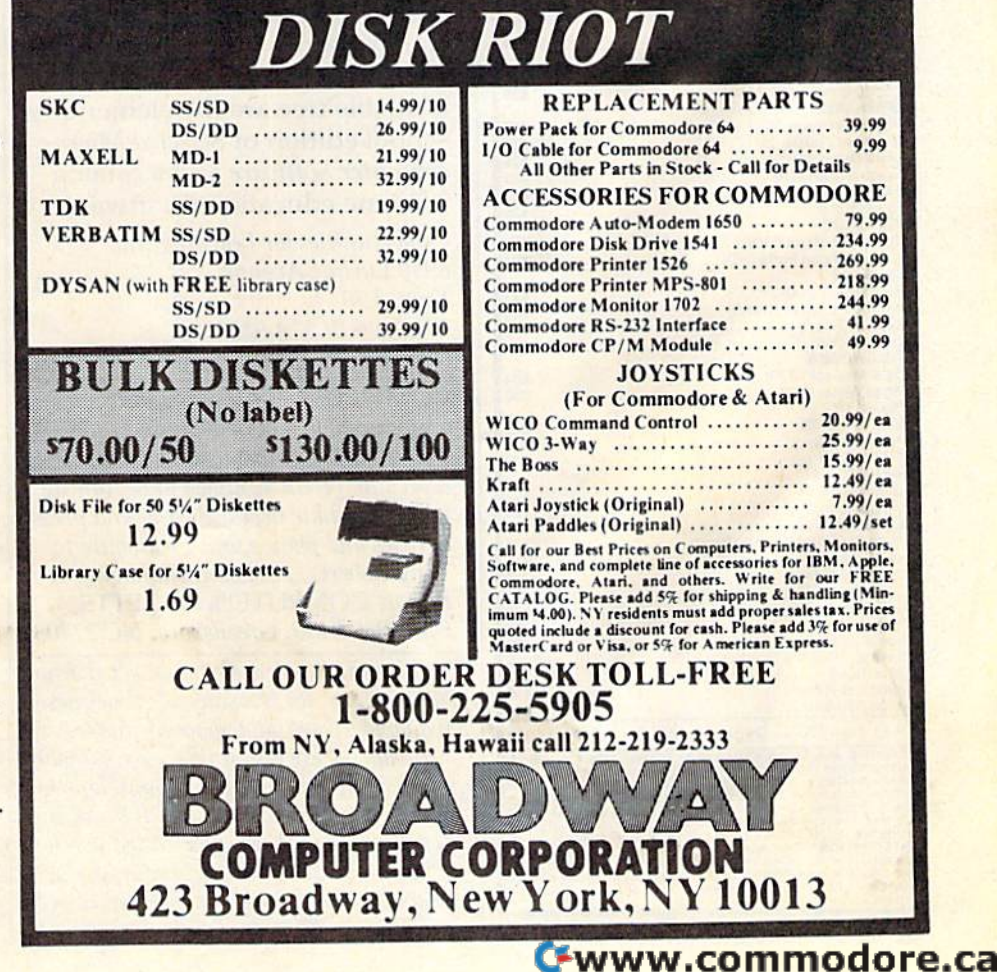

#### **Software Discounters** of  $5.0 \text{ of }$ **America** For Orders Only 1-800-225-SOFT<br>Inquires and PA. 412-361-5291

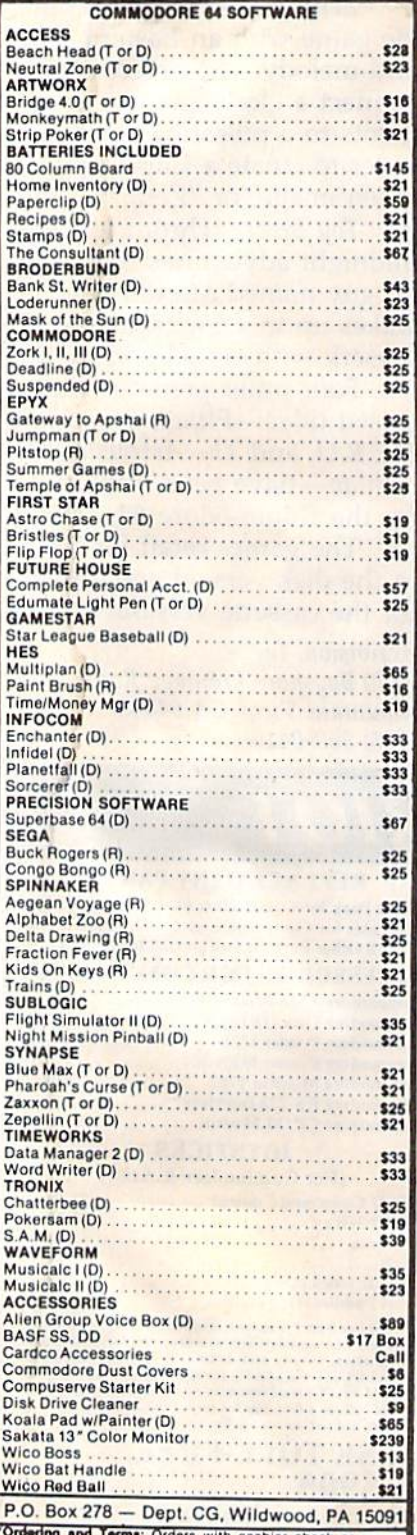

**Codering and Terms:** Oriental Christman Contents and Terms Coder shipped immediately. Personal/company exerts can be weeks clearance. No C.O.D.'s VSAV MASTERY checks, allows with no additional charge for orders abipped ch

## **Free Educational** Catalog

Opportunities for Learning, Inc., has announced publication of the new secondary school and college edition of Selected Microcomputer Software, a catalog of educational computer products.

The catalog features more than 400 software programs, books, and accessories for schools with Commodore 64. PET, Apple II, Atari, TRS-80, and IBM microcomputers.

Software is available in the areas of mathematics, science, reading and language arts, spelling and vocabulary skills, computer literacy and programming, logic and simulations, teacher and administrator utilities, SAT and test preparation, careers and guidance, social studies, foreign language, business education, games, music, and art.

The catalog is free. Also available free are the elementary school edition of Selected Microcomputer Software and a catalog of home educational software.

Opportunities for Learning, Inc. 8950 Lurline Avenue Dept. L79 Chatsworth, CA 91311  $(818)$  341-2535

**COMPUTE!'s GAZETTE welcomes** announcements of new products for VIC-20 and Commodore 64 computers, especially products aimed at beginning to intermediate users. Please send press releases and photos well in advance to: Tony Roberts, Assistant Managing Editor, COMPUTE!'s GAZETTE, P.O. Box 5406, Greensboro, NC 27403.

New product releases are selected from submissions for reasons of timeliness, available space, and general interest to our readers. We regret that we are unable to select all new product submissions for publication. Readers should be aware that we present here some edited version of material submitted by vendors and are unable to vouch for its accuracy at time of publication.

## <u>\$u¢h A Deal∞</u> **NEW LOW PRICES**

Gemini 10X ......... \$267 Legend 80 CPS ...... \$239 Legend 100 CPS ..... \$259 12 In. Amber Monitor . \$89 Concord Disk Drive . . \$297

## **SUCH-A-STEAL ON SOFTWARE!**

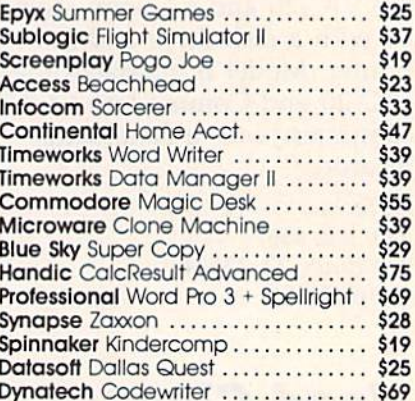

**CALL FOR OTHER SUCH-A-STEAL PRICES ON SOFTWARE AND HARDWARE FOR** YOUR COMMODORE 64

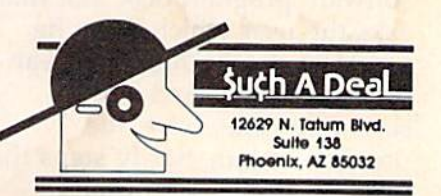

#### **CALL TOLL FREE** 1-800-431-8697

**For Customer Service** Call: 602-957-3619

ORDERING & TERMS: Send cashier check, money order, personal/company checks allow 3 weeks bank clearance VISA/MasterCard accepted. Provide phone<br>number with order. SHIPPING: Software add \$4.00 for first three pieces, add \$1.00 each additional piece.<br>Hardware add \$10.00. Returns must have authorization number (call 602-957-3619 for authorization number). All returned merchandise subject to restocking fee and must come with all original packaging. No returns allowed after 30 days from shipping date. Prices are for cash, VISA and MasterCard add 3%. Prices subject to change without notice. All products subject to availa-<br>bility from manufacturers and/or suppliers. All prices in U.S. dollars

# A Beginner's Guide To Typing In Programs

## What Is A Program?

computer cannot perform any task by itself. Like a car without gas, a computer has potential but without program, it isn't going anywhere. Most of the programs published in COMPUTEI's GAZETTE for Commodore are written in a computer anguage called BASIC. BASIC is easy to learn and is built into all VIC-20s and Commodore 64s.

**BASIC Programs**<br>Each month, COMPUTEL's GAZETTE for Commodore publishes programs for both the VIC and 64. To start out, type in only programs written for your machine, e.g., "VIC Version" if you have a VIC-20. Later, when you gain experience with your com puter's BASIC, you can try typing in and converting certain programs From another computer to yours.

Computers can be picky. Unlike the English language, which is full of ambiguities, BASIC usu ally has only one "right way" of stating something. Every letter, character, or number is significant common mistake is substituting a'letter such as O for the numeral 0, a lowercase I for the numeral 1, or an uppercase B for the numeral 8. Also, you must enter all punctuation such as colons and commas just as they appear in the magazine. Spacing can be important. To be safe, type in the  $\frac{1}{2}$ . Type in the program a line at a time, in order.

## Braces And Special Characters

The exception to this typing rule is when you see the braces, such as "{ DOWN}". Anything within a set of braces is a special character or characters that cannot easily be listed on a printer. When you come across such a special statement, refer to "How To Type In COMPUTE!'s GAZETTE Programs.

## **About DATA Statements**

Some programs contain a section or sections of DATA statements. These lines provide information needed by the program. Some DATA statements contain actual programs (called machine language); others contain graphics codes. These lines are espeally sensitive to errors.

If a single number in any one DATA statement mistyped, your machine could "lock up," or crash." The keyboard and STOP key may seem 'dead/' and the screen may go blank. Don't panic – no damage is done. To regain control, you have

to turn off your computer, then turn it back on. This will erase whatever program was in memory, so always SAVE a copy of your program before you RUN it. If your computer crashes, you can LOAD the program and look for your mistake.

Sometimes a mistyped DATA statement will cause an error message when the program is RUN. The error message may refer to the programline that READs the data. The error is still in the DATA statements, though.

## Get To Know Your Machine

You should familiarize yourself with your com puter before attempting to type in a program. Learn the statements you use.to store and retrieve programs from tape or disk. You'll want to save copy of your program, so that you won't have to •ype it in every time you want to use ii. Learn to use your machine's editing functions. How do you change a line if you made a mistake? You can always retype the line, but you at least need to know how to backspace. Do you know how enter inverse video, lowercase, and control acters? It's all explained in your computer's

# <sub>manuals</sub><br>A Quick Review

Press RETURN at the end of each line. Use backspace or the back arrow to correct mistakes.

2. Check the line you've typed against the line in 'he magazine. You can check the entire program again if you get an error when you RUN the program.

3. Make sure you've entered statements in braces as the appropriate control key (see "How To Type COMPUTE!'s GAZETTE Programs'' elsewhere in the magazine)

We regret that we are not able to respond to individual inquiries about programs, products, or services appear ing in COMPUTE!'s GAZETTE for Commodore due to increasing publication activity. On those infrequent occasions when a published program contains a typo, the correction will appear in the magazine, usually toithin eight weeks. If you have specific questions about items or programs which you've seen in COMPUTE!'s Gazette for Commodore, please scud them to Cazelfe Feedback, P.O. Box3406. Greensboro, NC 27403.

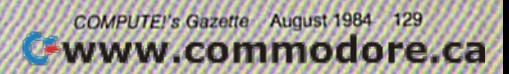

# **How To Type In** COMPUTE!'s GAZETTE Programs

Many of the programs which are listed in COM-PUTEl's GAZETTE contain special control characters (cursor control, color keys, inverse video, etc.). To make it easy to know exactly what to type when entering one of these programs into your com puter, we have established the following listing conventions.

Generally, any VIC-20 or Commodore 64 program listings wil! contain words within braces which spell out any special characters: {DOWN! would mean to press the cursor down key. {5 SPACES I would mean to press the space bar five times.

To indicate that a key should be shifted (hold down the SHIFT key while pressing the other key), the key would be underlined in cur listings, For example, S would mean to type the S key while holding Ihe shift key. This would appear on your screen as a "heart" symbol. If you find an underlined key enclosed in braces (e.g., {10 N}), you should type the key as many times as indicated (in our example, you would enter ten shifted N's).

If a key is enclosed in special brackets,  $\{x\}$ you should hold down the Commodore key while pressing the key inside the special brackets. (The Commodore key is ihe key in the lower left corner of the keyboard.) Again, if the key is preceded by number, you should press the key as many times as necessary,

Rarely, you'll see a solitary letter of the alphabet enclosed in braces. These characters can be entered on the Commodore 64 by holding down

130 COMPUTEI's Gazette August 1984

the CTRL key while typing the letter in the braces. For example, {A] would indicate that you should press CTRL-A. You should never have to enter such a character on the VIC-20, but if you do, you would have to leave the quote mode (press RE TURN and cursor hack up to the position where the control character should go), press CTRL-9 (RVS ON), the letter in braces, and then CTRL-0 (RVS OFF).

About the quote mode: You know that you can move the cursor around the screen with the CRSR keys. Sometimes a programmer will want to move the cursor under program control. That's why you see all the (LEFTJ's, (HOMEJ's, and {BLUJ's in our programs. The only way the com puter can tell the difference between direct and programmed cursor control is the quote mode.

Once you press the quote (the double quote, SHIFT-2), you are in the quote mode. If you type something and then try to change it by moving the cursor left, you'll only get a bunch of reversevideo lines. These are the symbols tor cursor left. The only editing key that isn't programmable is the DEI. key; you can still use DHL to back up and edit the line. Once you type another quote, you are out of quote mode.

You also go into quote mode when you IN SerT spaces into a line. In any case, the easiest way to get out of quote mode is to just press TUKN. You'll then be out of quote mode and von can cursor up to the mistyped line and fix it. Use the following table when entering cursor

and color control keys:

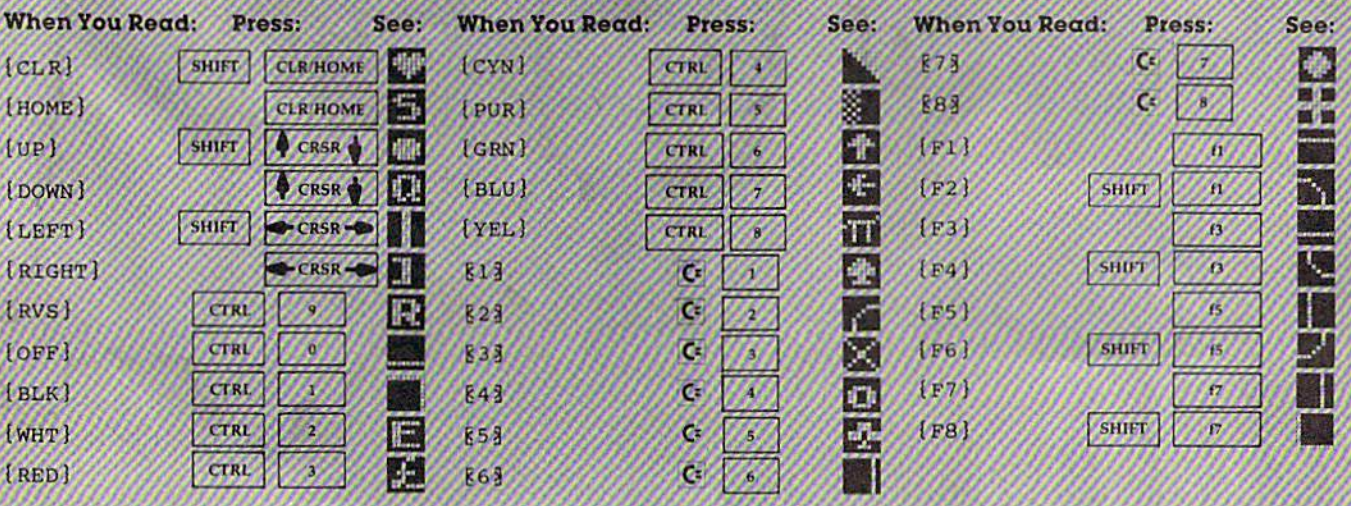

# **The Automatic Proofreader**

'The Automatic Proofreader" will help you type in program listings from COMPUTE!'s Gazette without typing mistakes. It is a short error-checking program that hides itself in memory. When activated, it lets you know immediately after typing a line from a program listing if you have made a mistake. Please read these instructions carefully before typing any programs in COMPUTE!'s Gazette.

#### Preparing The Proofreader

1. Using the listing below, type in the Proofreader. The same program works on both the VIC-20 and Commodore 2. Disable it by pressing RUN/STOP-RESTORE 64. Be very careful when entering the DATA statements  $\rightarrow$  1000 MS. Type the following three lines in direct mode don't type an I instead of a 1, an O instead of a 0, extra commas, etc.

2. SAVE the Proofreader on tape or disk at least twice before running it for the first time. This is very important because the Proofreader erases this part of itself when you first type **RUN** 

3. After the Proofreader is SAVEd, type RUN. It will check itself for typing errors in the DATA statements and warn you if there's a mistake. Correct any errors and SAVE the corrected version. Keep a copy in a safe place -- you'll need it again and again, every time you enter a program from COMPUTE'S Gazette.

4. When a correct version of the Proofreader is RUN, it activates itself. You are now ready to enter a program listing. 'If you press KUN/STOP-RESTORE, the Proofreader is dis abied. To reactivate it, just type the command SY5 886 and press RETURN.

#### Using The Proofreader

All VIC and 64 listings in COMPUTE's Gazette now have a Checksum number appended to the end of each iine, for example ":rem 123". Don't enter this statement when typing in a program. It is just tor your information. The rem makes the number harmless if someone does type it in. It will, however, use up memory if you enter it, and it will contuse the Proolreader, even if you entered the rest of the line correctly.

When you type in a line from a program listing and press RETURN, the Proofreader displays a number at the top of your screen. This checksum number must match the hecksum number in the printed listing, If it doesn't, it means you typed the line differently than the way it is listed. Immediately recheck your typing. Remember, don't type the rem statement with the checksum number; it is published only so you can check it against the number which appears on your screen.

The Proofreader is not picky with spaces. It will not notice extra spaces or missing ones. This is for your convenience, since spacing is generally not important. But occasion ally proper spacing is important, so be extra careful with spaces, since the Proofreader will catch practically everything else that can go wrong,

There's another thing to watch out for: if you enter the line by using abbreviations for commands, the checksum will not match up. But there is a way to make the Proofreader check it. After entering the line, LIST it. This eliminates the abbreviations. Then move the cursor up to the line and press RETURN. It should now match the checksum. You can check whole groups of lines this way.

#### Special Tape SAVE Instructions

When you're done typing a listing, you must disable the Proofreader before SAVEing the program on tape. Disable the Proofreader by pressing RUN/STOP-RESTORE (hold down the RUN/STOP key and sharply hit the RESTORE key). This procedure is not necessary for disk SAVEs, but you must disable the Proofreader this way before a tape SAVE.

SAVE to tape erases the Proofreader from memory, so you'll have to LOAD and RUN it again if you want to type another listing. SAVE to disk does not erase the Proofreader.

Since the Proofreader is a machine language program stored in the cassette buffer, it will be erased during a tape SAVE or LOAD. If you intend to type in a program in more than one sitting or wish to make a safety SAVE, follow this procedure:

1. LOAD and RUN the Proofreader.

(without line numbers):

AS="PROOFREADER.T": B\$="[10 SPACES]":FO RX=lTO4:AS=A5+a\$:NEXTX FORX=886 TO 1013jAS=AS+CHRS(PEEK(X)):N

EXTX OPEN1,1,1,A\$!CLOSE1

After you type the last line, you will be asked to press RECORD and PLAY. We recommend you start at the begin ning of a new tape.

7j

You now have a new version of the Proofreader (PROOFREADER.T, as renamed in the above code). Turn your computer off and on, then LOAD the program you were working on. Put the cassette containing PROOFREADER.T into the tape unit and type:

#### >PEN1:CLOSE1

You can now get into the Proofreader by typing SYS 886. To test this, PRINT PEEK (886) should return the num ber 173. If it does not, repeat the steps above, making sure that A\$ (PROOFREADER.T) contains 13 characters and that BS contains 10 spaces.

The new version of Automatic Proofreader will load itself into the cassette buffer whenever you type OPEN1:CLOSE1 and PROOFREADER.T is the next program on your tape. It will not disturb the contents of BASIC memory.

#### Automatic Proofreader For VIC And 64

- 100 PRINT"(CLR)PLEASE WAIT...":FORI=886TO 1018:READAt CK=CK+A:POKEI,A:NEXT
- 110 IF CK<>17539 THEN PRINT"{DOWN)YOU MAD AN ERROR":PRINT"IN DATA STATEMENTS. END
- 120 SYS886:PRINT"(CLR}t2 DOWN)PROOFREADER ACTIVATED.":NEW
- 886 DATA 173,036,003,201,150,208 001,096,141,151,003,173 DATA 898 DATA 037,003,141,152,003,169 904 DATA 150,141,036,003,169,003 910 DATA 141,037,003,169,000,133 254,096,032,007,241,133 916 DATA 251,134,252,132,253,008 201,013,240,017,201,032 934 DATA 240,005,024,101,254,133 254,165,251,166,252,164 940 DATA 253,040,096,169,013,032 DATA 210,255,165,214,141,251 DATA 958 DATA 003,206,251,003,169,000 964 DATA 133,216,169,019,032,210 255,169,018,032,210,255 970 DATA 976 DATA 169,058,032,210,255,166 254,169,000,133, 254,172',' 982 DATA 988 DATA 151,003,192,087,208,006 032,205,139,076,235,003 994 DATA 1000 DATA 032,205,221,169,032,032 892 922 929 946 952 DATA DATA 1006 DATA 210,255,032,210,255,173 1012 DATA 251,003,133,214,076,173 1013 DATA,003

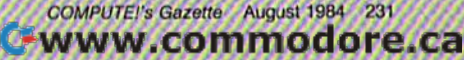

# All Principles of the Language

## For Commodore 64

Y////////////////////////////////////m

Charles Brannon, Program Ediior

MLX is a labor-saving utility that allows almost failsafe entry of machine language programs pub lished in COMPUTE!'s GAZETTE. You need to know nothing about machine language to use MLX—i was designed for everyone. There are separate versions for the Commodore 64.

MLX is a new way to enter long machine language (ML) programs with a minimum of fuss. MLX lets you enter the numbers from a special list that looks similar to BASIC DATA statements. It checks your typing on line-by-line basis. It won't let you enter illegal charac ters when you should be typing numbers. It won't let you enter numbers greater than 255 (forbidden in ML). It won't let you enter the wrong numbers on the wrong line. In addition, MLX creates a ready-to-use tape or disk file. You can then use the LOAD command to read the program into the computer, as with any pro

LOAD "filename",1,1 (for tape) LOAD "filename", 8,1 (for disk)

To start the program, you enter a SYS command that transfers control from BASIC to machine language. The starling SYS number always appears in the appropriate article

## **Using MLX**

Type in and save the correct version of MLX for your computer (you'll want to use it in the future). When you're ready to type in an ML program, rim MLX. MLX asks you for two numbers; the starting address and the ending address. These numbers are given in the article accompanying the ML program.

You'll see a prompt corresponding to the starting address. The prompt is the current line you are entering from the listing, ft increases by six each time you enter line. That's because each line has seven numbers—six actual data numbers plus a checksum number. The checksum verifies that you typed the previous six num bers correctly. If you enter any of the six numbers wrong, or enter the checksum wrong, the computer rings a buzzer and prompts you to reenter the line. If you enter it correctly, a bell tone sounds and you con tinue to the next line.

MLX accepts only numbers as input. If you make typing error, press the fNST/DEL key; the entire number is deleted. You can press it as many times as necessary back to the start of the line. If you enter three-digit numbers as listed, the computer automati cally prints the comma and goes on to accept the next number. If you enter less than three digits, you can

press either the comma, SPACE bar, or RETURN key to advance to the next number. The checksum auto matically appears in inverse video for emphasis.

To simplify your typing, MLX redefines part of the keyboard as a numeric keypad (lines 581-584):

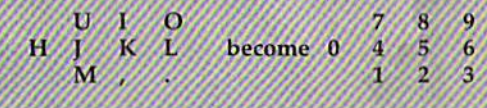

## **MLX Commands**

When you finish typing an ML listing (assuming you type it all in one session) you can then save the completed program on tape or disk. Follow the screen instructions. If you get any errors while saving, you probably have a bad disk, or the disk is full, or you've made a typo when entering the MLX program itself.

You don't have to enter the whole ML program one sitting. MLX lets you enter as much as you want save it, and then reload the file from tape or disk later MLX recognizes these commands:

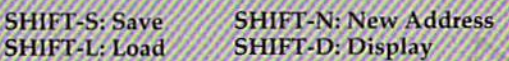

When you enter a command, MLX jumps out of the line you've been typing, so we recommend you do it at new prompt. Use the Save command to save what you've been working on. it will save on tape or disk as if you've finished, but the tape or disk won't work, of course, until you finish the typing. Remember what address you stop at. The next time you run MLX, answer all the prompts as you did before, then insert the disk or tape. When you get to the entry prompt, press SHIFT-L to reload the partly completed file into memory. Then use the New Address command to resume lyping.

To use the New Address command, press SHIFT-N and enter the address where you previously stopped. The prompt will change, and you can then continue typing. Always enter a New Address that matches up with one of the line numbers in the special listing, or else the checksum won't work. The Display command lets you display a section of your typing. After you press SHIFT-D, enter two addresses within the line number range of the listing. You can abort the listing by pressing any key.

What if you forgot where you stopped typing? Use the Display command to scan memory from the beginning to the end of the program. When you reach the end of your typing, the lines will contain a random pattern of numbers. When you see the end of your typing, press any key to stop the listing. Use the New Address command io continue typing from the proper **location** 

See program listing on page 748.

W///A

## **Power BASIC**

(Article on page 108.)

#### **BEFORE TYPING...**

Before typing in programs, please refer to "How<br>To Type COMPUTE!'s Gazette Programs," "A<br>Beginner's Guide To Typing In Programs," and<br>"The Automatic Proofreader" that appear before the Program Listings.

#### Program 1: **String Search-BASIC Loader**

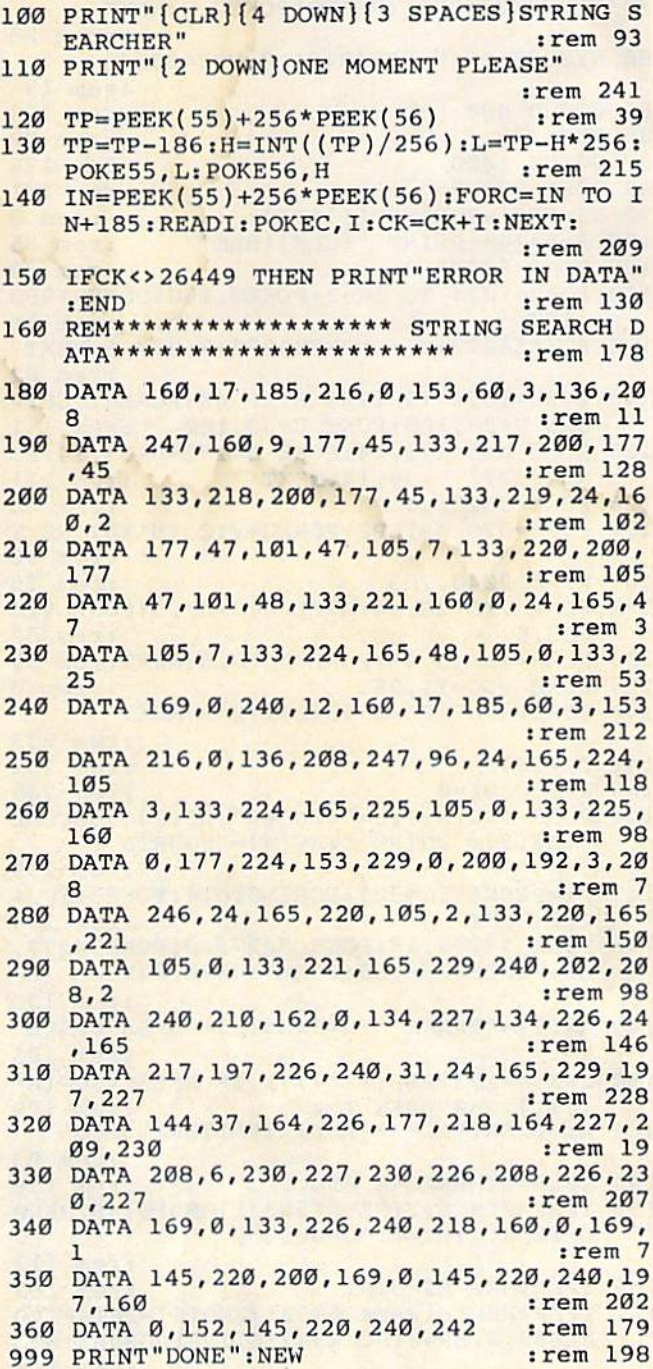

#### Program 2: **String Search-Demo Program**

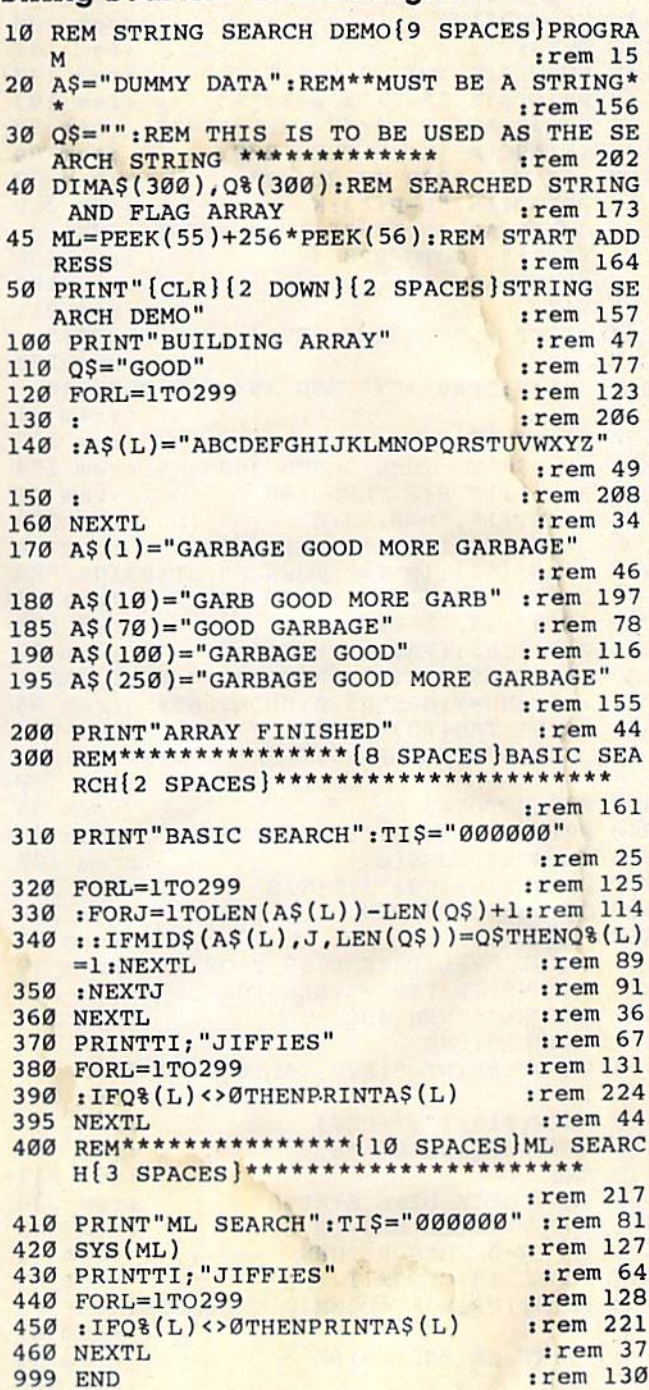

## **Disk Purge**

(Article on page 110.)

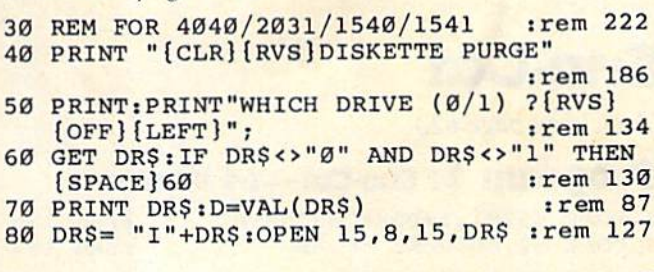

COMPUTE!'s Gazette August 1984 133 Cwww.commodore.ca

90 GOSUB 450 :rem 130 100 OPEN 1,8,3, "#": GOSUB 460 :rem 158 110 PRINT: PRINT "PRESS' {RVS}Y {OFF}'TO DEL FILE": PRINT :rem 97 120  $Z$=CHR$$  (0) :rem 208  $130$  T=18:S=1 :rem 137 140 PRINT#15, "Ul: "3; D; T; S :rem 170 150 PRINT#15, "B-P: "3; 2+32\*R :rem 193 160 GET#1, AS: IF AS="" THEN AS=ZS :rem 90 170 IF ASC(A\$)<129 THEN 270 :rem 84 180 FOR K=5+32\*R TO 20+32\*R :rem 90 190 PRINT#15, "B-P: "3; K  $:rem 210$ GET#1, A\$: IF A\$="" THEN PRINT" [RVS] 200 [OFF]";:GOTO 220 :rem 236 210 PRINT AS; :rem 192 220 NEXT :rem 211 230 PRINT ,, "PURGE ? [RVS] [OFF][LEFT]"; :rem 252 240 GETAS: IFAS<>"Y" AND AS<>"N" THEN240 :rem 41 250 PRINT AS :rem 137 260 IF A\$="Y" THEN GOSUB 360 :rem 174 270 R=R+1:IF R<8 THEN 140 :rem 41 280 PRINT#15, "B-P: "3;0 :rem 183 290 GET#1, A\$: IFA\$="" THENA\$=Z\$ :rem 94 300 T=ASC(A\$): IF T=0 THEN PRINT: PRINT "EN D OF DIRECTORY. ": GOTO 400 :rem 88  $310$ PRINT#15, "B-P: "3; 1 :rem 178 320 GET#1, A\$: IFA\$=""THENA\$=Z\$ :rem 88 330 S=ASC(A\$): PRINT: PRINT "\*\*\* NEXT TRACK : "; : NU=T: GOSUB520: PRINT N\$; :rem 95 340 PRINT TAB(20); "NEXT SECTOR: "; : NU=S:G OSUB 520: PRINT N\$; " \*\*\*": PRINT :rem 108 350 R=0:GOTO140 :rem 95 360 PRINT#15, "B-P: "3; 5+32\*R-3 :rem 39 370 PRINT#1, CHR\$(Ø); :rem 100 380 PRINT#15, "U2: "3; D; T; S :rem 177 390 GOSUB460: RETURN :rem 208 **400 CLOSE 1** :rem 59 405 PRINT "VALIDATE DISK Y OR N" :rem 39 406 GET V\$: IF V\$="Y"THEN410 :rem 213 407 IF V\$=""THEN 406 :rem 238 408 CLOSE15:END :rem 137 410 PRINT: PRINT "[RVS] VALIDATING DISK  ${OFF}$ " :rem 223 420 PRINT#15, ("V"+DR\$) :rem 168 430 GOSUB460: CLOSE 15 :rem 199 440 END :rem 111 450 REM CHECK DISK STATUS :rem 234 INPUT#15, ER, ER\$, TR, SE 460 :rem 243 470 IF ER=Ø THEN RETURN :rem 61 480 CLOSE 15: CLOSE 1 :rem 89 490 PRINT: PRINT "[DOWN]DISK ERROR!"; :rem 87 500 PRINT ER; ER\$; TR; SE :rem 99 510 STOP :rem 220 520 REM FORMAT RETURN WITHOUT GOSUBS :rem 43 530 N\$=MID\$(STR\$(NU), 2) :rem 5 540 IF LEN(N\$)<2 THEN N\$="0"+N\$ :rem 39 550 RETURN  $:rem$  122

## **Sno-Cat**

(Article on page 62.)

#### Program 1: Sno-Cat-64 Version

2 POKE 53281, 1: POKE 53280, 0 :rem 136 4 POKE 52, 60: POKE 56, 60 :rem 194 134 COMPUTE!'s Gazette August 1984

5 PRINT "{CLR}" :rem 153 10 DATA 120, 169, 73, 141, 20, 3, 169, 3, 141  $:rem 12$ DATA 21, 3, 88, 96, 169, 208, 133, 252, 169  $: **rem** 91$ 30 DATA 3, 133, 251, 162, 1, 160, 0, 177, 251 :rem 7  $40$ DATA 105, 01, 144, 2, 169, 251, 145, 251, 224 :rem 162 50 DATA 7, 240, 8, 232, 230, 251, 230, 251, 24 :rem 59 60 DATA 144, 234, 173, 1, 220, 41, 15, 201 :rem 164 62 DATA 11, 240, 7, 201, 7, 240, 16, 76, 49, 234, 1 73, 0, 208, 201, 32, 240, 246, 206, 0, 208  $:  $rem \ 32$$ 64 DATA 24, 144, 240, 173, 0, 208, 201, 255, 240, 233, 238, 0, 208, 24, 144, 227, 0, 0, 0, 0, 0  $:rem 60$ 70 FORU=828T0921: READQ: POKEU, Q: NEXT :rem 28 80 SYS828: POKE 53248+21, 0: VIC=53248 :rem 193 85 GOSUB 400 :rem 129 **86 REM** :rem 82 87 GOSUB 1000 :rem 176 89 POKE 856,2 :rem 161 90 X5=RND(-SQR(RND(1)\*TI)) :rem 9 100 S=53248: PRINT "[CLR] [BLK]"  $:rem 85$ POKE 53281,3 105 :rem 39 110 FORU=1024 TO 1063:POKEU, 160:POKEU+960  $,160$  $:rem 11$ 115 POKE54272+U, 6: POKE54272+U+960, 6: NEXT :rem 62 120 FORU=1024 TO 1984 STEP 40: POKEU, 160: P OKE U+33, 160: POKE U+39, 160 :rem 151 125 POKE U+54272, 14: POKE 54272+U+33, 14: PO KE 54272+U+39, 14:NEXT :rem 121 126 POKE 53281,1  $:rem 40$ 130 FORU=ØTO14STEP2:POKEU+VIC, (U\*18):NEXT :rem 92 131 POKE 2040, 203 :rem 75 132 POKE VIC+28, 34: POKE VIC+37, 5: POKE VIC  $+38,5$ :rem 82 133 FORU=40 TO 47: POKEVIC+U, 5: NEXT: rem 39 135 POKE VIC+21, 255 :rem Ø 140 FORI=1TO7: POKE 2040+I, 202: NEXT :rem 233 141  $DT = 254$ :rem 251 145  $X=150:DI=0$ :rem 249 146 POKE VIC, X: TI\$="000000": A\$(2)="SECOND ":A\$(3)="THIRD ":A\$(4)="FOURTH " :rem 199 147 Al=PEEK(VIC+30): FORI=0TO24: POKE54272+ I, Ø:NEXT :rem 199 148 POKE 54296, 15: POKE 54273, Ø: POKE54277, 85:POKE54278,85:POKE 54276,129  $:rem$  130 149 A\$(1)="BRAKE ": G=2:A\$(5)="OVER DRIVE" :rem 183 150 I=0:A=INT(RND(1)\*7)+1:IF PEEK(VIC+(A\*  $2)+1$ ) > 240 THEN I=1 :rem 179 151 Al=PEEK(VIC+30)AND1: IFA1THEN 3000 :rem 93 154 IFBR=ØTHENPOKE 856,G  $:rem$  158 IFBR=ØTHENIF(PEEK(56321)AND16)=ØTHENP 155 OKE856, 1: BR=1: GOSUB5000 :rem 113 156 IFBRTHEN DI=DI-1 :rem 163 157 IFBRTHENIF(PEEK(56321)AND16)=16THENPO KE856, G:BR=0:POKE54276, 129:GOSUB5100 :rem 140

161 DI=DI+1: PRINT" [RVS] [HOME] DISTANCE TO GO: [4 SPACES] [4 LEFT] "400-DI; : IF DI :rem 144  $[SPACE] = > 400$  THEN 1500 162 IF TIS="000010"THENG=3 :rem 113 163 IF TI\$="000050"THENG=4 *i* rem 119 165 PRINT TAB(20); "{RVS} GEAR "; A\$(PEEK(8)  $56)$ ;  $r$  rem  $168$ "{HOME}{2 DOWN}"TAB(33); "{RVS}" 166 PRINT :rem 165 TIS" PRINT "[DOWN]"TAB(34)"TIME"  $irem 130$ 167 :rem 95 168 POKE 54272, G\*30+20 169 IF TIS="000008" THEN PRINT" (HOME) [4 DOWN] "TAB(9); "SHIFTING GEARS" :rem 158 170 IF TIS="000048" THEN PRINT" {HOME} [4 DOWN] "TAB(9); "SHIFTING GEARS" :rem 154 171 IF TIS="000011" THEN PRINT" (HOME) [4 DOWN] "TAB(9); "[14 SPACES]": rem 195 172 IF TIS="000051" THEN PRINT" {HOME} [4 DOWN] "TAB(9); "[14 SPACES]": rem 200 :rem 223 174 IFI=ØTHENGOTO 150 :rem 190 175 POKE 2040+A, 202 :rem 129 177 POKE VIC+ $(A*2)+1, \emptyset$ 178 Al=PEEK(VIC+30)AND1:IFA1THEN 3000 :rem 102 179 POKE 54272, PEEK (856)\*12 :rem 166 :rem 104 180 GOTO 150 REM [5 SPACES ] \*\*\* [4 SPACES ] OPENING SCR 400 EEN[5 SPACES] \*\*\*  $:rem 68$ 405 PRINT "{CLR}"  $:rem$  253 470 DATA0, 0, 120, 198, 60, 204, 198, 102 :rem 175 480 DATA192, 246, 102, 120, 246, 102, 12, 222, 10 :rem 47 490 DATA204, 222, 102, 120, 198, 60, 0, 0, 0 :rem 1 :rem 254 500 I=200:GOSUB 520 510 GOTO 560 :rem 106 520 FORR=I\*64TO(I\*64)+62:POKER, Ø:NEXT :rem 222 530 FORU=I\*64+19 TO I\*64+45:READQ:POKEU, Q :NEXT :rem 242 540 RETURN :rem 121 560 I=201:GOSUB 520 :rem 5 570 DATA 0,0,0,120,49,248,204,120,96 :rem 220 580 DATA 192, 204, 96, 192, 252, 96, 192, 204, 96 :rem 253 590 DATA 204, 204, 96, 120, 204, 96, 0, 0, 0, 0 :rem 55 605 POKE 2040, 200: POKE 2041, 200: POKE 2042 ,201:VIC=53248 :rem 139 610 POKE VIC+21, 6: POKE VIC+29, 7: POKEVIC+2 :rem 26  $3.7$ 620 POKE VIC+2, 136: POKEVIC+4, 188 :rem 67 625 POKE VIC+41, 14: POKE VIC+40, 14 : rem 58 630 POKE VIC+3, Ø: POKEVIC+5, Ø :rem 107 S=54272:POKES+24, 15:POKES+5, 85:POKES+ 632 6,85: POKES+12,85: POKES+13,85  $:  $rem 64$$ :rem 237 POKE S+4, 33: POKES+11, 17 634 640 IF PEEK(VIC+3)=>127 THEN POKE VIC+1, P EEK(VIC+3):GOTO 660 :rem 129 645 POKE S+1, 128-PEEK(VIC+3): POKES+8, 128-:rem 242 PEEK(VIC+5)  $:rem 110$ 650 GOTO 640 660 POKE VIC, PEEK(VIC+2): POKE VIC+21, 5: PO KE VIC+1, 127: POKEVIC+39, 6 :rem 121 IF PEEK(VIC+5)>=127 THEN 690 670 :rem 199 :rem 51 675 POKE S+8, 128-PEEK (VIC+5) :rem 116 680 GOTO 670 690 POKE 856, Ø: POKE VIC+41, 6: POKEVIC+5, 12

 $\overline{7}$ :rem 123 693 POKE S+24,0 :rem 17 700 FORU=0TO5:FORE=0TO14:POKEVIC+39,E:POK EVIC+41, E:NEXTE, U:GOSUB720 :rem 36 701 POKE 53254, 171: POKE53255, 200: POKE5325 7,100:POKE53256,171:POKE2044,204 :rem 14 702 POKE2043, 203: POKE VIC+21, 13+16: rem 77 :rem 203 703 POKE VIC+42, 12 704 POKE 198, Ø:FORDL=1TO400:NEXT : rem 151 705 SB=1024:CB=SB+54272:FORI=10TO29:POKES B+I+160,160:POKECB+I+160,6 :rem 136 706 POKE SB+I+880, 160: POKECB+I+880, 6: NEXT :FORI=4TO22:W=I\*40:POKESB+W+10,160 :rem 193 707 POKE CB+W+10, 6: POKESB+W+29, 160: POKECB :rem 124  $+W+29,6:NEXT$ 708 PRINT" [15 DOWN] [15 RIGHT] PRESS [RVS] F IRE" :rem 231 710 GET A\$: IFA\$=""THEN710 :rem 83 711 POKE VIC+21, Ø: FORU=ØTO14: POKEU+VIC, Ø: :rem 31 **NEXT** 715 POKEVIC+23, Ø:POKE VIC+29, Ø:PRINT"  ${CLR}$   $"$  : RETURN :rem 143 720 FORI = 202\*64 TO 204\*64+62 :rem 142 :rem 201 730 READ Q: POKEI, Q: NEXT: RETURN 740 DATA 0,16,0,0,40,0,0,84,0 :rem 108 750 DATA 0, 170, 0, 1, 85, 0, 2, 170, 128 :rem 65 760 DATA 5,85,64,2,170,128,5,85,64 :rem 148 770 DATA 10, 170, 160, 21, 85, 80, 10, 170, 160 :rem 112 780 DATA 21,85,80,42,170,168,0,56,0 :rem 185 790 DATA 0,56,0,0,56,0,5,85,64 :rem 188 :rem 210 800 DATA 42, 128, 168, 0, 0, 0, 0, 0, 0 810 DATA 0,0,0,0,0,0,0,0,0,0,0,0,0:rem 51 820 DATA 126, 0, 126, 24, 255, 24, 126, 126, 126 :rem 169 830 DATA 31, 255, 248, 126, 126, 126, 24, 255, 24 :rem 230 840 DATA 126, 255, 126, 16, 255, 8, 112, 255, 14 :rem 180 850 DATA 23, 0, 232, 119, 255, 238, 22, 255, 104 :rem 172 860 DATA 118, 255, 110, 22, 255, 104, 119, 255, 2 :rem 73 38 870 DATA 16,0,8,126,0,126,0,0,0,0 :rem 54 :rem 128 880 RETURN 1000 REM{4 SPACES} \*\*\* {4 SPACES} INSTRUCTIO NS(7 SPACES) \*\*\* :rem 86 1001 PRINT "{CLR}": Al=PEEK(56321) AND16: IF :rem 88 A1=ØTHEN1000 :rem 241 1002 POKE 856.0 1003 POKE VIC+23, 0:POKE V+29, 0 :rem 114 1005 POKE 53281, 6: FORI=12TO27: POKE1064+I, 160:POKE1064+I+160,160:NEXT :rem 129 1008 FORI=1064 TO 1064+160STEP40: POKEI+12 , 160: POKEI+27, 160: NEXT :rem 86 1010 PRINT "{2 DOWN}"TAB(14); "{RVS} [73INS **TRUCTIONS"** :rem 34 1020 PRINT TAB(14); "[12 T]" :rem Ø 1040 PRINT "{3 DOWN} §73 {3 SPACES } YOU ARE {SPACE}ONE OF THE RANGERS" : rem 162<br>PRINT "{2 SPACES}WITH THE JOB OF RES :rem 162 1050 PRINT  $:rem$  132 CUING' 1060 PRINT " [2 SPACES SKIERS AT THE MOUNT CRUMB SKI LODGE." :rem 107 1090 PRINT " [2 SPACES ] YOU MUST MAKE THE T **REACHEROUS"** :rem 37 1100 PRINT "{2 SPACES} CLIMB TO SAVE THEM  $[$  DOWN $]$ " :rem 11 COMPUTE!'s Gazette August 1984 135

1110 PRINT "[2 SPACES] [2 DOWN] [RVS] [WHT] THIS IS YOU:" :rem 216 1120 PRINT TAB(15); "{P}M" :rem 218 1130 PRINT TAB(15); "[Y]N": VIC=53248  $:rem 67$ 1132 POKE VIC+5, 70: POKE VIC+4, 40: POKE 204 2,202:POKEVIC+41,0 :rem 45 1140 POKE VIC+21, 5: POKE2040, 203 :rem 182 1150 POKE VIC, 180: POKE VIC+1, 200 :rem 2 1160 PRINT "E83 [DOWN] [2 SPACES] PRESS [WHT] [RVS] FIRE [OFF] TO START" :rem 210 1163 SB=1024:CB=54272+SB:FORI=0T039:POKES B+I, 160: POKECB+I, 7 :rem 4 1164 POKESB+I+960, 160: POKECB+I+960, 7: NEXT :rem 153 1165 FORI=0T0960 STEP 40 :rem 76 1166 POKESB+I, 160: POKECB+I, 7: POKESB+I+39, 160: POKECB+I+39, 7: NEXT  $:rem 47$ 1170 A=PEEK (56321) AND16: IFATHEN1170 :rem 250 1180 PRINT" [CLR]": POKEVIC+21, Ø: RETURN :rem 125 1500 REM[4 SPACES] \*\*\* [4 SPACES] YOU MADE I  $T[8$  SPACES} \*\*\* :rem 87 1501 POKE VIC+11, Ø: POKE2045, 204 :rem 183  $1502$  TS=TIS  $:  $rem$  62$ 1505 POKE VIC+21, 252 :rem 47 1510 IF PEEK(VIC+5) =< 50THEN1510 :rem 226 1520 SP=53251: FORU=1T07 :rem 102 1530 IF U=5THEN1550 :rem 25 1540 POKESP, 0 :rem 248 1550 SP=SP+2:NEXT :rem 36 1560 IF PEEK(VIC+11) =< 150 THEN 1560 :rem 74 1570 POKE 856,2 :rem 253 IFPEEK(VIC+11) =< 179 THEN 1580:rem 89 1580 1590 POKE 856,0 :rem 253 1600 PRINT "{HOME} {4 DOWN}"TAB(11); "YOU M ADE IT" :rem 169 1610 H1(1)=25:L1(1)=30:H2(1)=18:L2(1)=209  $:rem<sub>46</sub>$ 1620 H1(2)=33:L1(2)=135:H2(2)=25:L2(2)=30 :rem 46 1630 H1(3)=42:L1(3)=62 : H2(3)=31:L2(3)=16 :rem 56 5 1640 H1(4)=50:L1(4)=60 :H2(4)=37:L2(4)=16 :rem 61 1650 H1(5)=42:L1(5)=62 : H2(5)=31:L2(5)=16  $:rem 66$ 1660 H1(6)=50:L1(6)=60 :H2(6)=37:L2(6)=16  $\overline{2}$ :rem 71 1670 S=54272: POKES+5, 85: POKES+6, 85: POKES+ 12,85: POKES+13,85 :rem 148 1680 POKES+24, 15: POKES+4, 33: POKES+11, 17 :rem 254 1685 FOR X=1TO6: POKES, L1(X): POKES+1, H1(X) :POKES+7, L2(X):POKES+8, H2(X):rem 173 1690 IF  $H1(X) = 50$ THENFORT=1TO200:NEXT :rem 169 1695 FORT=1TO200:NEXT:NEXTX :rem 253 1699 FORD=ØTO24: POKES+D, Ø:NEXT :rem 122 1700 GOTO 3100 :rem 197 3000 REM [4 SPACES ] \*\*\* [4 SPACES ] YOU CRASHE D ? ? ? [5 SPACES ] \*\*\* :rem 87 3002 POKE856, 0:S=54272: POKES, 240: POKES+1, 33: POKES+5, 8: POKES+22, 104: POKES+23, 1 :rem 30 3003 POKE S+24,79 :rem 117 3005 POKES+4, 129: FORDL=1TO100: NEXT: POKES+ 4,128 :rem 31 3006 POKE 856,1 :rem 248 136 COMPUTE!'s Gazette August 1984

3010 FORI=200 TO 251: POKE53249, I:NEXT :rem 92 3060 POKE 856, 1: T\$=TI\$: POKES+4, 0  $:rem 31$ 3070 FORY=32TO50:POKE2040, Y:NEXT : rem 225 3080 POKE VIC+21, 254 :rem 49 3081 S=54272: POKES+24, 15: POKES+5, 85: POKE [SPACE] S+1, 1: POKE S+4, 17  $:rem 24$ 3083 FORDL=1TO200:NEXT:POKES+4,16:FORDL=1 TO200:NEXT:POKE S+4,0  $irem 83$ 3090 PRINT "[HOME] [4 DOWN] "TAB(8);" [4 SPACES] YOU CRASHED [2 SPACES]" :rem 202 3095 POKE 54276,0 :rem 100 3100 PRINT "{2 DOWN}"TAB(13)"GAME OVER"  $irem 221$ 3105 POKES+4, Ø: POKES+4, 33: POKE S+5, 85: POK  $ES+24, 15$ :rem 71 3110 Al=PEEK(56321)AND16: POKE53280, RND(1)  $*16$ :rem 179 3111 SC=ABS(INT(((300-VAL(T\$))\*DI)/2)):IF DI=400THENSC=SC+500 :rem 161 3112 A=INT(RND(1)\*7)+1:IF PEEK(VIC+(A\*2)+ 1)=251 THEN POKEVIC+(A\*2)+1,0:rem 32 3114 IF A1 THEN 3110 :rem 190 3115 POKE 56321, Ø:POKE53280, Ø :rem 29 3116 POKE S+24,0 :rem 58 3117 POKE 53281, 14 :rem 143 3120 POKE VIC+21,0 :rem 193 3125 Al=PEEK(56321)AND16:IF Al=ØTHEN3125 :rem 205 3130 PRINT "{CLR} {WHT}" :rem 48 3133 PRINT "[6 DOWN] [13 SPACES] YOUR SCORE "SC  $:rem<sub>98</sub>$ 3136 IFSC=>HS THEN HS=SC :rem 165 3139 PRINT "[BLU] [2 DOWN] [13 SPACES] BEST (SPACE) SCORE "HS :rem 39 3140 PRINT "{2 DOWN}{4 RIGHT}{BLU} [7 SPACES] WOULD YOU LIKE TO": rem 158 3150 PRINT "[DOWN] [4 RIGHT] [11 SPACES] PLA Y AGAIN?" :rem 244 3160 PRINT "{DOWN}{WHT}{2 RIGHT}  $[14$  SPACES  $[{RIGHT}]Y / N"$ :rem 222 3165 PRINT [2 SPACES] " [HOME] [18 DOWN]  $[14 \tRIGHT]$   $[CYN]$   $[2 \tSPACES]$   $[RVS]$   $[YEL]$  $[OFF]$ <sup> $[RVS]$ </sup> $[CYN]$ <sup> $[3$ </sup> SPACES $]$ <sup> $[YEL]$ </sup>  $[CYN]$   $[OFF]$ " :rem 58 3170 A4=1761:A5=1765  $:rem 12$  $3175 A = A4$ :rem 195 3180 A1=PEEK(56321)AND15 :rem 43 3190 IF Al=11THENA=A4 :rem 143 3200 IF A1=7 THEN A=A5 :rem 93 3210 POKE A4, 32: POKEA5, 32: POKEA, 30 :rem 164 3220 Al=PEEK(56321)AND16: IFA1THEN3180 :rem 93 3230 IF A=A4 THEN 86 :rem 231 3235 POKE 198, Ø: FORI=1TO30: PRINT "{DOWN}"; :NEXT :rem 168 3240 END  $:rem 160$ 4000 DATA [2 SPACES] 31, 255, 224, 31  $\cdot$ [SPACE]199, 224, 31, 199, 224  $:rem$  20 4010 DATA [2 SPACES] 31, 1, 224, 31, 1 [SPACE], 224, 31, 199, 224:rem 56 4020 DATA [2 SPACES] 31, 199, 224, 31 [SPACE] 255, 224, 24, 0, 0: rem 61 4030 DATA [2 SPACES ] 24, 112, 0, 24, 11  $2, 0, 31, 252, 0$ :rem 194 4040 DATA [2 SPACES] 24, 126, 0  $, 24, 11$  $5, 0, 24, 246, 0$ :rem 208 4050 DATA [2 SPACES] 25, 176, 0, 25, 17  $6, 0, 127, 176, 0$ :rem 21

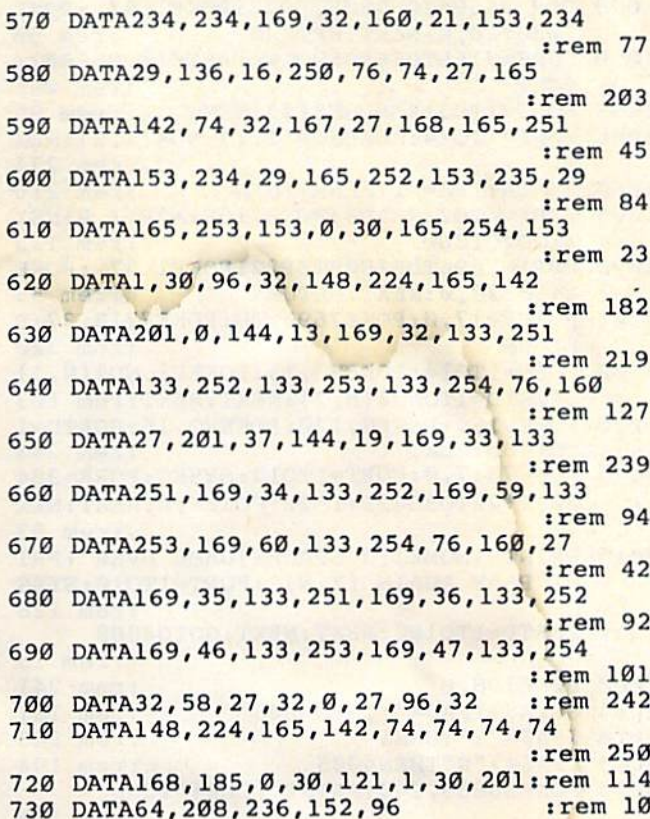

# Program 3:<br>Sno-Cat—VIC Main Program

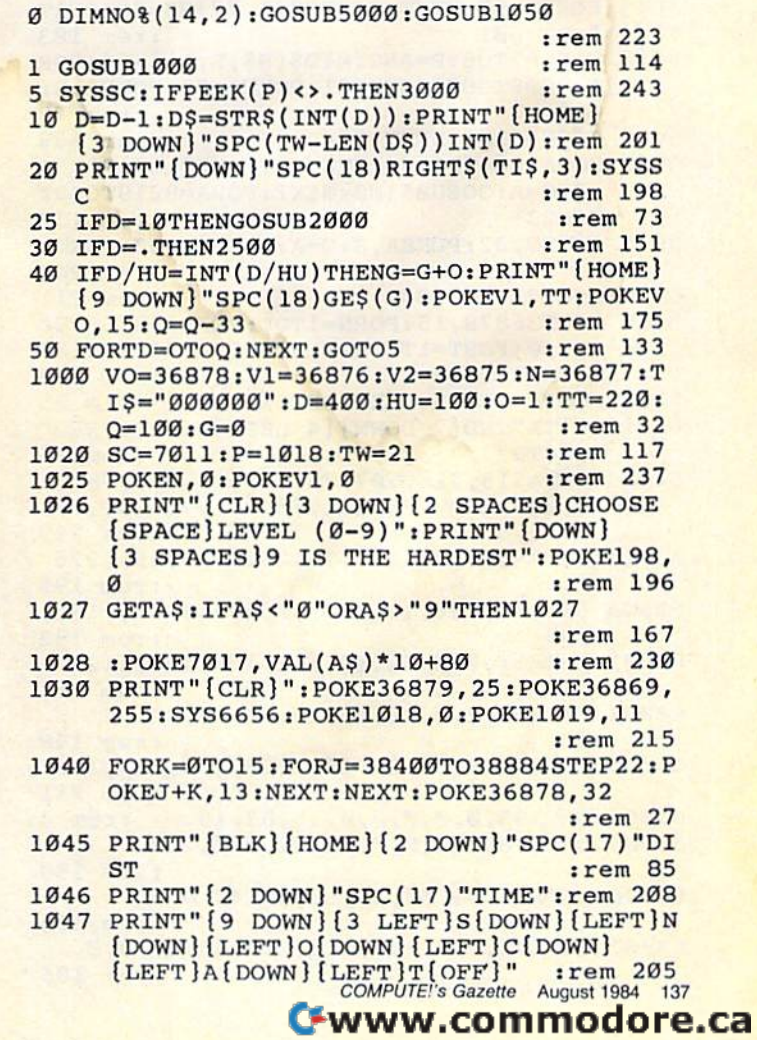

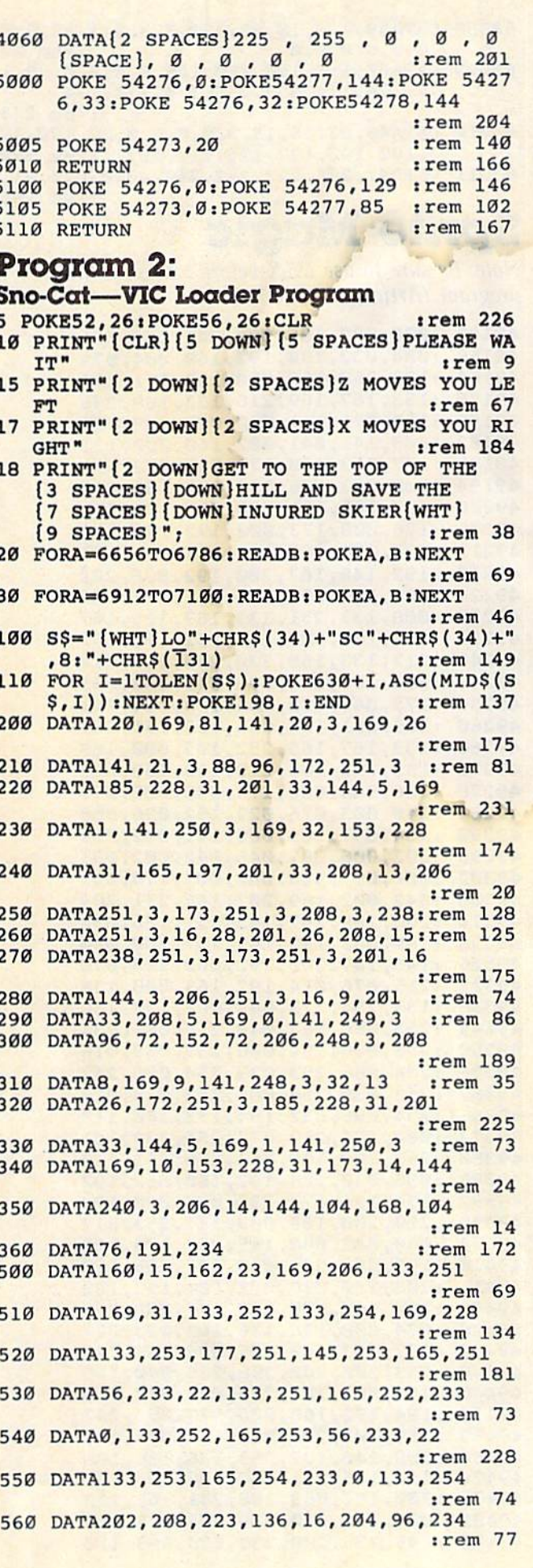

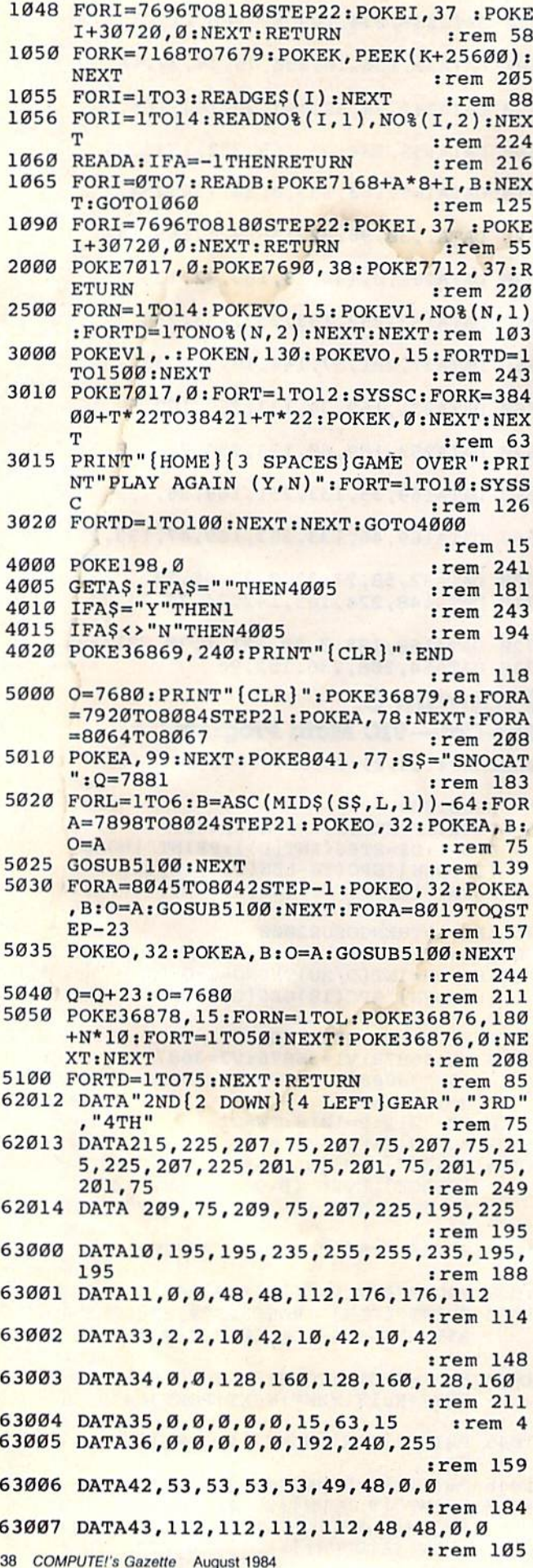

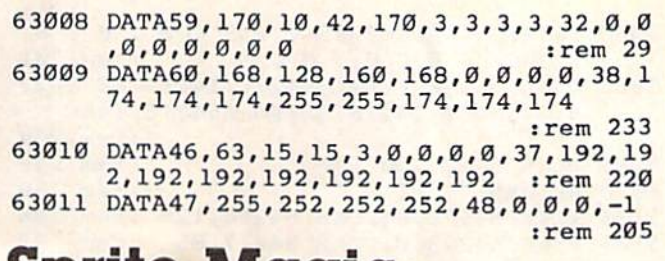

 $\overline{a}$ 

Sprite Magic<br>Note: Be sure to use MLX before typing in this<br>program. (Article on page 70.)

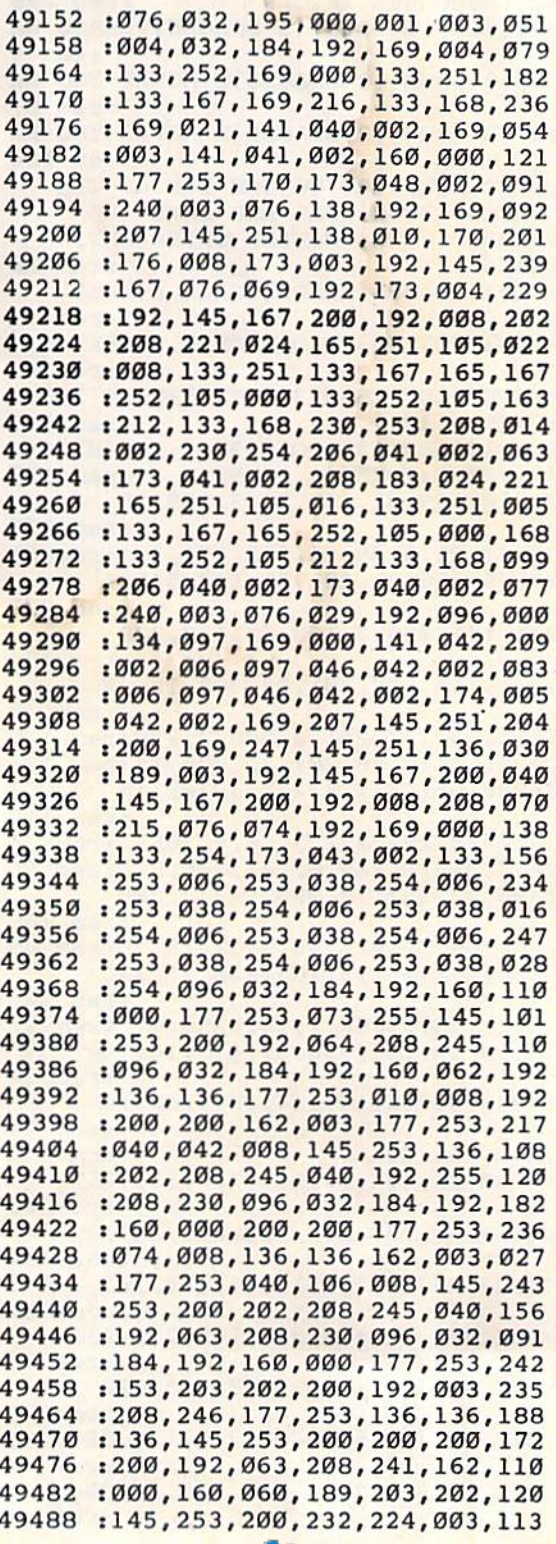

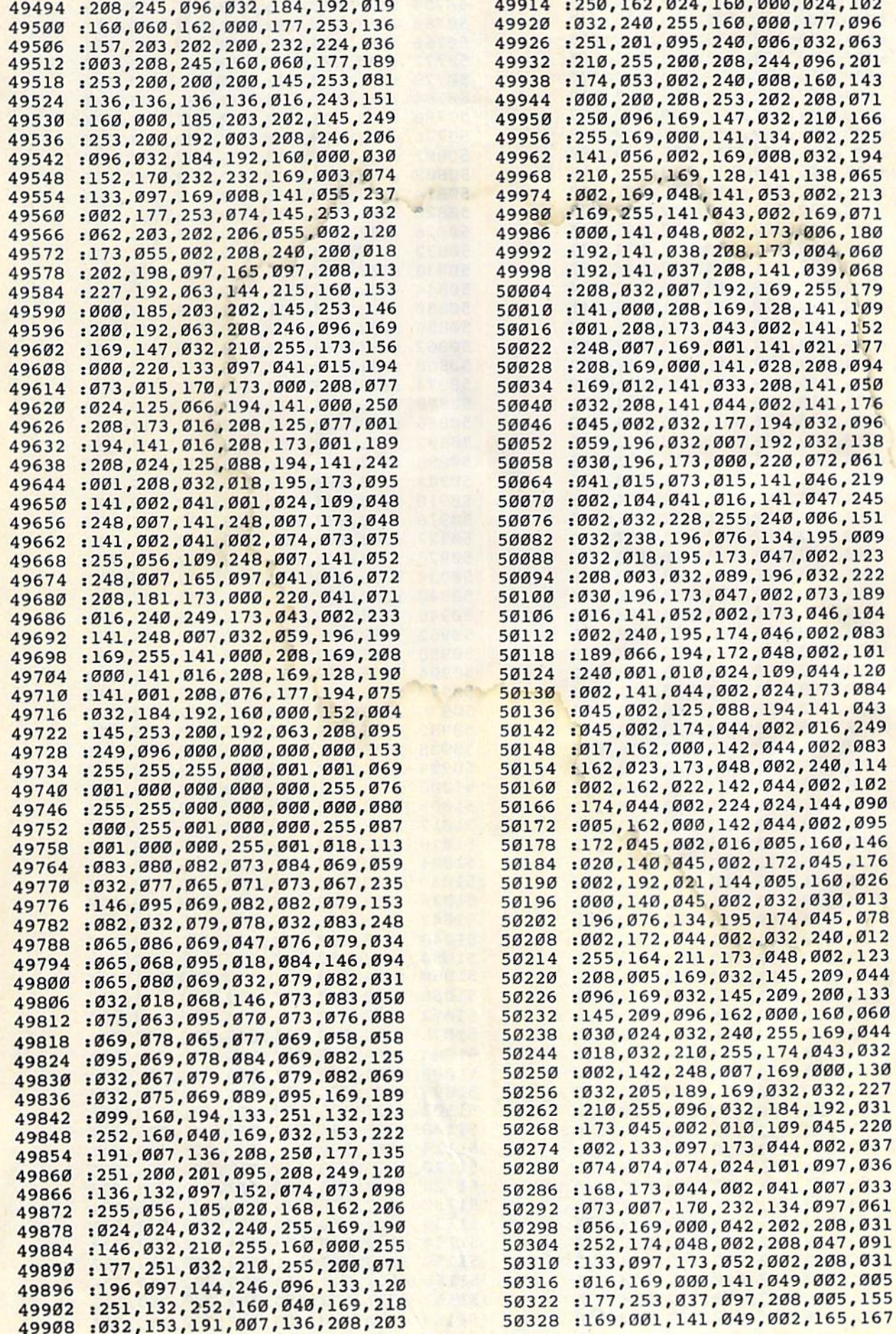

COMPUTEI's Gazette August 1984 139

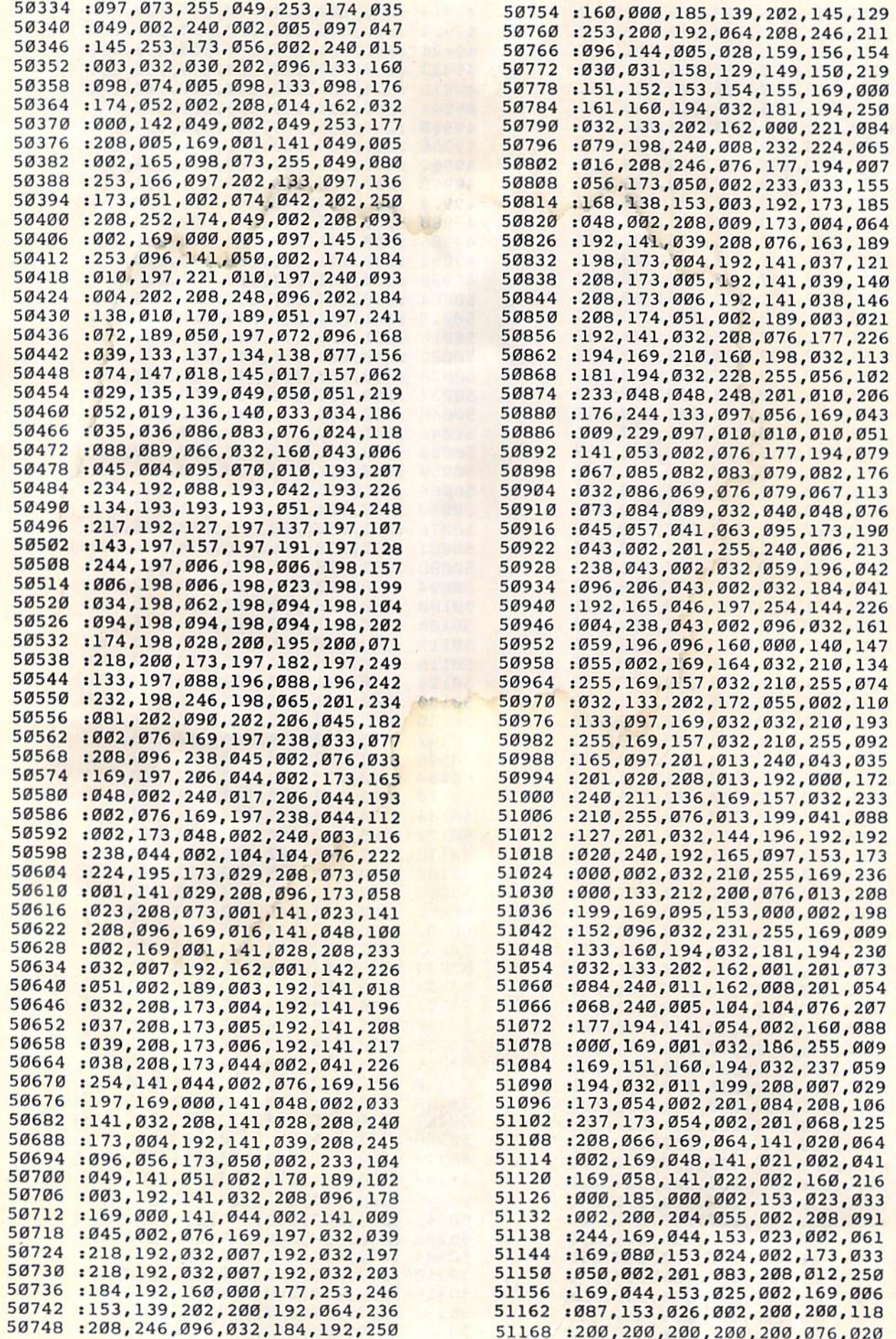

#### 140 COMPUTE!'s Gazette August 1984

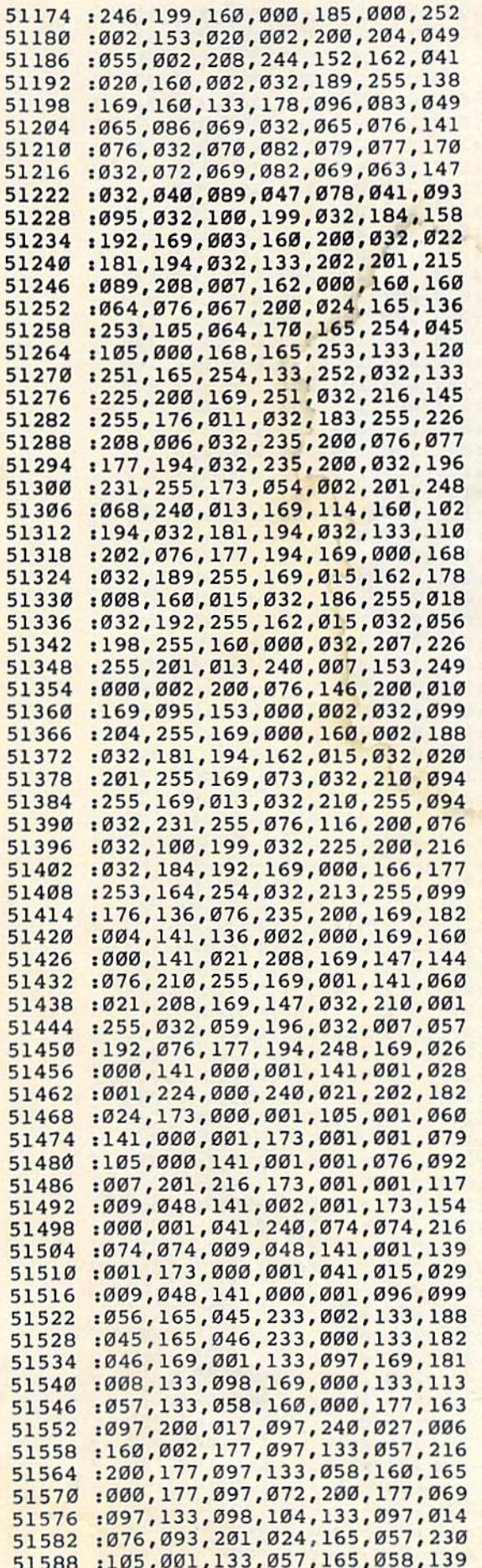

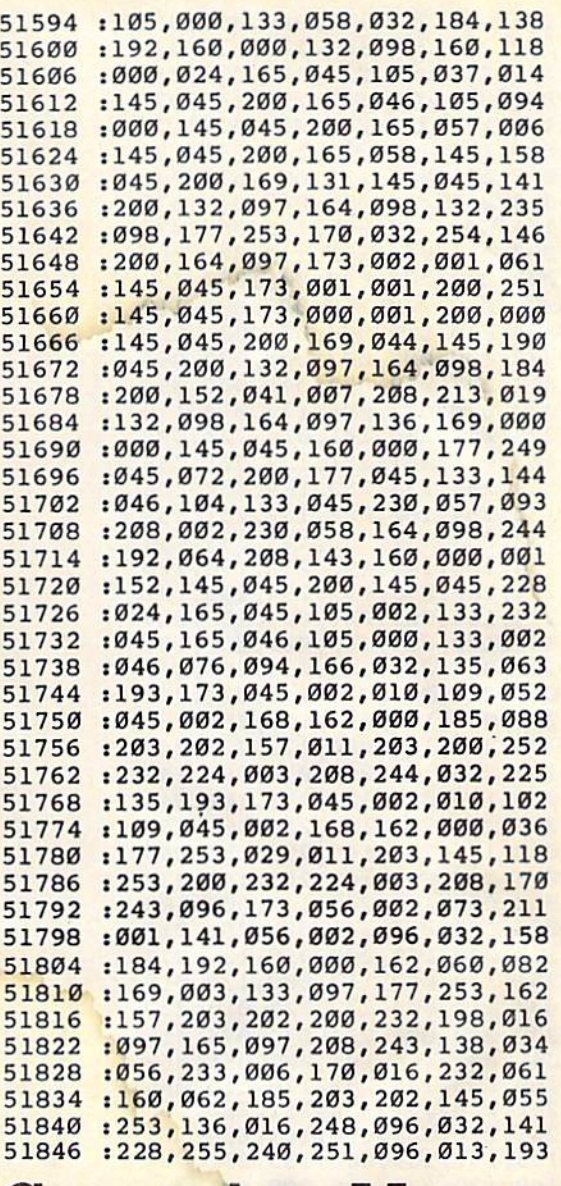

## **Campaign Manager**

See special instructions in article<br>before entering this program. (Article on page 46.)

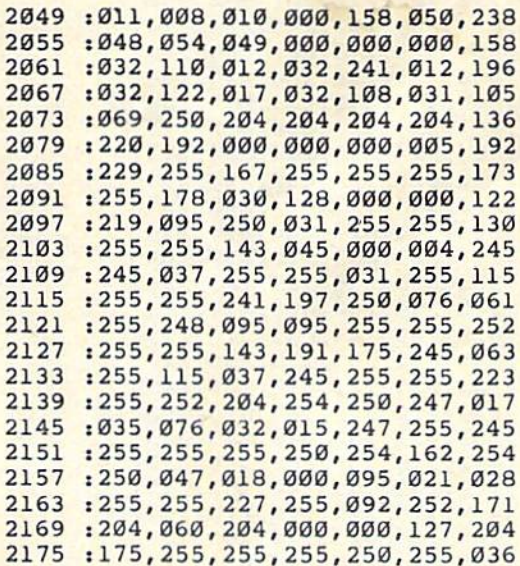

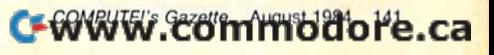

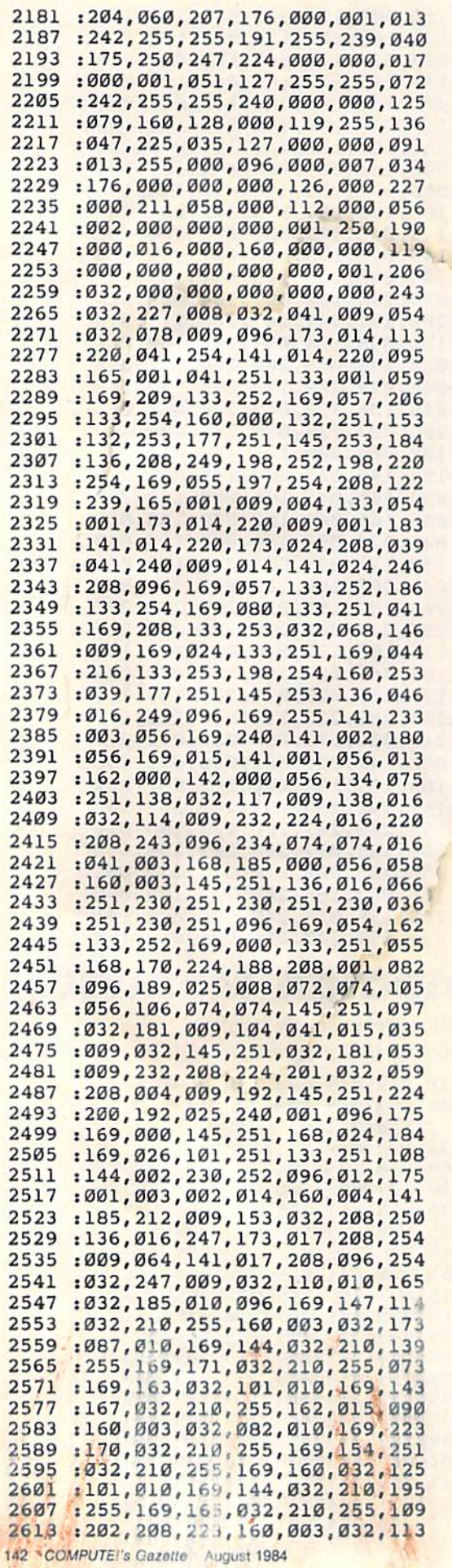

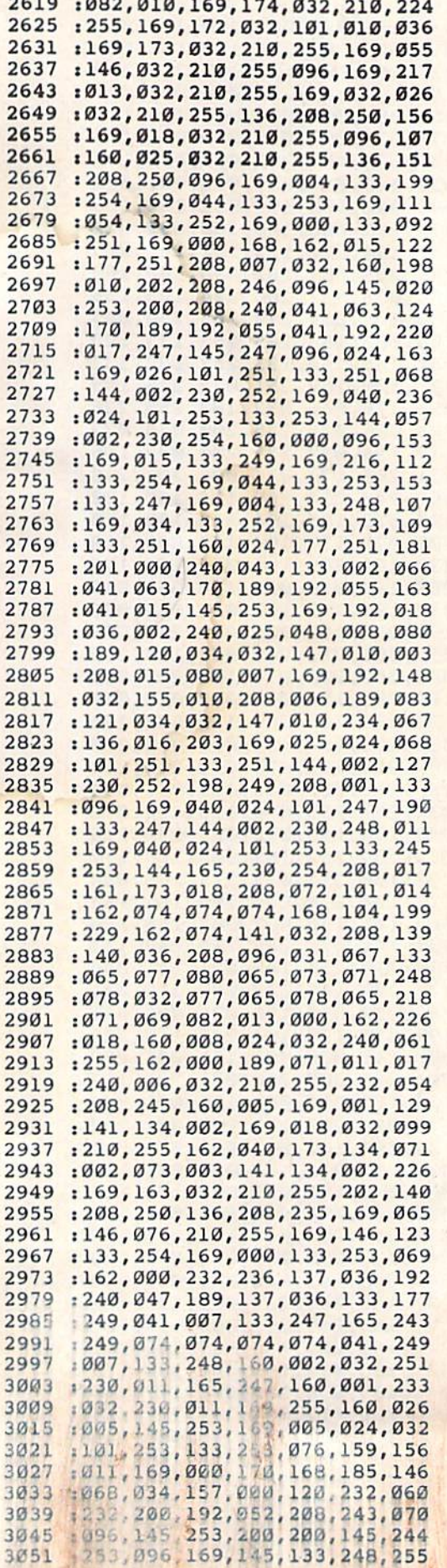

**SAN SINGLE** 

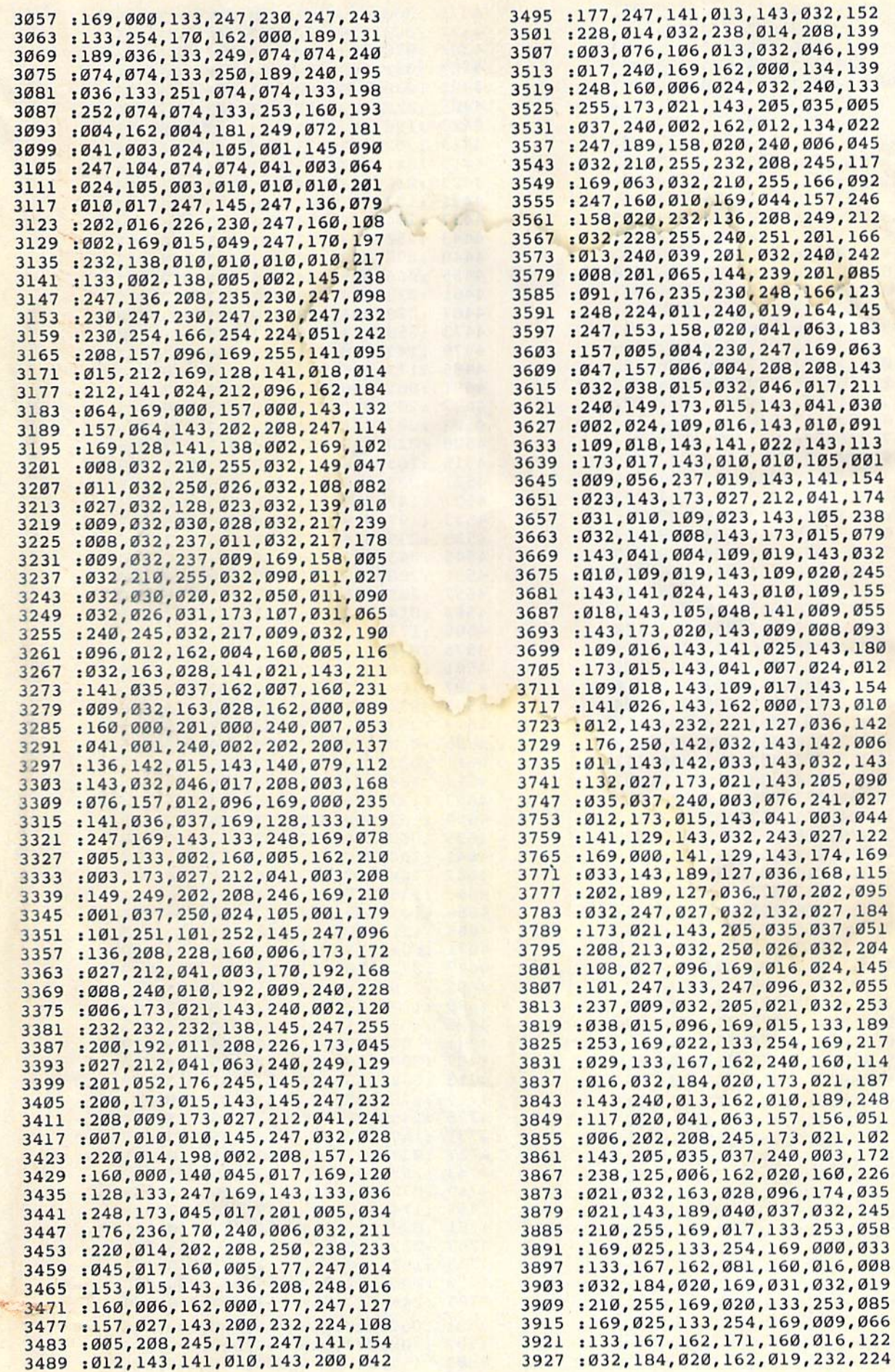

COMPUTE!'s Gazette August 1984 143

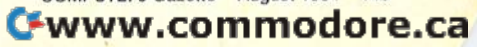

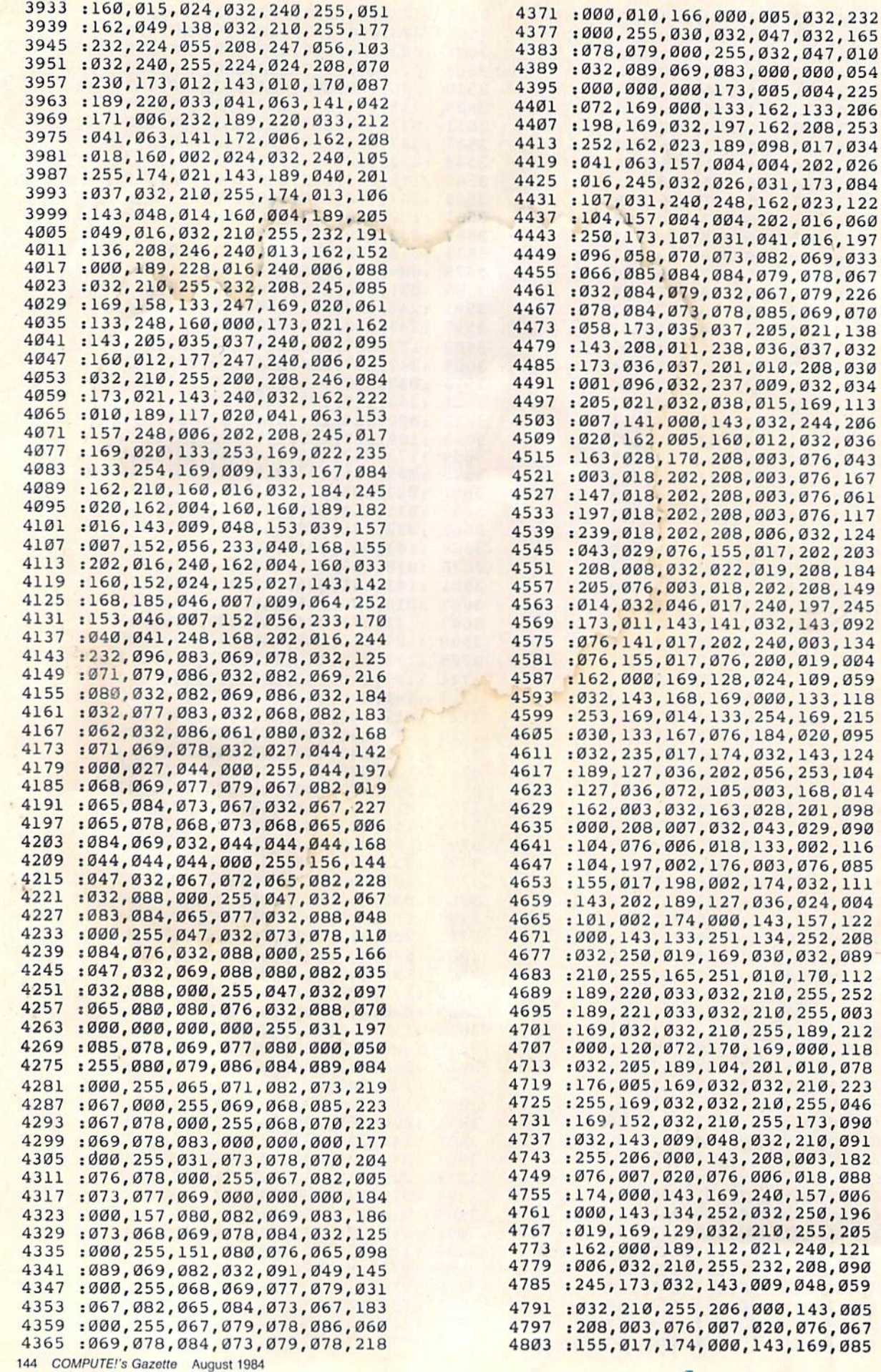

#### Cwww.commodore.ca

210,091 003,182 018,088 157,006 250,196 255, 205<br>240, 121 208,090 048,059

,032,232 ,032,165 ,047,010 ,000,054 ,004,225

,017,034 , 202, 026

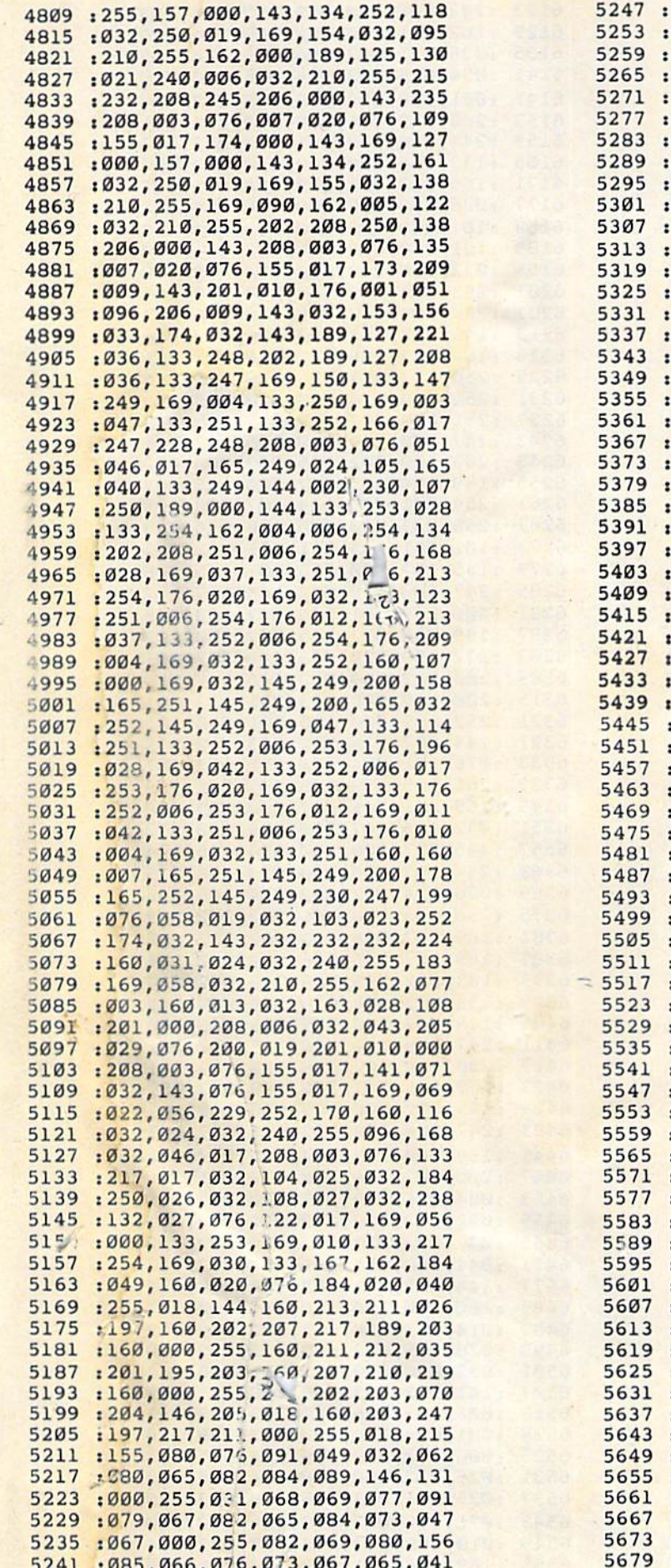

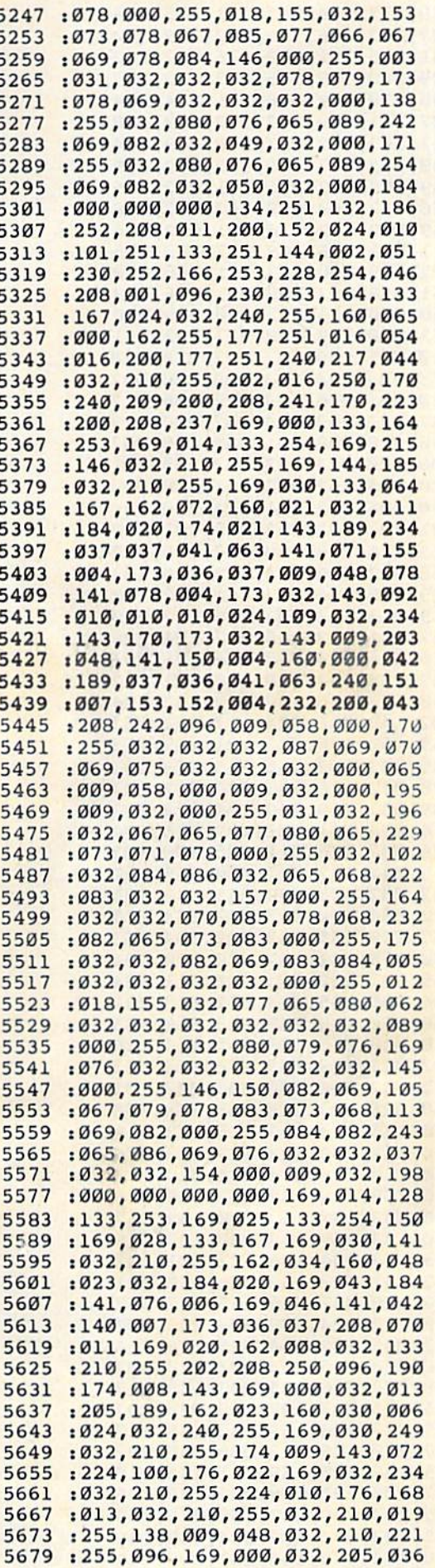

## C-WWW. commodore.ca

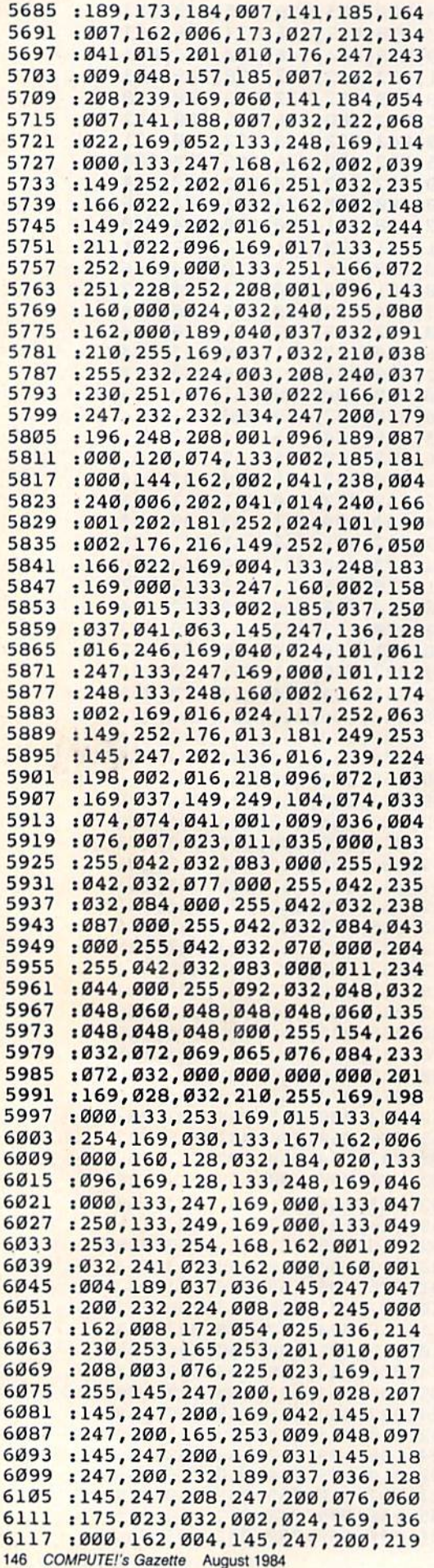

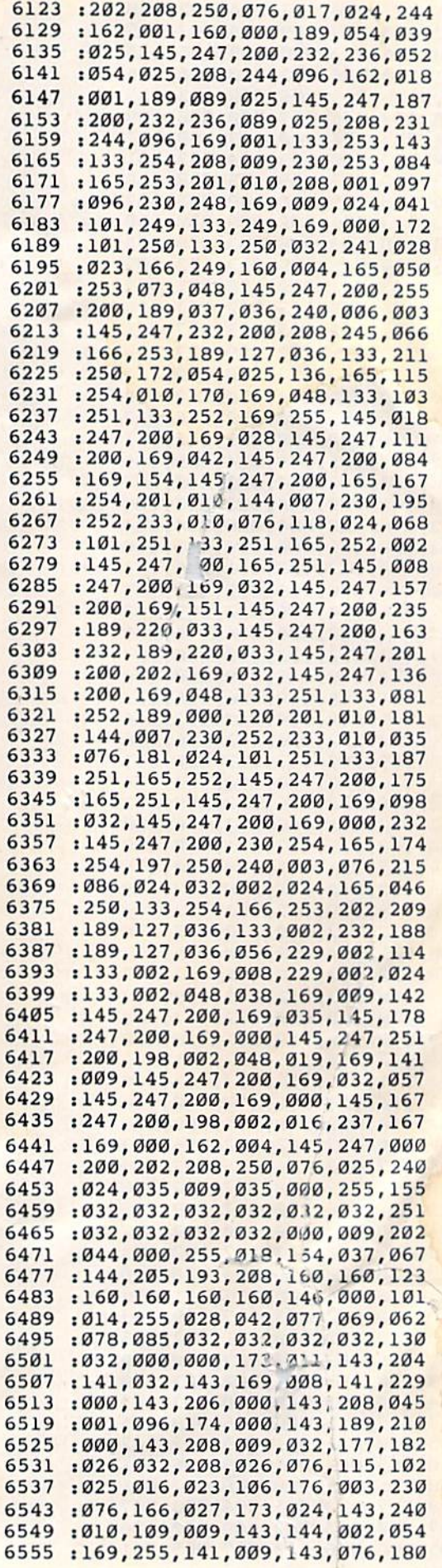

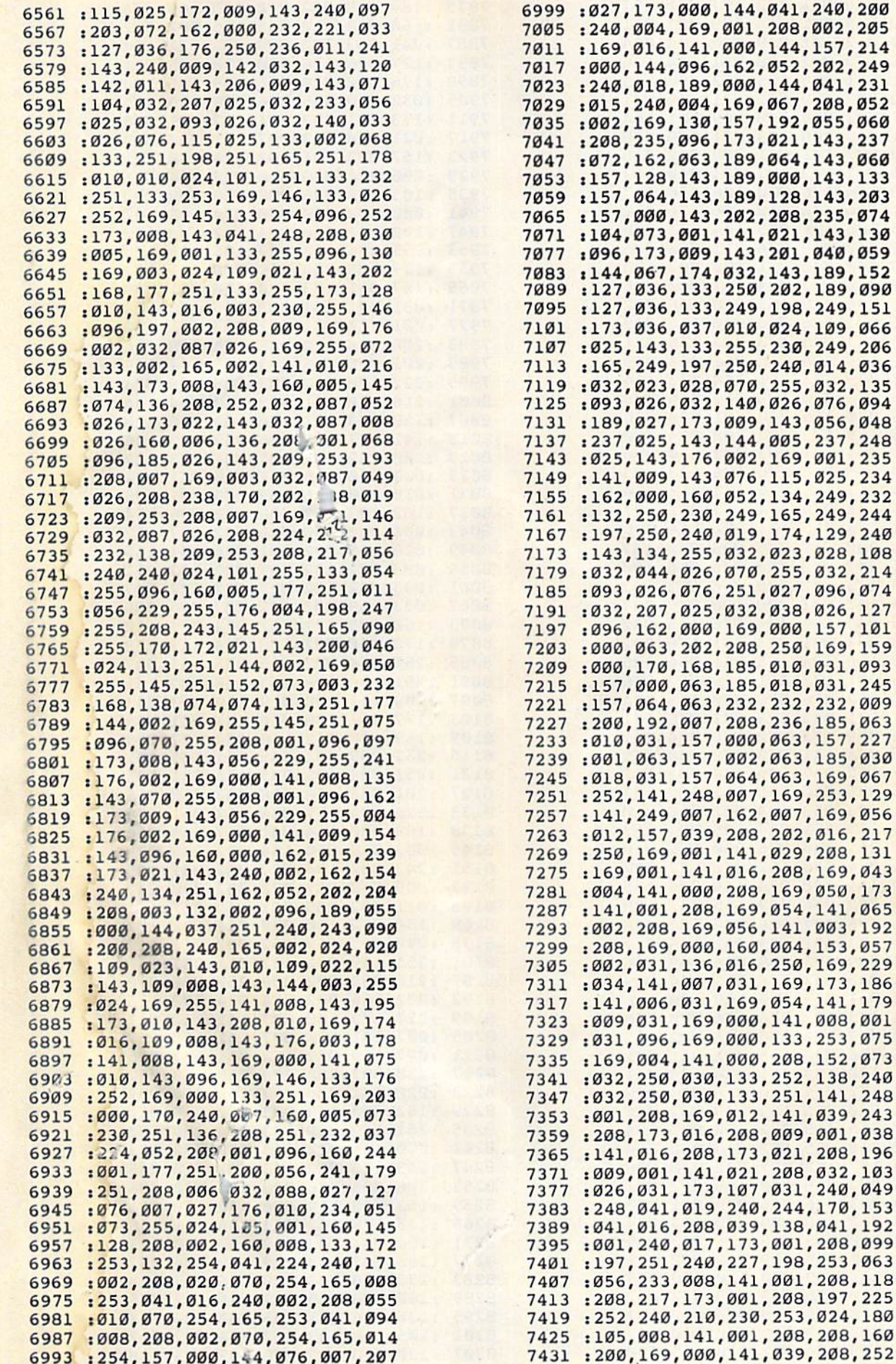

## C-60WW. commodole.ca

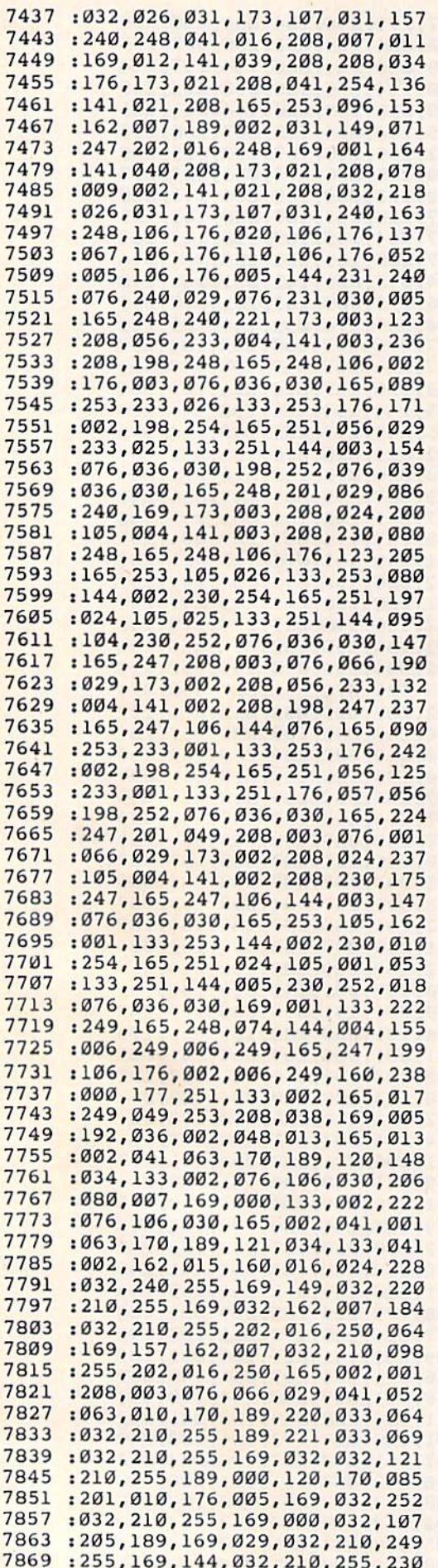

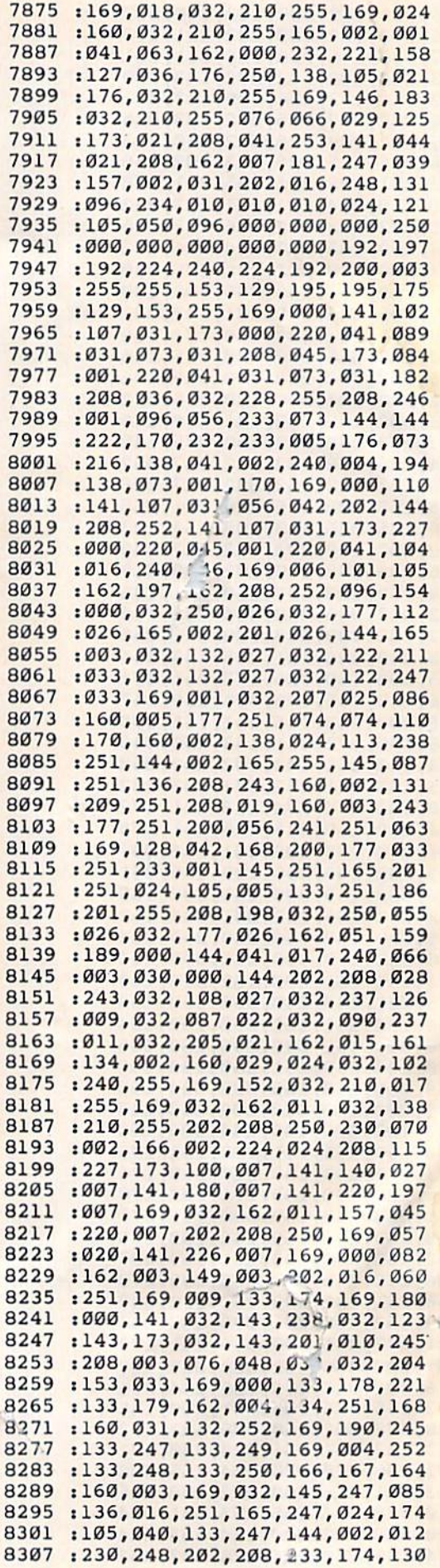

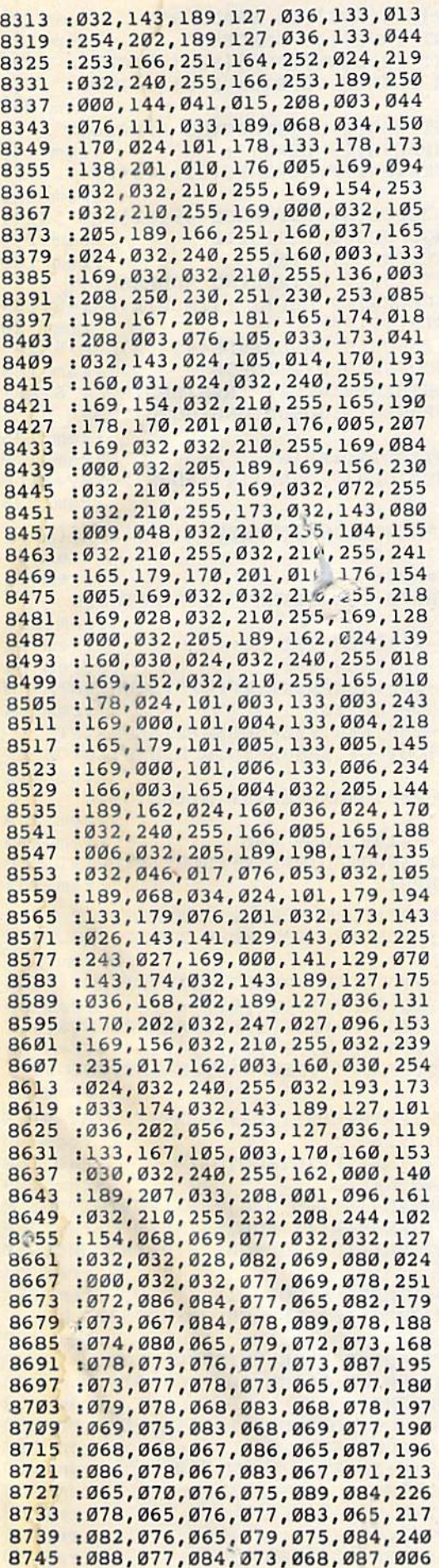

u.

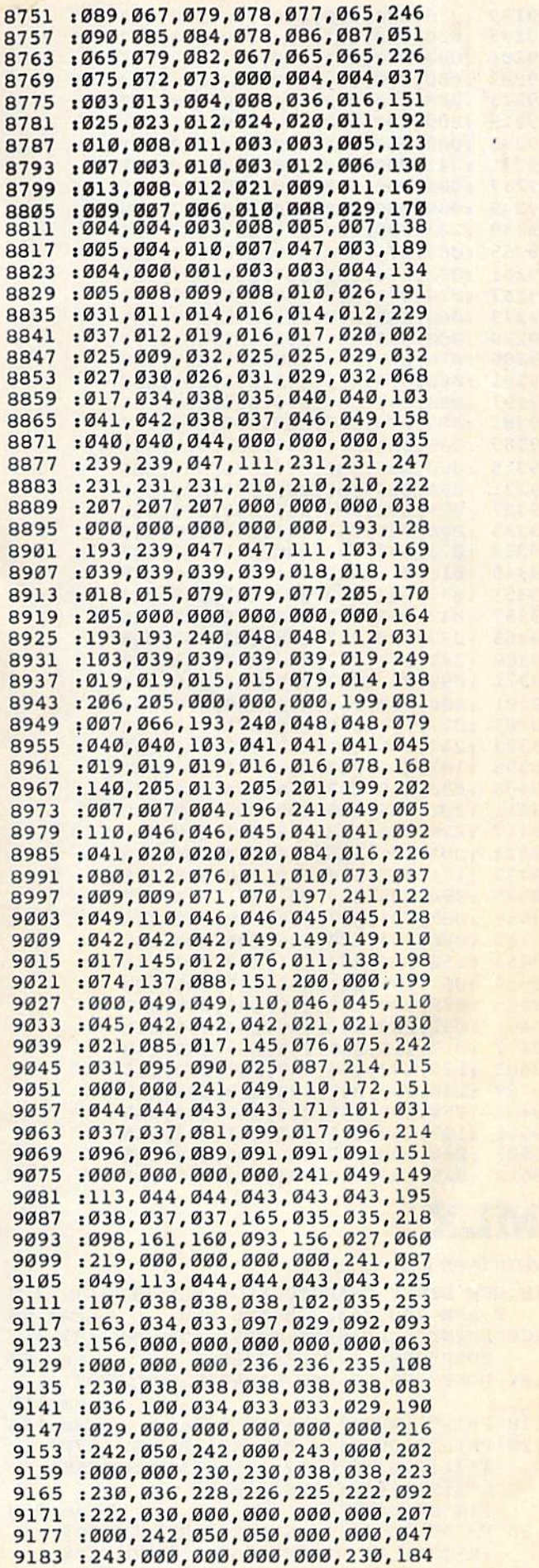

 $\cdot$ 

9189:230,000,000,000,000,000,203 9195:000,000,222,222,000,000,167 9201:000,000,242,242,242,242,185 9207:000,000,243,000,000,000,234 9213:000, 230, 000, 000, 000, 000, 227 9219:000,000,000,222,030,222,221 9225:000,000,242,000,000,000,251 9231:242,000,000,000,000,000,001 9237:000,000,000,000,000,000,000,021 9243 :000,000,000,000,000,222,249 9249:222,000,000,255,032,082,112 9255 : 069, 071, 073, 079, 078, 083, 236 9261 :000,078,069,087,032,069,124 9267:078,071,076,000,085,082,187 9273 : 066, 065, 078, 032, 078, 069, 189 9279:000,072,069,065,082,084,179 9285:076,078,068,000,071,032,138 9291:080,076,065,073,078,083,018 9297:000,065,084,076,065,078,193 9303 : 084, 073, 067, 000, 083, 079, 217 9309 : 085, 084, 072, 069, 082, 078, 051 9315:000,065,082,075,076,065,206 : 084, 069, 088, 000, 077, 079, 246 9321 9327 : 085, 078, 084, 065, 073, 078, 062 9333:000,080,065,067,073,070,216 9339 : 073, 067, 032, 000, 001, 007, 047 9345 : 010, 015, 022, 031, 035, 039, 025 9351:047,052,052,220,243,243,224 9357 : 047, 063, 220, 078, 228, 077, 086 9363:077,228,227,206,092,062,015 9369 : 243, 092, 227, 242, 227, 243, 147 9375 : 099, 063, 047, 228, 063, 069, 216 :100, 190, 069, 070, 100, 077, 003 9381 9387:077,070,070,212,078,212,122 9393 : 243, 243, 197, 212, 228, 243, 007 9399:197,235,242,228,242,047,094 9405:033,059,033,246,104,126,022 9411:202,189,036,097,089,189,229 9417:220,052,118,122,081,038,064 9423 : 003, 171, 186, 238, 254, 204, 239 9429 : 171,002,080,070,070,235,073 9435:000, 145, 069, 001, 001, 134, 057 9441:087,203,097,096,119,223,026 : 066, 234, 170, 246, 245, 234, 146 9447 9453 : 158, 124, 254, 111, 247, 057, 164 9459 : 067, 159, 211, 066, 027, 095, 100 9465 : 029, 104, 164, 179, 005, 065, 027 9471:052,233,044,056,004,136,012 9477 : 017, 210, 066, 230, 063, 169, 248 9483 :175, 077, 154, 057, 061, 092, 115 9489:140,062,047,120,216,037,127 9495 : 059, 005, 145, 213, 145, 243, 065 9501 :187, 242, 011, 230, 131, 193, 255 9507:000,000,068,082,085,159,173 9513:028,152,000,000,013,013,247

## MLX

(Article on page 132.)

- 10 REM LINES CHANGED FROM MLX VERSION 2.0 Ø ARE 750, 765, 770 AND 860 :rem 50 100 PRINT" [CLR] [63"; CHR\$ (142); CHR\$ (8); :
- POKE53281, 1: POKE53280, 1 :rem 67 101 POKE 788, 52: REM DISABLE RUN/STOP
- :rem 119
- 110 PRINT" [RVS] [39 SPACES]"; :rem 176
- 120 PRINT" {RVS} {14 SPACES} {RIGHT} {OFF}  $\frac{1}{2}$   $\frac{1}{2}$  {\*}{OFF} \* }  $f$  (RVS}  $f$  (RVS)  $[14$  SPACES}";  $:rem 250$
- 130 PRINT" [RVS] [14 SPACES] [RIGHT] [G]  ${RIGHT}$   ${2 RIGHT}$   ${OFF}$   ${E}$  $RVS$

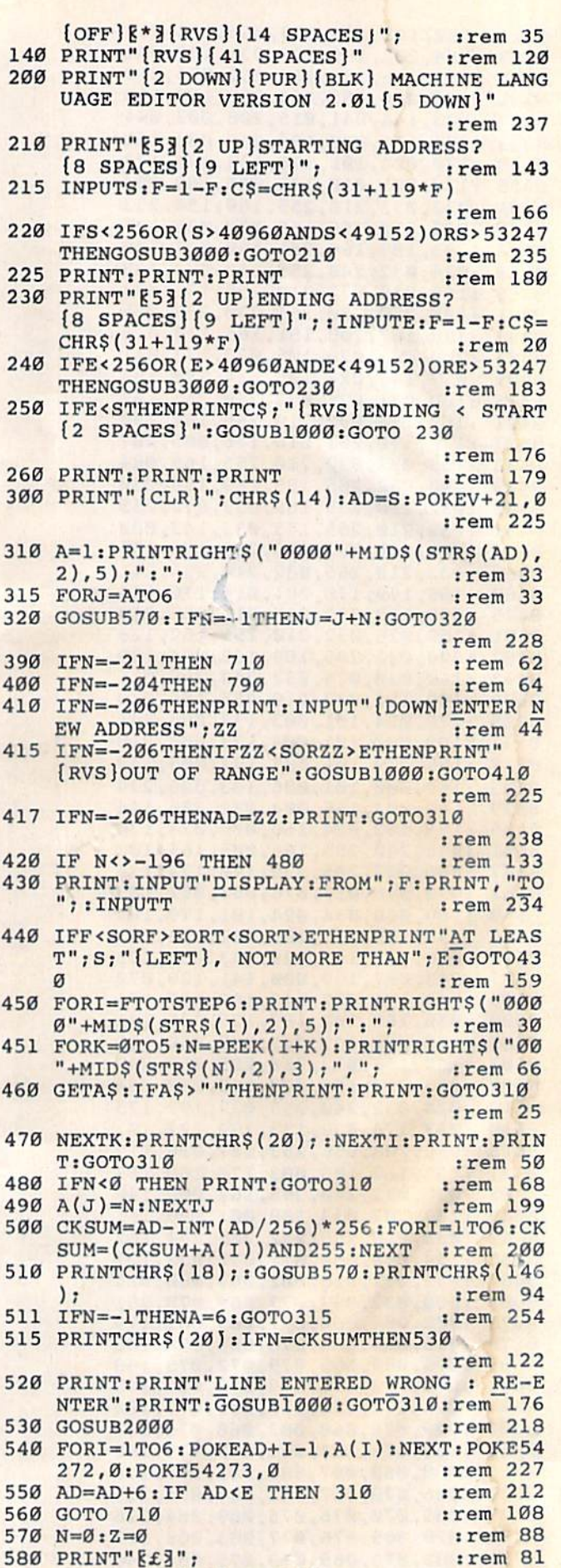

Cwww.commodore.ca

:rem 95

581 GETAS: IFAS=""THEN581

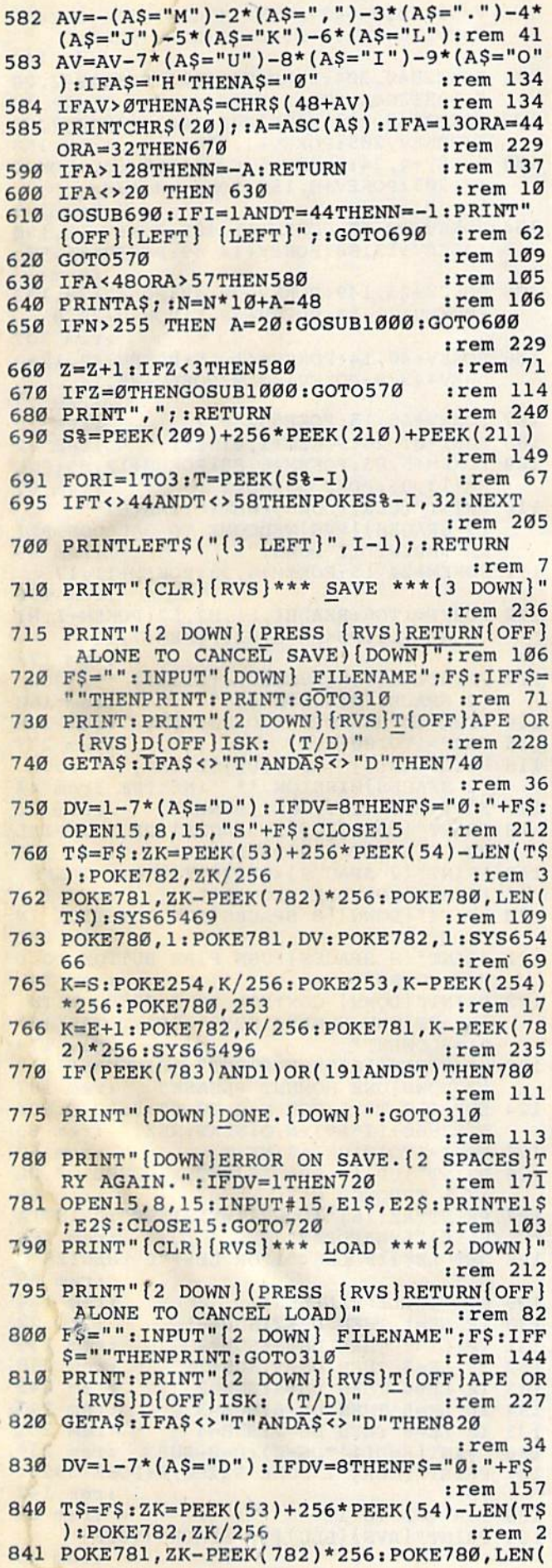

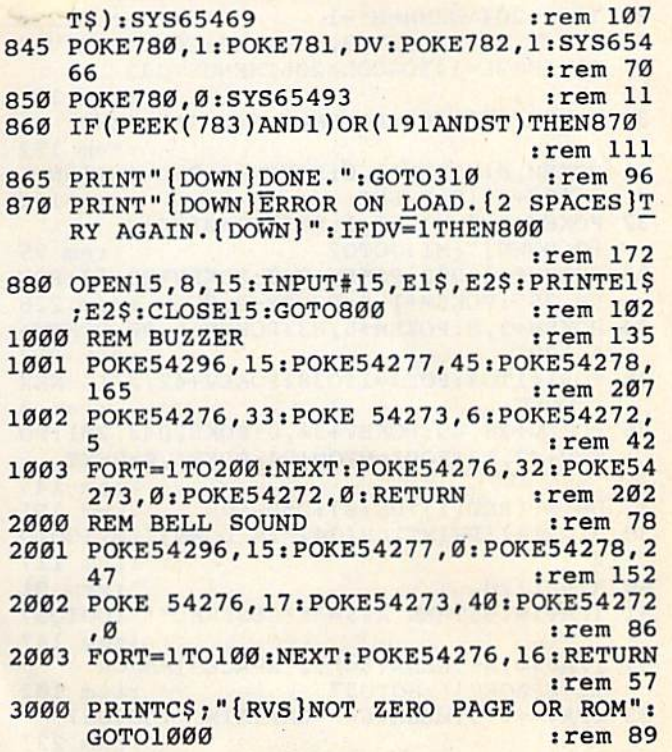

## **Balloon Blitz**

(Article on page 56.)

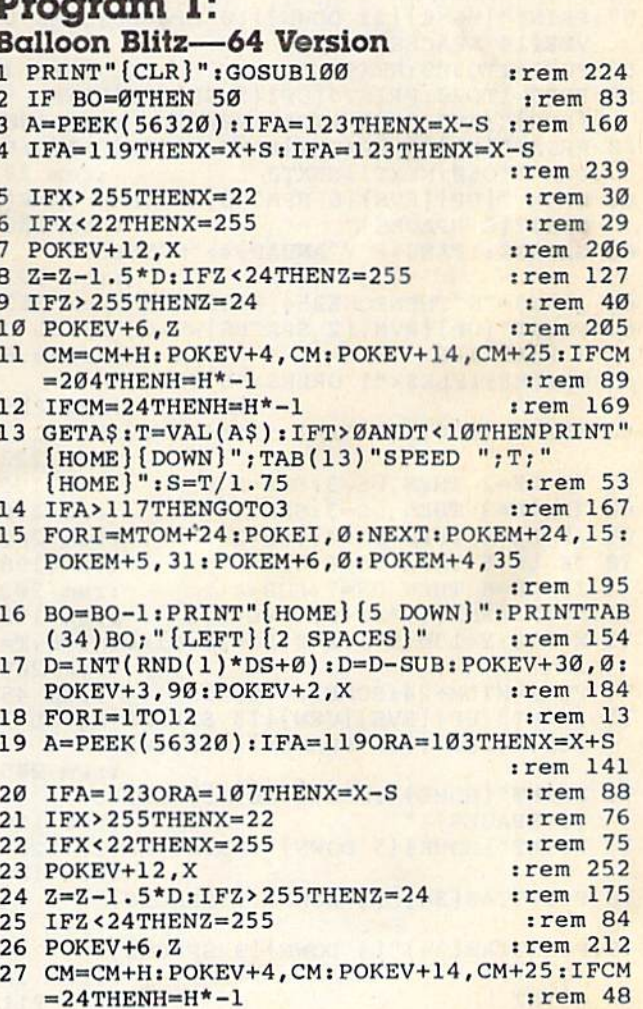

#### C-WWW.commodore.ca

28 IFCM=204THENH=H\*-1 :rem 224 29 POKEV, 205: POKEV+3, 90+I\*10: COL=PEEK (V+3 Ø):IFCOL=142ORCOL=206THENGOTO33 :rem 176 30 POKEM, 240-I\*5: POKEM+1, 240-I\*5: NEXT  $:rem$  152 POKEM, Ø: POKEM+1, Ø: POKEM+4, Ø: D=INT (RND ( 31  $1)*DS+Ø):D=D-SUB$ :rem 170 32 POKEV+2, Ø: MI=MI+1: PRINTTAB(34)"  $[9$  DOWN $]$ "; MI: GOTO2 :rem 75  $33$ POKE2043, 203: POKEV+2, Ø: POKEV+28, 57: POK EM, 255: POKEM+1, 4: POKEM+2, Ø :rem 226 POKEM+3, 8: POKEM+5, 63: POKEM+6, 90: POKEM+ 4,129 :rem 217 35 FORI=1TO3: FORJ=1TO30: POKEV+42, J/10:NEX **T:NEXT** :rem 3 POKEV+28, 49: POKEV+30, 0: POKE2043, 201: PO 36 KEV+42, 12: FORI=MTOM+24: POKEI, Ø: NEXT :rem 145 37  $D=INT(RND(1)*DS+Ø):D=D-SUB$ :rem 191 HI=HI+1: PRINTTAB(34)" [4 DOWN]"; HI: GOTO 38 :rem 117 50  $AV=HI/20$ :rem 91 51 IFAV> = . 95THEN AV\$ = "\*\* GENERAL\*\*": GOTO57 :rem 147 IFAV>=.85THENAV\$="{2 SPACES}MAJOR 52  ${2$  SPACES  $]'$  : GOTO57 :rem 102 IFAV>=.75THENAVS=" CAPTAIN ":GOTO57 53 :rem 237 54 IFAV> = . 50THENAV\$ = " SERGEANT ": GOTO57  $rrem$  64 55 IFAV>=.25THENAV\$=" CORPORAL ":GOTO57 :rem 76 56 AVS=" PRIVATE " :rem 194 PRINT" [HOME] [23 DOWN] [10 SPACES] GAME O 57  $VER[14$  SPACES  $]$ " :rem 45 58 FORI=1TO300:NEXTI :rem 3 FORJ=1TO2Ø: PRINT" [UP] [5 SPACES] RANK: 59  $[\text{RVS}]$ "; AV\$: FORI=1TO50: NEXTI :rem 190 PRINT" [UP] [5 SPACES ] RANK: [OFF]"; AV\$:F 60 :rem 27 ORI=1TO50:NEXTI:NEXTJ PRINT" [UP] [RVS] [6 SPACES] ANOTHER GAME ( 61  $Y/N$ ? [8 SPACES]" :rem 108 62 GETANS: IFANS<>"Y"ANDANS<>"N"THEN62 :rem 183 63 IFANS="N"THENPOKE254, Ø:SYS254 :rem 163 64 PRINT" [UP] {RVS} [2 SPACES } WHICH LEVEL O  $F$  PLAY  $1-6$  $irem<sub>6</sub>$ 65 GETLES: IFLES<"1"ORLES>"6"THEN65 :rem 215 66 LE=VAL(LE\$): IF LE=1 THEN DS=2:SUB=-1 :rem 223 67 IF LE=2 THEN DS=3:SUB=0 :rem 195 IF LE=3 THEN DS=3:SUB=1 68 :rem 198 69 IF LE=4 THEN DS=4: SUB=2 :rem 202 70 IF LE=5 THEN DS=6:SUB=3 :rem 198 71 IF LE=6 THEN DS=7:SUB=4 :rem 202  $D=INT(RND(1)*DS+Ø):D=D-SUB$ 72 :rem 190 73 X=150: Y=130: S=1: Z=0: BO=20: HI=0: MI=0: T= :rem 208 74 FORI=MTOM+24: POKEI, Ø:NEXT  $.$ rem 45 PRINT" [UP] [RVS] [GRN] [13 SPACES] LEVEL " 75 ; LE; " {LEFT} {11 SPACES } {OFF } {WHT } " :rem 245 76 PRINT" [HOME] ": PRINTTAB (13) "SPEED  $[2$  SPACES  $]1"$ :rem 138 77 PRINT" [HOME] [5 DOWN] ": PRINTTAB(35)"20" :rem 164 78 PRINTTAB(34)" [4 DOWN] [3 SPACES]"  $:$ rem  $19$ 79 PRINTTAB(34)"[4 DOWN][3 SPACES]"  $:$ rem 20 80 GOTO2  $r$ em 211 152 COMPUTE!'s Gazette August 1984

 $0:Y=130:S=1:Z=0:BO=20:HI=0:MI=0$ :rem 148 101 POKE2040, 204: POKE2041, 202: POKE2042, 20 5:POKE2043, 201:POKE2044, 204 :rem 19 102 POKE2045, 204: POKE2046, 200: POKE2047, 20 5: POKEV, 205: POKEV+1, 200 :rem 150 103 POKEV+4, 24: POKEV+5, 63: POKEV+6, Ø: POKEV +7,205:POKEV+8,150:POKEV+9,170 :rem 233 104 POKEV+10, 60: POKEV+11, 183: POKEV+12, 150 :POKEV+13,80:POKEV+14,49:POKEV+15,57 :rem 13 105 POKEV+23, 149: POKEV+28, 49: POKEV+29, 133 :POKEV+37, 13:POKEV+38, 5:POKEV+39, 9 *srem* 207 106 POKEV+40, 14: POKEV+41, 15: POKEV+42, 12: P OKEV+43, 9: POKEV+44, 9: POKEV+45, 14 :rem 77 107 POKEV+46, 15: POKE53280, 2 :rem 13 108 FORI=0TO24: POKEM+I, 0:NEXT :rem 62 109 POKEM+5, 85: POKEM+6, 85: POKEM+12, 85: POK EM+13,85:POKE 53280,2  $:$ rem  $67$ 110 PRINT" [CLR] [DOWN] [WHT]"; TAB(6)" [2 SPACES] [RVS] WELCOME TO BALLOON BLI TZ": PRINT" [2 DOWN]"  $:rem$  99 111 POKEM+24, 15: POKEM+4, 33: POKEM+11, 17 :rem 176 112 FORFF=1TO6:READH1, L1, H2, L2:POKEM+1, H1 :POKEM, L1:POKEM+8, H2:POKEM+7, L2 :rem 173 113 PRINTTAB(9)"[RVS][UP][RIGHT] \*\* YOUR [2 SPACES]MISSION \*\* "  $:rem 160$ 114 IFH1=50THENFORT=1TO200:NEXT :rem 198 115 FORT=1TO100:NEXT :rem 237 116 PRINTTAB(9)"[OFF][UP][RIGHT] \*\* YOUR [2 SPACES]MISSION \*\* ":NEXTFF : rem 40 117 FORI=MTOM+24: POKEI, Ø:NEXT :rem 91 118 PRINT"[DOWN][73][2 SPACES]<PATROL FIEL DS IN A HOT AIR BALLOON>" :rem 191 119 PRINT" [2 SPACES] <DESTROY ENEMY TANKS [SPACE] IN YOUR SECTOR>" :rem 197 120 PRINT" [DOWN] [8 SPACES] PUT JOYSTICK IN PORT 2" :rem 236 121 PRINT" [8 SPACES] PUSH FIRE BUTTON TO D ROP BOMBS" :rem 242 122 PRINT" [DOWN] CONTROL YOUR SPEED WITH [SPACE]THE NUMBER KEYS": PRINT TAB(16) "1=SLOWEST" :rem 179 123 PRINTTAB(16) "9=FASTEST": PRINTTAB(12)" [3 DOWN]ONE MOMENT PLEASE" :rem 187 124 FOR I=0 TO 5:FOR N=0 TO 62:READ Q:POK E 12800+(I\*64)+N, Q:NEXT:NEXT :rem 63 125 FORI=1TO10: GETAS: NEXT 50  $:  $rem$$ 126 PRINT" [UP] [5 SPACES] ENTER LEVEL OF PL AY 1 THROUGH 6 "  $:rem 68$ 127 PRINTTAB(16)"{DOWN}l=EASIEST": PRINTTA **B(16) "6=HARDEST"** :rem 159 128 GET LES: IF LES<"1"OR LES>"6"THEN128 :rem 55  $129$  A\$="1":LE=VAL(LE\$) :rem 164 :rem 22 130 IF LE=1 THEN DS=2:SUB=-1 131 **IF** LE=2 THEN  $DS=3:SUB=0$ :rem 235 :rem 238 132 IF  $LE=3$  THEN  $DS=3:SUB=1$ :rem 242 133 IF LE=4 THEN DS=4:SUB=2 134 IF LE=5 THEN DS=6:SUB=3 :rem 247 135 IF LE=6 THEN DS=7:SUB=4 :rem 251 136 D=INT (RND(1) \* DS+Ø) : D=D-SUB :rem 239 137 PRINT" [CLR]": POKE 53280, Ø:POKE 53281  $, 0$ :rem 142 138 FOR I=1 TO 17  $:rem 69$ 139 PRINT" [RVS] [BLU] [32 SPACES] [OFF]" :rem 49

100 V=53248:M=54272:CM=24:CN=25:H=.5:X=15

140 NEXT : rem 212 141 PRINTTAB(21)" {UP}  $\{5 \text{ RIGHT}$   $\pounds$  $\pounds$  \* 3" :rem 156 : rem 156 142 PRINT" {RVS} {BLU} { 32 SPACES } { OFF }" irem 43 : rem 43 143 PRINTTAB(21)" [UP]  $\{2 \text{ RIGHT}\} \mathcal{L}$  $\{2 \text{ SPACES}\}$  $k^*$  $\frac{3 \pounds k^*}{3}$ "  $\frac{7 \text{ rem}}{2}$   $\frac{87}{2}$  $144$  PRINT"  $\{RVS\}$   $\{B\overline{L}U\}$   $\{32$  SPACES  $\}$  (OFF)" irem 45 <sup>I</sup>rem 45 145 PRINTTAB(20)" [UP  $E^*$   $E(2$  SPACES  $)$  M  $[2$  SPACES  $N(2$  SPACES  $F*$ <sup>"</sup> : rem 49 146 PRINT"[RVSTfBLU][32 SPACES][OFF]" 146 PRINT" {RVsT{SLU){32 SPACES}loFF}" :rem 47 : rem 47 147 PRINTTAB(19)"[UP]£ N[4 SPACES]MM 147 PRINTTAB(19)"{UP}£ N(4 SPACES}MN  $[4 \text{ SPACES}]''$   $=$   $\frac{162}{ }$ 148 PRINT" [RVS] [63] [32 SPACES] [OFF]" :rem 171 :rem 171 149 PRINTTAB(19)"[UP][RIGHT] $\frac{f}{f}$  (6 SPACES]<br>  $\frac{f*3"$  : rem 55  $g * g''$  irem 55 150 PRINT" [RVS] [6] [32 SPACES] [OFF]" irem 164 : rem 164 151 PRINT" {RVS} [63] [32 SPACES } {OFF }" :rem 165 : rem 165 152 PRINT" [RVS] [GRN] [32 U] [OFF]" :rem 43 153 PRINT"[RVS][GRN][12 SPACESJLEVEL:";LE 153 PRINT " {RVS } {GRN}{l2 SPACES}LEVEL: " :LE ;"[LEFT][12 SPACES](OFF)" srem 198 ;" (LEFT}{12 SPACES}{ OFF}" : rem 198 154 FOR 1=0 TO 31 : rem 62 155 POKE 1984+1,160 :rem 215 1 55 POKE 19B4+I.160 :rem 215 156 POKE 56256+1,5 : rem 168 157 NEXT : rem 220 158 PRINT "[WHT][HOME][3 DOWN)";TAB(33)"B 158 PRINT "{WHT){HOME}{3 OO WNI~;TAB(33)"B OMBS" : rem 58 159 PRINT TAB(33) "LEFT" : rem 41 160 PRINT TAB(33)"[4 DOWN}HITS" :rem 114 160 PRINT TAB ( 33) " {4 DOWN}IHTS" :rem 114 161 PRINT TAB(33)"E4 DOWN)MISS[HOME}" 161 PRINT TAB(33) " {4 DOWN}MISS[HOME}" :rem 138 : rem 13B 162 PRINT TAB(13)"SPEED[2 SPACES}";AS;" 162 PRINT TAB(13) "SPEED{2 SPACES}":A\$; " {HOME}" :rem 153 ( HOME)" :rem 153 163 PRINT" [HOME] [6 DOWN]"; TAB(35)"20" :rem 85 : rem 85 164 POKEV+21, 255 : rem 118 165 RETURN :rem 124 165 RETURN : rem 124 200 DATA25,30,18,209,33,135,25,30,42, 62, 200 DATA25, 30 . lB . 209 . 33. 135. 25. 30. 42.62.3 1,165,50,60,37,162,42,62,31,165,50,60 1 , 165,50.60,37,162 , 42 , 62.31 , 165,50,60 :rem 20 : rem 20 201 DATA37, 162 : rem 220 202 DATA 0,127,0,1,255,192,3,255,224,3,25 202 DATA 0 , 127 , 0 , 1 , 255,192 , 3 . 255 , 224,3,25 5,224 srem 195 5 , 224 :rem 195 203 DATA 7,255,240,7,255,240,7,255,240,3, 203 DATA 7.255,240 , 7.255 , 240 . 7 , 255 , 240,3. 255,224 irem 53 204 DATA 3,255,224,3,255,224,2,255,160,1, 204 DATA 3 , 255 , 224 , 3 . 255 , 224,2,255,160,1, 127,64 :rem 252 127 , 64 :rem 252 205 DATA 1,62,64,0,156,128,0,156,128,0,73 205 DATA 1 , 62 , 64 , 0 ,1 56 , 128,0 , 156,128, 0,73 ,0,0,73,0 :rem 126 , 0 , 0 . 73 , 0 : rem 126 206 DATA 0,62,0,0,62,0,0,62,0,0,28,0 206 DATA 0,62,0,0,62 , 0,0. 6 2,0,0 , 28 , 0 srem 184 : rem 184 207 DATA 0,0,0,0,0,0,0,0,0,0,0,0,0,0,0,0, 0,0,0,0,0,0,0,0,0,0,0,0,0,0,0:rem 171 207 DATA 0 , 0,0,0,0 , <sup>0</sup> , <sup>0</sup> , 0,0,0,0,0,0, 0,0 . <sup>0</sup> , • 0,0 , <sup>0</sup> , <sup>0</sup> , 0,0 , <sup>0</sup> , <sup>0</sup> , <sup>0</sup> , 0,0 , 0.0 , 0,0 : rem 171 ■208 DATA 127,224,63,255,224,63,255,224,0, ~08 DATA 127,224 , <sup>63</sup> , 255,224 , <sup>63</sup> , 255,224 , <sup>0</sup> , 1 27,224 , <sup>0</sup> , <sup>63</sup> , <sup>192</sup> , <sup>63</sup> , 255.252 : rem 21 127,224,0,63,192,63,255,252 :rem 21 209 DATA 127,255,254,255,255,255,255,255, 209 DATA 127,255 ,2 54,255,255,255 , 255 ,2 55, 255,127,255,254,63,255,252 srem 255.127 , 255,254 . 63 , 255,252 :rem 5 210 DATA 0,0,0,0,0,0,0,0,0,0,0,0,0,0,0,0, 210 DATA 0 . <sup>0</sup> . <sup>0</sup> , <sup>0</sup> , <sup>0</sup> , <sup>0</sup> . 0,0 , <sup>0</sup> , 0.0.0 , <sup>0</sup> , 0,0,0 . 0 . <sup>0</sup> . 0.0 , <sup>0</sup> , <sup>0</sup> . 0,0 . <sup>0</sup> , <sup>0</sup> . <sup>0</sup> , 0,0 . 0 : <sup>r</sup> em 73 0,0,0,0,0,0,0,0,0,0,0,0,0,0 :rem 73 211 DATA 0,0,0,0,0,0,0,0,0,0,102,0,0,126, 211 DATA 0, 0 . 0 . 0 , 0 , 0 , 0 , 0 , 0 , 0.102 , 0 , 0 , 1 26 . 0,0,60,0,0,60,0,0,0,0,0,0,0,0,0,60 :rem 200 : rem 200 212 DATA 0,0,24,0 <br>irem 41 213 DATA 10,170,160,42,170,168,170,170,17 213 DATA 10 , 170.160,42,170 , 168 . 170 . 170 , 17 0,170,170,170,170,170,170,170,170,170 0, 170, 170 ,1 70 , 170 ,170, 170 ,1 70,170 ,1 70 srem 233 : rem 233 214 DATA170.170,170,170,170,170,170,170,1 214DATA1 70,170,1 70 , 170,1 70 , 170, 170 . 170, l 70,42,255,42,29,170,56,0,170,0 70 , 42 , 255, 4 2,29 ,1 70 . 56 . 0, 170, 0 irem 195 I rem 195 215 DATA 0,170,0,0,170,0,0,170,0,0,170,0, 216 DATA 170,42,170,168 irem 108 216 DATA 170 , 42 , 170 , 168 I r em 108 217 DATA 0,60,0,0,255,0,3,255,192,15,253, 217 DATA 0,60 , 0 , 0,255 , 0,3,255 ,1 92 , 15,253 , :rem 212 :rem 97 255, 224 : rem 53

218 DATA 63,247,220,63,255,252,63,247,220 218 DATA 63 , 247 , 220, 63 , 255 , 252,63 .247 , 220 ,61,255,252,63,255,252,15,255,240 , 61,255,252 , 63, 255 , 252 ,1 5,255 .240 irem 69 219 DATA 15,247,240,3,255,192,0,40,0,0,40 219 DATA 15 ,247, 240 , 3, 255, 192,0,40,0,0.40 ,0,0,40,0,0,40,0,0,40,0,0,40,0 rem 70 , 0 , 0,40 ,0, 0,40 ,0.0, 40, 0 ,0,40 , 0 Irem 79 220 DATA 0,0,0,0,0,0,0,0,0,0,0,0,0,0.0.0. 220 DATA 0, 0 . 0 ,9,9,0,0,0, 0,0,0,9, 0 ,0,0,9, 0,0,0,0,0,0,0,0,0,0,0,0,0,0.7.255 0, 0 ,0,0,0, 0, 9 ,0,0, 0,0, 9. 0 ,9. 7 . 255 rem 117 221 DATA 224,31,255,248,63,255,252,127,25 221 DATA 22 4 , 31, 255,248 , 63 .2 55 ,252 ,1 27,25 5,254,255,255,255,255,255,255,255 irem 88 1 rem 88 222 DATA 255,255,127,255,254,63,255,252,3 222 DATA 255 ,2 55,1 27 , 255 , 254,63. 255,252,3 1,255,248,7,255,224 irem 156 1,255,248,7,255, 224 Irem 156 Program 2: Program 2: Balloon Blitz—VIC Version Note: See instructions in article before typing in. *Note: See illstructiolls* ill *article before typillg* ill. 80 POKE36879.27 irem 61 80 POKE36879 . 27 : rem 61 90 POKE945.0 irem 150 90 POKE9 45,0 I r em 150 100 GOTO 10000 : rem 187 103 DD=37154:PA=37137:PB=37152:BO=20:HI=0 IV=36878:S4=36877:S1=36876 irem 10 IV=36878 : S4=36877:S1 - 36876 :rem 10  $104 \text{ CL}=5: S$ = " 1": FL=0:T=1:S=9$  :rem 49 105 XX=PEEK(945):IFPEEK(8098+XX)<47THENPO KE8098+CO+XX,7:POKE8098+XX,37 :rem 26 106 IFPEEK(8099+XX)<47THENPOKE8099+CO+XX,<br>7:POKE8099+XX,37 1 : rem 223 7:POKE8099+XX, 37 : rem 223 107 FORI=7724TO7767:POKEI,32:NEXTI:XX=PEE K(945) irem 155 K(945 ) :rem 155 108 POKE944, 0:POKE945, 15:POKE946, 15:rem 0 109 DO\$ = " { CYN } { HOME } { 22 DOWN } { RVS } { GRN } " irem 42 : rem 42 110 POKE4176,15iPOKE4177,15sPOKE4304,l:PO 110 POKE4176 ,15:POKE4177,15IPOKE4304 , 1:PO KE4305,5 trem 26 KE4305,5 :rem 26 120 IFBO=0ANDFL=0THEN800 :rem 185 130 SYS828:SYS4190 irem 60 130 SYS828 :SYS4l90 : rem 60 140 CL=CL+1:IFCL=6THENCL=1:SYS4096:rem 79 150 POKE37139, 0: POKEDD, 127 : rem 223 160 RI = - ((PEEK(PB)AND128) = 0): POKEDD, 255 :rem 218 : rem 21B 170 P=PEEK(PA):LE=((PAND16)=0) : rem 205 175 IF-((PAND32)=0)=1ANDFL=0THENFL=1:GOSU B500 180 X=1+LE+RI: POKE4304, X : rem 153 190 IFINT(RND(1)«60)<LI\*2THENPOKE944,INT( 190 IFINT( RND( 1 )"69) <LI"2TIiENPOKE944, INT( RND(1)\*3) : rem 178 195 GETA? 195 GETA\$ :rem 228 rem 223 rem 205 rem 174 9500 : rem 174 rem 153 rem 178 :rem 228 200 T=VAL(AS) iIFT>0ANDT<10THENS\$=>STRS{T) 200 T-VAL(A\$):IFT>0ANDT<10THENS\$-STR\$(T): S=(10-T) irem 173  $S = (10 - T)$  : rem 173<br>205 PRINT"{HOME}{RVS}{YEL}{2 SPACES}SPEED ="S\$" LEVEL= "LI\$"{2 SPACES}"; :rem 129 : rem 129 206 BO\$=STR\$ (BO): HI\$=STR\$ (HI) +" " : rem 35 207 PRINTDO\$"{3 SPACES]BOMBS"rBO\$;" HITS" 207 PRINTDO\$ " 13 SPACES I BOMBS" ; BO\$: " HITS" ; HI\$; irem 102 290 IFFL=1THENGOSUB520 :rem 112 290 IFFL=lTHENGOSUB520 :rem 112 295 IFIN=1THENIN=0:GOTO107 : rem 114 300 FORI=0TO(S-1)\*15:NEXTI:GOTO120:rem 45 500 SYS4336: BO=BO-1 : rem 91 502 REM IFINT(RND(1)\*20)<LI\*2THENPOKE944, 502 REM IFINT(RND(I)"20)<Ll"2THENPOKE944, INT(RND(1)\*3) :rem 143 506 POKEV,PEEK(V)OR10:POKES1,240 trem 201 506 POKEV,PEEK(V)ORI0:POKES1 , 240 :rem 201 510 RETURN : rem 118 520 SYS4384: POKES1, 240-Q : rem 150 530 Q=Q+1:IFQ<>14THENRETURN : rem 219 535 XX=PEEK(4608) 0=0:FL=0 \_\_\_\_\_\_\_\_ :rem 535 XX=PEEK(4608) : PHONAM . COM modio re 205 PRINT" {HOME } {RVS } { YEL } {2 SPACES } SPEED = "S\$" LEVEL = "LI\$" {2 SPACES }"; COMPUrEl's Gazelle August 1984 153

0,170,0,0,170,0,97,170,134,170,170 0 .1 70 , 0 , 0 , 170 , 0,97 , 170 , 134 ,1 70, 170

240,15,63,240,63,255,252,63,255,252 240 , 15 , 63,240,63, 255,252 , 63,255 , 252

 $:rem<sub>26</sub>$ 

rem 136

IFPEEK(8098+XX)=33ORPEEK(8098+XX)=34T 540 **HEN600** :rem 41 542 POKES1, Ø: POKEV, PEEK(V) OR12: POKES4, 130 :rem 21 545 IFPEEK(8098+XX)>45ANDPEEK(8098+XX)<50 THENFORI=1TO100:NEXTI:GOSUB970:POKES4 .Ø:RETURN :rem 31 547 POKE8076+CO+XX, 7: POKE8076+XX, 37 :rem 78 550 POKE8098+XX+CO, 10: POKE8098+XX, 62 :rem 120 560 FORI=1TO100:NEXTI :rem 47 570 POKE8098+CO+XX, 7: POKE8098+XX, 37 :rem 82 580 GOSUB970 :rem 189 590 POKES4, Ø: RETURN :rem 202 600 XX=PEEK(945): POKES1, Ø: POKEV, PEEK(V)OR 15:POKES4, 140 :rem 83 601 IFPEEK(8098+XX)<>48THENPOKE8076+CO+XX , 9: POKE8098+CO+XX, 9 :rem 165 IFPEEK(8099+XX)<>47THENPOKE8077+CO+XX 603 , 9: POKE8099+CO+XX, 9 :rem 169 IFPEEK(8098+XX)<>48THENPOKE8076+XX,53 610 :POKE8098+XX,60 :rem 135 620 IFPEEK(8099+XX)<>47THENPOKE8077+XX,54 :POKE8099+XX,61 :rem 140 630 FORI=1TO250:NEXTI :rem 51 640 HIT=HIT+1:IFPEEK(8098+XX)<>48THENPOKE 8076+XX+CO, 7: POKE8098+CO+XX, 7: rem 65 650 IFPEEK (8099+XX) <> 47THENPOKE8077+XX+CO ,7:POKE8099+XX+CO,7 :rem 167 660 IFPEEK (8098+XX) <> 48THENPOKE8076+XX, 37 :POKE8098+XX, 37 :rem 146 665 IFPEEK(8099+XX)<>47THENPOKE8077+XX,37 :POKE8099+XX, 37 :rem 153 690 FORX=14TO0STEP-2:FORI=1TO10:POKEV, PEE :rem 118 K(V) AND 2400 RX : NEXTI : NEXTX 695 POKES4,0 :rem 182 700 IN=1:RETURN :rem 182 800 AV=HI/20 :rem 142 810 IFAV>.89THENAV\$="GENERAL":GOTO850 :rem 21 820 IFAV>.74THENAV\$="MAJOR":GOTO850 :rem 139 830 IFAV>.50THENAV\$="SERGEANT":GOTO850 :rem 102 840 IFAV>.30THENAV\$="CORPORAL":GOTO850 :rem 110 845 AVS="PRIVATE" :rem 248 850 GOSUB950: PRINTDO\$" [5 SPACES] GAME OVER ";  $:$ rem  $14$ 855 FORI=1TO1500:NEXTI :rem 107 860 GOSUB950: PRINTDO\$" YOUR RANK IS "; AV\$ :rem 198 870 FORI=1TO2000:NEXTI :rem 100 GOSUB950: PRINTDOS" 880 PLAY AGAIN YNN'  $\cdot$ :rem 198 885 GETAS: IFAS="N"THENPOKE950, 0:SYS950 :rem 22 890 IF A\$<>"Y"THEN885 :rem 128 900 GOSUB 950: PRINTDOS" WHICH LEVEL 1C6"; :rem 201 905 GETAS: LI=VAL(A\$): IFLI<10RLI>6THEN905 :rem 202 910 LIS=AS: GOTO103 :rem 252 950 PRINTDOȘ" [21 SPACES]";:RETURN:rem 123 970 FORX=14TOØSTEP-2: FORI=1TO6: POKEV, PEEK (V) AND 2400RX : NEXTI : NEXTX : RETURN :rem 102 8052 POKE8064+CO, 8: POKE8064, 63: POKE8065+C 0,8:POKE8065,64:POKE8066+CO,8:POKE80  $66 + CO, 65$ :rem 223 10000 PRINT" [CLR] [BLU] [DOWN] [RVS] 154 COMPUTE!'s Gazette August 1984

[4 RIGHT ] BALLOON BLITZ" :rem 151 10010 PRINT" {DOWN} {2 SPACES } \*\* YOUR MISSI ON  $***$ " :rem 237 10020 S1=36876:S2=36875:V=36878:POKEV, 15 :rem 249 10030 FORX=1TO6:READP1, P2:POKES1, P1:POKES  $2, P2$ :rem 53 10040 FORT=1TO150:NEXT T :rem 164 10050 IF P1=235THENFORT=1TO200:NEXT T 183 :rem 10060 NEXTX: POKES1, 0: POKES2, 0: POKEV, 0 :rem 60 10070 POKEV, 0 :rem 217 10080 PRINT" [DOWN] PATROL FIELDS IN A [4 SPACES] HOT AIR BALLOON"  $:rem 10$ 10090 PRINT" [DOWN] DESTROY ENEMY **TANKS** [3 SPACES] IN YOUR SECTOR" :rem 187 10100 PRINT" [DOWN] USE JOYSTICK TO [7 SPACES ] CONTROL BALLOON [DOWN]"  $:rem 13$ 10110 PRINT" PUSH THE FIREBUTTON [3 SPACES] TO DROP A BOMB" :rem 32 10120 PRINT" [DOWN] CONTROL YOUR SPEED [4 SPACES WITH THE NUMBER KEYS" :rem 217 10130 PRINT" 1=SLOWEST, 9=FASTEST":rem 33 10140 PRINT" {DOWN} {2 SPACES } ONE MOMENT PL EASE"; :rem 127 10150 PRINTCHR\$(142) :rem 109 10160 CS=5120:FORI=CSTOCS+2047:POKEI, PEEK  $(I+32768-CS)$ : NEXT  $.$ rem  $15$ 10170 FORI=CS+264TOCS+527:READJ:POKEI, J:N EXTI :rem 79 10175 GOSUB11000:GOSUB12000:GOSUB13000:GO **SUR14000** :rem 122 10180 IFPEEK(13983)=102THEN10200 :rem 249 10190 CLR: POKE36869, 253 :rem 27 10200 PRINT" [CLR] [2 DOWN] [2 SPACES] ENTER (SPACE) LEVEL OF PLAY" :rem 58 10201 PRINT" [DOWN] [RVS] 1=EASIEST [2 SPACES] 6=HARDEST " :rem 226 10210 GET LIS:: IFLIS<"1"ORLIS>"6"THEN1021  $\alpha$  $:rem$  47 10215 LI=VAL(LIS) :rem 184 10230 PRINT" [CLR]": CO=30720: POKE36879, 111 :rem 152 10235 FORI=8054TO8119:POKEI, 37:POKEI+CO, 7 : NEXT :rem 66 10240 FORI=8120TO8141: POKEI+CO, 3: POKEI, 16  $Ø:NEXTI$ :rem 165 10250 FORI=8142T08185:POKEI, 160:POKEI+CO, :rem 180  $5:NEXTI$ 10260 FORI=38673T038773:POKEI, Ø:NEXTI :rem 240 10270 POKE7954, 233: POKE7955, 223: POKE7975, 233:POKE7976,160 :rem 222 10280 POKE7977, 160: POKE7978, 223 :rem 214 10290 POKE7981, 233: POKE7982, 223: POKE7987, b. :rem 218 233 10300 POKE7975, 233: POKE7976, 160: POKE7977, 160: POKE7978, 223: POKE7981, 233 :rem 231 10310 POKE7982, 223: POKE7987, 233: POKE7996, 233:POKE7997,160:POKE7998,160 :rem 242 10320 POKE 7999, 160: POKE8000, 160: POKE8001 223: POKE8002, 233: POKE8003, 160: POKE :rem 153 8004,160 10330 POKE8005, 223: POKE8006, 233: POKE8007, 223: POKE8008, 233: POKE8009, 160 :rem 166 10340 POKE8017, 233: FORI=8018TO8023: POKEI, 160:NEXT: POKE8024, 205 :rem 139

10670 DATA63, 127, 255, 255, 255, 119, 035, 001 :rem 231 10680 DATA254, 255, 255, 255, 254, 252, 248, 224 :rem 38 10690 DATA86,090,106,106,170,170,170,170 :rem 227 10700 DATA149, 165, 169, 169, 170, 170, 170, 170 :rem 32 10710 DATA254,056,124,254,254,124,056,016 :rem 19 10720 DATA101, 101, 101, 101, 101, 101, 101, 101 :rem 216 10730 DATA250, 250, 250, 250, 250, 250, 250, 250 :rem 1 10740 DATA191, 191, 191, 191, 191, 191, 191, 191 :rem 34 10750 DATA0,000,000,192,252,204,051,051 :rem 146 10760 DATA106,090,086,086,090,090,090,090 :rem 28 10770 DATA165, 165, 149, 149, 165, 165, 165, 165  $:$ rem 49 10780 DATA150,085,105,085,150,170,170,170 :rem 18 10790 DATA183, 147, 153, 153, 153, 147, 135, 255 :rem 35 10800 DATA 86,86,90,90,106,106,170,170 :rem 83 10810 DATA 149, 149, 165, 165, 169, 169, 170, 17 :rem 44 Ø :rem 26 11000 1=828 11002 READ A: IF A=256 THEN RETURN : rem 68 :rem 167 11004 POKE I, A: I=I+1: GOTO 11002 11006 DATA 174, 177, 3, 138, 168, 173, 176 :rem 252 :rem 177 11008 DATA 3, 201, 1, 240, 19, 48, 2 11010 DATA 16, 2, 202, 202, 232, 224, 21 :rem 104 11012 DATA 208, 2, 162, 0, 224, 255, 208 :rem 122 11014 DATA 2, 162, 20, 185, 162, 151, 41 :rem 121 11016 DATA 15, 201, 8, 208, 10, 169, 7  $:rem<sub>30</sub>$ 11018 DATA 153, 162, 151, 169, 37, 153, 162  $:$ rem  $34$ 11020 DATA 31, 185, 163, 151, 41, 15, 201 :rem 167 11022 DATA 8,208,10,169,7,153,163 :rem 85 11024 DATA 151, 169, 37, 153, 163, 31, 189 :rem 244 11026 DATA 162, 151, 41, 15, 201, 7, 208 :rem 123 11028 DATA 10, 169, 8, 157, 162, 151, 169 :rem 196 11030 DATA 33, 157, 162, 31, 189, 163, 151 :rem 234 11032 DATA 41, 15, 201, 7, 208, 10, 169 : rem 73 11034 DATA 8, 157, 163, 151, 169, 34, 157 :rem 197 11036 DATA 163, 31, 142, 177, 3, 96, 256 : rem 144 :rem 76 12000 I=4096 12002 READ A: IF A=256 THEN RETURN : rem 69 12004 POKE I, A: I=I+1: GOTO 12002  $:rem 169$ 12006 DATA 174,80,16,172,81,16,232 :rem 135 12008 DATA 224, 21, 208, 2, 162, 0, 224 : rem 69 12010 DATA 255, 208, 2, 162, 20, 169, 32 :rem 126 12012 DATA 153, 44, 30, 153, 45, 30, 153 :rem 122 12014 DATA 66, 30, 153, 67, 30, 169, 1  $:rem$  35 12016 DATA 157, 44, 150, 157, 45, 150, 157 :rem 240

10350 POKE8025, 160: POKE8026, 160: POKE8027, 206:POKE8028,160:POKE8029,160 :rem 177 10360 POKE8030, 205: POKE8031, 160 :rem 175 10370 POKE8038, 233: FORI=8039TO8046: POKEI, 160:NEXTI: POKE8047, 206: POKE8048, 205 :rem 232 10380 POKE8049, 160: POKE8050, 160: POKE8051, 160: POKE8052, 160: POKE8053, 205 :rem 173 10382 POKE8068+CO, 8:POKE8068, 64:POKE8069+ CO, Ø:POKE8069, 160:POKE8070+CO, Ø:POK E8070,160 :rem 161 10385 POKE8071+CO, 8:POKE8071, 65 :rem 241 10390 POKE8012+CO, 5: POKE8012, 35: POKE8034+ CO, Ø:POKE8034, 44 :rem 250 10400 POKE8015+CO, 5: POKE8015, 36: POKE8037+ CO, 5: POKE8037, 45: POKE8059+CO, 8: POKE :rem 59 8059,56 10410 POKE8011+CO, 5: POKE8011, 36: POKE8033+ CO, 5: POKE8033, 45: POKE8055+CO, 8: POKE :rem 36 8055,56 10420 POKE8078+CO, 13: POKE8078, 38: POKE8079 +CO, 13: POKE8079, 39: POKE8100+CO, 13: P :rem 208 OKE8100, 47 :rem 207 10430 POKE36878,48 10440 POKE8101+CO, 13: POKE8101, 48: POKE8122 +CO, 8: POKE8122, 57: POKE8123+CO, 8: POK :rem 87 E8123,58 10450 POKE8082+CO, 13:POKE8082, 38:POKE8083 +CO, 13: POKE8083, 39: POKE8104+CO, 13: P :rem 199 OKE8104,47 10460 POKE8105+CO, 13: POKE8105, 48: POKE8126 +CO, 8: POKE8126, 57: POKE8127+CO, 8: POK E8127,58 :rem 113 :rem 201 10470 GOTO103 10480 DATA 215, 215, 225, 225, 231, 231, 235, 23 5, 231, 231, 235, 235 :rem 29 10490 DATA86,090,170,090,086,090,106,090 :rem 235 10500 DATA149, 165, 169, 169, 165, 169, 170, 169 :rem 50 10510 DATA24, 060, 094, 251, 255, 239, 126, 060 :rem 223 10520 DATA0,000,000,000,000,048,048,120 :rem 129 10530 DATA255, 255, 255, 255, 255, 255, 255, 255  $:rem$  39 10540 DATA85,086,090,090,106,106,170,154 :rem 229 10550 DATA85, 149, 165, 101, 169, 169, 170, 170 :rem 242 10560 DATA85, 85, 85, 85, 85, 85, 85, 85: rem 178 10570 DATA24,060,126,255,255,255,255,189 :rem 242 10580 DATA24, 061, 127, 255, 255, 255, 255, 127 :rem 237 10590 DATA128, 192, 238, 255, 255, 255, 254, 252 :rem 41 10600 DATA24, 024, 024, 024, 024, 024, 060, 126 :rem 200 10610 DATA120, 252, 252, 252, 252, 120, 120, 48 :rem 207 10620 DATA0,000,000,000,000,000,000,000 :rem 103 10630 DATA170, 170, 170, 106, 102, 090, 090, 090 :rem 5 10640 DATA170, 170, 154, 169, 169, 165, 165, 165 :rem 39 10650 DATA0,000,000,000,000,000,000,000 :rem 106

10660 DATA153,090,060,060,060,024,000,000 :rem 245

12018 DATA 66, 150, 157, 67, 150, 169, 42 :rem 198 12020 DATA 157, 44, 30, 169, 43, 157, 45 :rem 140 12022 DATA 30, 169, 51, 157, 66, 30, 169 :rem 142 12024 DATA 52, 157, 67, 30, 142, 80, 16 : rem 85 12026 DATA 142, 81, 16, 96, 256 :rem 56 13000 I=4190  $:$ rem 72 13002 READ A: IF A=256 THEN RETURN : rem 70 13004 POKE I, A: I=I+1: GOTO 13002 :rem 171 13006 DATA 174, 209, 16, 138, 168, 173, 208  $:$ rem 42 13008 DATA 16, 201, 1, 240, 8, 48, 3 :rem 182 13010 DATA 16, 3, 96, 202, 202, 232, 224 :rem 119 13012 DATA 22, 208, 2, 162, 0, 224, 255 : rem 70 13014 DATA 208, 2, 162, 21, 169, 32, 185 :rem 134 13016 DATA 44, 30, 201, 42, 234, 240, 9 : rem 73 13018 DATA 201, 43, 240, 5, 169, 32, 153: rem 130 13020 DATA 44, 30, 185, 66, 30, 201, 51 : rem 73 13022 DATA 240, 9, 201, 52, 240, 5, 169 : rem 78 13024 DATA 32, 153, 66, 30, 189, 44, 30 : rem 86 13026 DATA 201, 42, 240, 14, 201, 43, 240 :rem 162 13028 DATA 10, 169, 2, 157, 44, 150, 169 :rem 142 13030 DATA 41, 157, 44, 30, 189, 66, 30 : rem 87 13032 DATA 201, 51, 240, 14, 201, 52, 240 :rem 159 13034 DATA 10, 169, 4, 157, 66, 150, 169 :rem 145 13036 DATA 50, 157, 66, 30, 142, 209, 16 :rem 137 13038 DATA 96,256 :rem 81 14000 I=4336 :rem 75 14002 READ A: IF A=256 THEN RETURN : rem 71 14004 POKE I, A: I=I+1: GOTO 14002 :rem 173 14006 DATA 169, 88, 133, 251, 133, 253, 169 :rem 45 14008 DATA 30, 133, 252, 169, 150, 133, 254 :rem 26 14010 DATA 173, 209, 16, 141, 0, 18, 169 :rem 132 14012 DATA 32, 141, 1, 18, 169, 6, 141  $:rem 27$ 14014 DATA 2, 18, 172, 0, 18, 145, 253 :rem 30 14016 DATA 169, 55, 145, 251, 96, 234, 234 :rem 251 14018 DATA 234, 234, 234, 234, 234, 234, 172 :rem 80 14020 DATA 0, 18, 173, 2, 18, 145, 253 :rem 28 14022 DATA 173, 1, 18, 145, 251, 165, 251 :rem 182 14024 DATA 24, 105, 22, 133, 251, 165, 252 :rem 225 14026 DATA 105, 0, 133, 252, 165, 253, 24 :rem 177 14028 DATA 105, 22, 133, 253, 165, 254, 105 :rem 25 14030 DATA 0, 133, 254, 177, 251, 201, 38 :rem 177 14032 DATA 240, 31, 201, 39, 240, 27, 201 :rem 167 14034 DATA 47, 240, 23, 201, 48, 240, 19 :rem 131 14036 DATA 177, 253, 141, 2, 18, 177, 251 :rem 193 14038 DATA 141, 1, 18, 169, 0, 145, 253 : rem 86 14040 DATA 169, 55, 145, 251, 96, 177, 253 :rem 255 14042 DATA 141, 2, 18, 177, 251, 141, 1 : rem 76 14044 DATA 18,96,256 :rem 228 156 COMPUTE!'s Gazette August 1984

## **Error Trapping**

(Article on page 113.)

#### **BEFORE TYPING...**

Before typing in programs, please refer to "How To Type COMPUTE!'s Gazette Programs," "A Beginner's Guide To Typing In Programs," and "The Automatic Proofreader" that appear before the Program Listings.

#### Program 1: **Error Trapping-VIC Version**

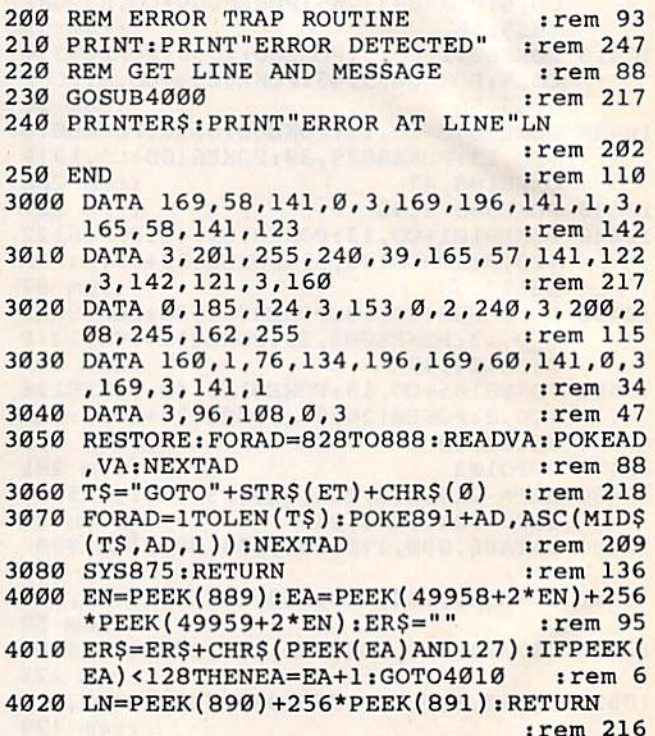

#### Program 2:

#### **Error Trapping—64 Version**

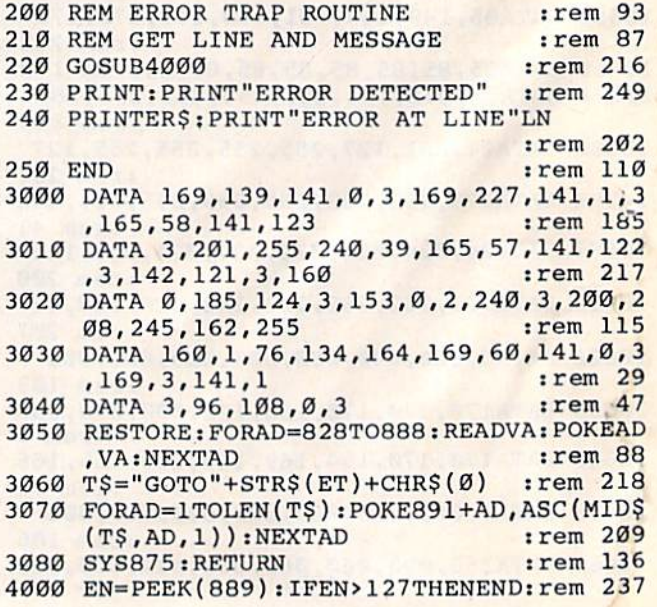

- 4005 EA=PEEK(41766+2\*EN)+256\*PEEK{41767+2 4005 EA=PEEK(41766+2\*EN)+256\*PEEK(41767+2  $*$ EN):ER\$="" : rem 37
- 4010 ER\$=ER\$+CHR\${PEEK(EA)AND127):IFPEEK( 4010 ERS~ER\$+CHRS(PEEK(EA)AND127): IFPEEK( ER<sub>2</sub>-ER<sub>3</sub>+CHR<sub>3</sub>(FEER(ER)ANDIZ7):ITFEER(ER) 4020 LN=PEEK(890)+256\*PEEK(891):RETURN

:rem 216

## Program 3: Program 3:

#### Error Trapping—Demonstration Program Error Trapping-Demonstration Program

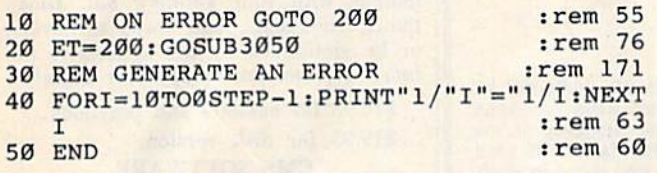

#### BEFORE TYPING... BEFORE TYPING ...

Before typing in programs, please refer to "How To Type COMPUTE!'s Gazette Programs," "A Beginner's Guide To Typing In Programs," and Beginner's Guide To Typing In Programs,'' and<br>''The Automatic Proofreader'' that appear before the Program Listings. the Program Listings.

#### COMPUTE!'s Gazette Subscriber Services Subscriber Services

Please help us serve you better. It you need to contact us for any of the reasons listed below, write to us at:

#### COMPUTEI's Gazette COMPUTE!'s Gaze He P.O. Box 961 P.O. Box 961 Farmingdale, NY 11737 Farmingdale, NY 11737

or call the Toll Free number listed below. or call the Toll Free number listed below.

Change of Address. Please allow us 6-8 weeks to Change of Address. Pleose ollow us 6·8 weeks 10 effect the change; send your current mailing label along with your new address. along with your new address.

Renewal. Should you wish to renew your Gazette subscription before we remind you to, send your cur subscription before we remind you to, send your cur-<br>rent mailing label with payment or charge number or call the Toll Free number listed below. call the Toll Free number listed below.

New Subscription. A one-year (12-month) U.S. subscription to *COMPUTE!'s Gazette* is \$24 (2 years, S45; years, 565. For subscription rates outside the S45; 3 years, 565. For subscription rotes outside the U.S., see staff page). Send us your name and address U.S., see sloff page). Send us your name ond address or call the Toll Free number listed below. or call the Toll Free number listed below.

Delivery Problems. If you receive duplicate issues of COMPUTE!'s Gazette, if you experience late delivery, or if you hove problems with your subscription, livery, or if you have problems with your subscription,<br>please call the Toll Free number listed below.

#### COMPUTE!'s Gazette COMPUTE!'s Gazette 800-334-0868 800-334-0868 In NC 919-275-9809 In NC 919-275-9809

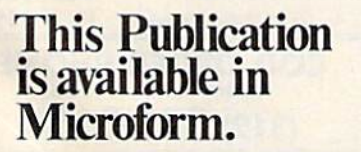

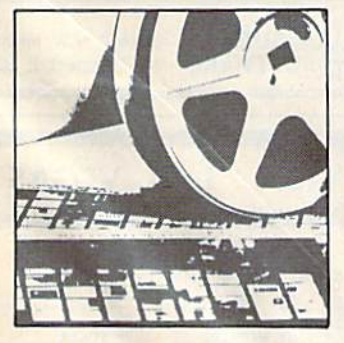

University Microfilms  $\begin{minipage}{0.9\linewidth} \textbf{International Information} \end{minipage} \vspace{0.03cm}$  <br> Please send additional information

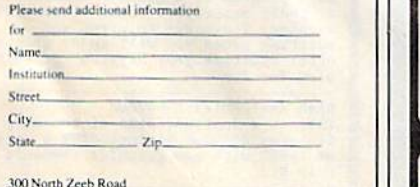

Dept. P.R.<br>Ann Arbor, Mi. 48106

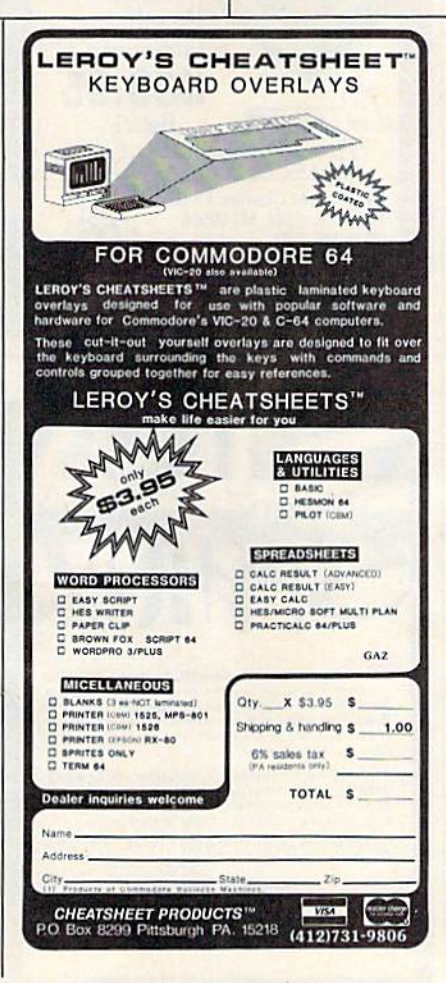

YOUR VOICE IN YOUR VOICE IN - YOUR VOICE OUT YOUR VOICE OUT Digital Recording on Digital Recording on  $C$ -64/VIC20

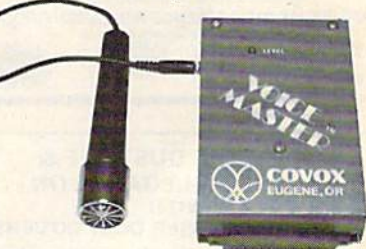

Up to 64 numbered words or phrases. Then store as a named file on disk or tape. Words or phrases. out in any order from your own BASIC program New BASIC Commands added. The Voice Master is not needed for response-only for recording Talking games, clocks, calculators, file data. machine response, advisories-applications too numerous to list. Wherever you want a talking computer with your own natural sounding voice and your own custom vocabulary. Even sing and play music. Many applications in education too Software for word recognition soon available

#### ONLY \$8995 WE CAN DEMONSTRATE OVER THE TELEPHONE !! COVOX INC. COVOX INC.

675-D Conger St. Eugene, OR 97402 Tel: (503) 342-1271, Telex 706017 Check, money order, or VISA/MC (Add \$4.00 Shipping and Handling)

COMPUTE!'s Gazette August 1984 157

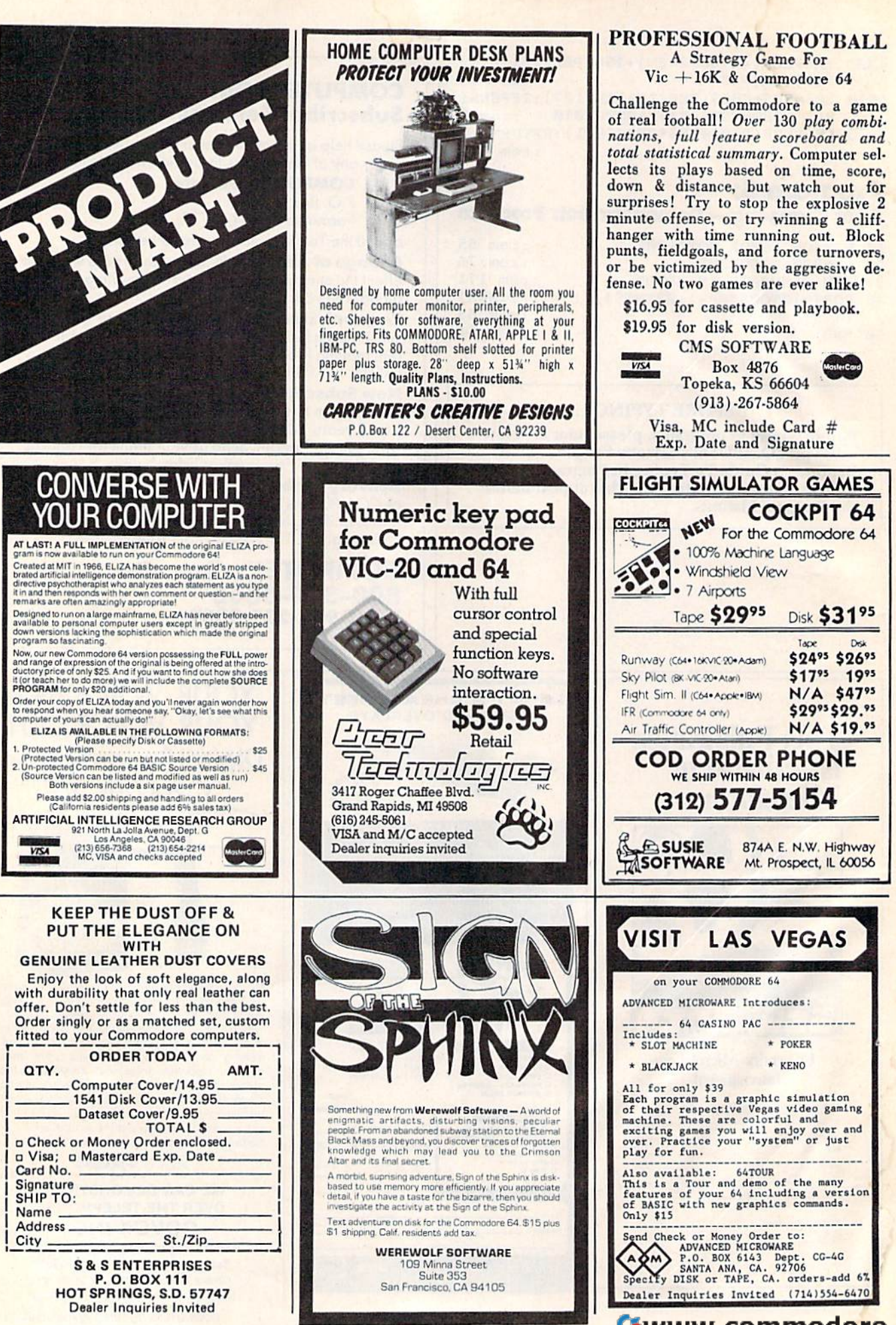

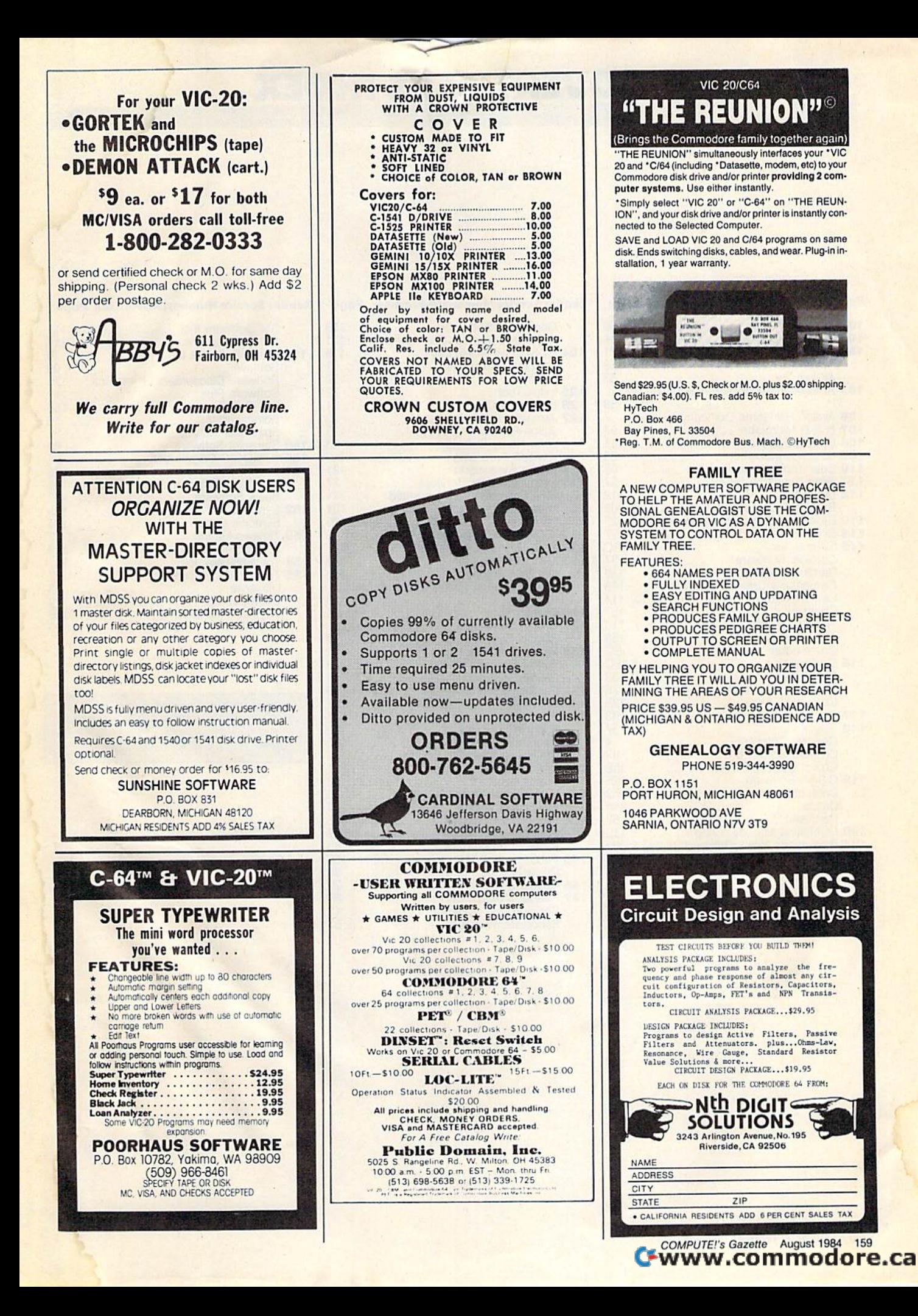

## ADVERTISERS INDEX '-~ **ADVERTISERS INDEX**

#### Reader Service Number/Advertiser Page

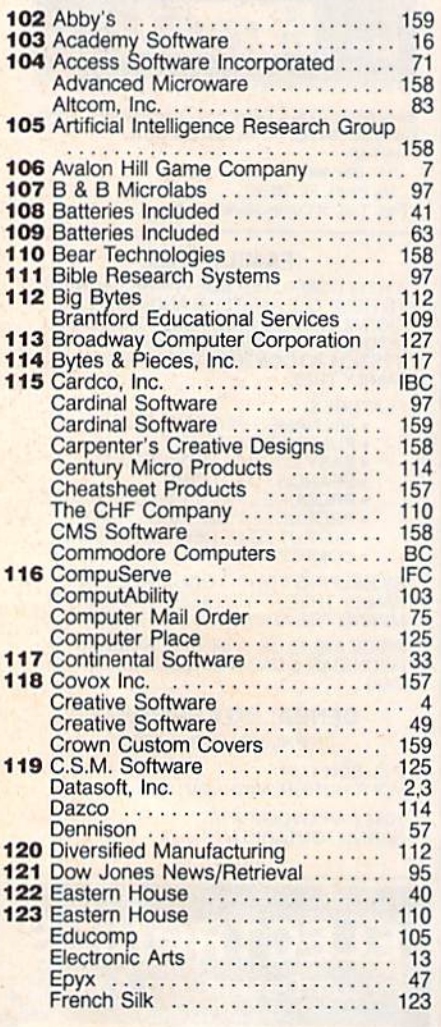

#### Reader Service Number/Advertiser Page

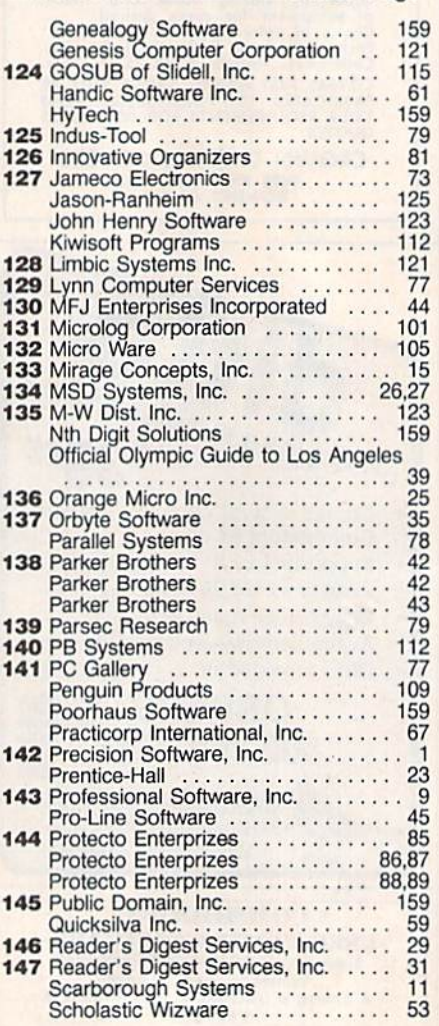

#### Reader Service Number/Advertiser Page

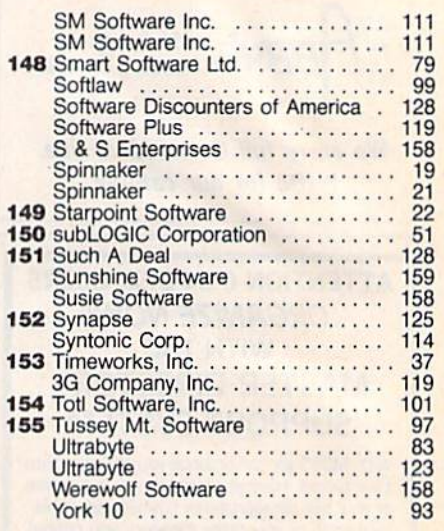

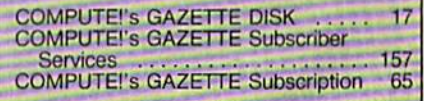

 $\int$ 

## "The Complete CARDCO Line" ... and still growing!

CARDCO provides "Commodore-ready" computer accessories that will enhance your utilization of Commodore-64 and VIC-20 Computers, increase their capability, and add to your enjoyment and skill. AND, they're available for use with other<br>personal computers, too.

Designed with the user in mind, CARDCO offers fine accessories including Printer Interfaces with and without graphics, Expansion Interfaces, Memory Expansions, Cassette Interfaces, Numeric Keypads PLUS "NOW" Software for your VIC-20 and C-64. These programs include the "WRITE NOW" Word Processor, "MAIL NOW" Mailing List, PRINTER UTILITY PROGRAMS on Tape and on Disk, "SPELL NOW" Spell Checker, "GRAPH NOW" including "PAINT NOW",<br>and "FILE NOW".

**Call control** 

16<sub>K</sub>

annose

ce «»

**CARDCO has three new Letter Quality** PRINTERS with your choice of drumhead<br>design (8 1/2" carriage), Daisy Wheel Design (13 inch carriage) and Daisy

**Computer** 

Wheel Design (11 inch carriage). "Commodoreready"... plus; with compatible input for PC, PC ir.. TRS-80 and many more personal computers. CARDCO's NEW "DATA CASSETTE RECORDER/PLAYER"<br>is also "Commodore-ready" and ready for instant<br>shipment at prices that will amaze you.

CARDCO will constantly increase its line with unique and new products to enhance the enjoyment of computer owners.

Write for illustrated literature and prices or see **CARDCO Computer Accessories and Software** wherever Computers are sold.

cardco, inc. 300 S. Topeka Wichita, Kansas 67202 (316) 267-6525 "The world's largest manufac u anoine wrecomment of the. Ca Commodore" is a registered tradema

condunge

Interface

## Commodore Software-The Best Game in Town. **Commodore Software-The Best Game in Town .**

#### .. .Take on the world, toughen up your trigger finger and fire away... **... Take on the world, toughen up your trigger finger and fire away ...**

Commodore is the best computer value in town...at home, at school and at work... with our exciting. easy to use. inexpensive VIC 20 and easy 10 use. Inexpensive VIC 20 and C64 computers. C64 computers.

**Official Advisors** 

-t, ;,,mni io,.;

We're fast becoming the best game We're last becoming the best game in town when it comes to entertainment for the whole family... and at affordable prices. able prices.

THE BEST ARCADE IN TOWN THE BEST ARCADE IN TOWN can be in your own home with our can be In your own home with our exciting, faithful reproductions of the

best of Bally Midway arcade games. besl of Batly Midway arcade games Our Kickman, (which just received coveted "Electronic Games" a coveted "Eleclronic Games" award for an arcade translation) lets you steer the unicycle to catch the falling objects, as they fall quicker and quicker! Example the The Wizard of Woryou attempt<br>
In The Wizard of Word ("Electronic Games" wave the unicycle of "With the new Commodore "MAGIC"<br>
ward for an arcade translation) VOICE"... It talks back to you too!!<br>
Its you steer

Gorf, Lazarian, and Omega Race Gorf, lazarian, and Omega Race give you the best in classic space give you the besl In claSSIC space action against the one-eyed leviathon,<br>the droids or the evil Empire. the droids or the evil Empire. In The Wizard of Wor you attempt

to defeat the Wizard and the Warriors, fighting your way through to the end. fighting your way through to the end" With the new Commodore "MAGIC VOICE"... It talks back to you too!

You commandeer the fleet at sea with our version of **Seawolf**, and become the master tactician as you battle "It out" with enemy fleet.

**Clowns and Blueprint round out** our arcade entertainment package to keep your fingers nimble and your keep your lingers nimble and your mind in gear. mind In gear

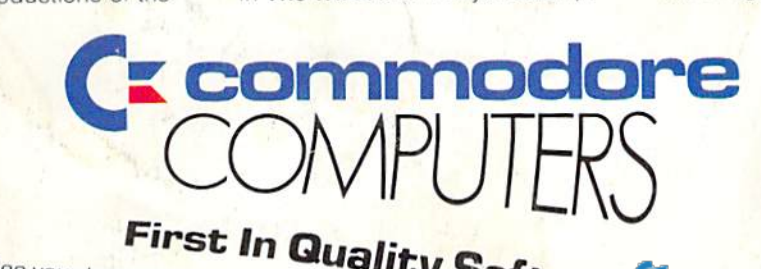

**See your local dealer por Quality Soft** dealer now ... He's got the boat **EWare**